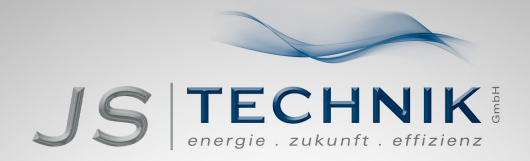

# **OPERATION MANUAL** EASYdrive - Frequecy-Inverter 0 25 kW - 0 75 kW

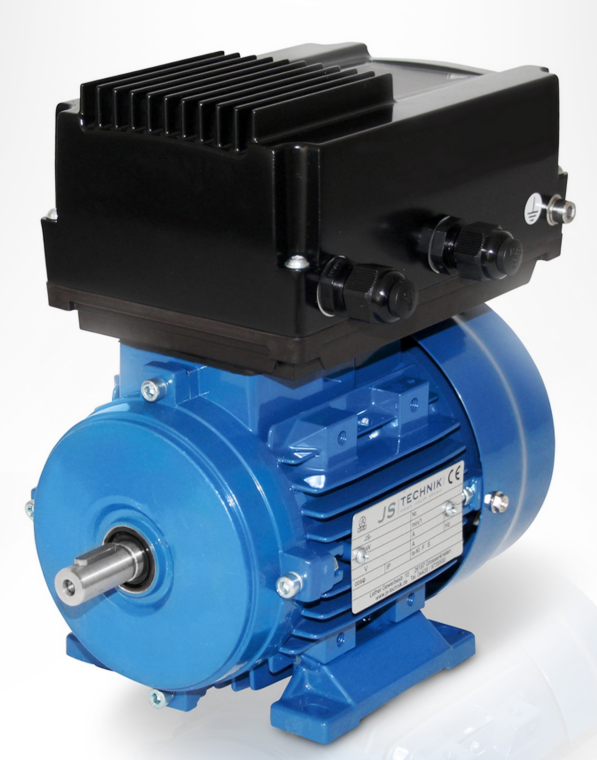

JS-Technik GmbH, Lether Gewerbestraße 10, 26197 Großenkneten - [www.js-technik.de](https://www.js-technik.de/en/)

#### Exclusion of liability

All general names, trade names, product names or other designations used in this manual may be legally protected even if not labelled as such (e.g. as a trademark). JS-Technik assumes no liability for their free usage.

The illustrations and texts have been compiled with great care. However, the possibility of errors cannot be ruled out. The compilation is made without any guarantee.

#### General note on gender equality

Our company is aware of how language impacts on gender equality and always make an effort to reflect this in documentation. Nevertheless, for the sake of readability we are unable to use nongender-specific terms throughout and use the masculine form instead.

## **Contents**

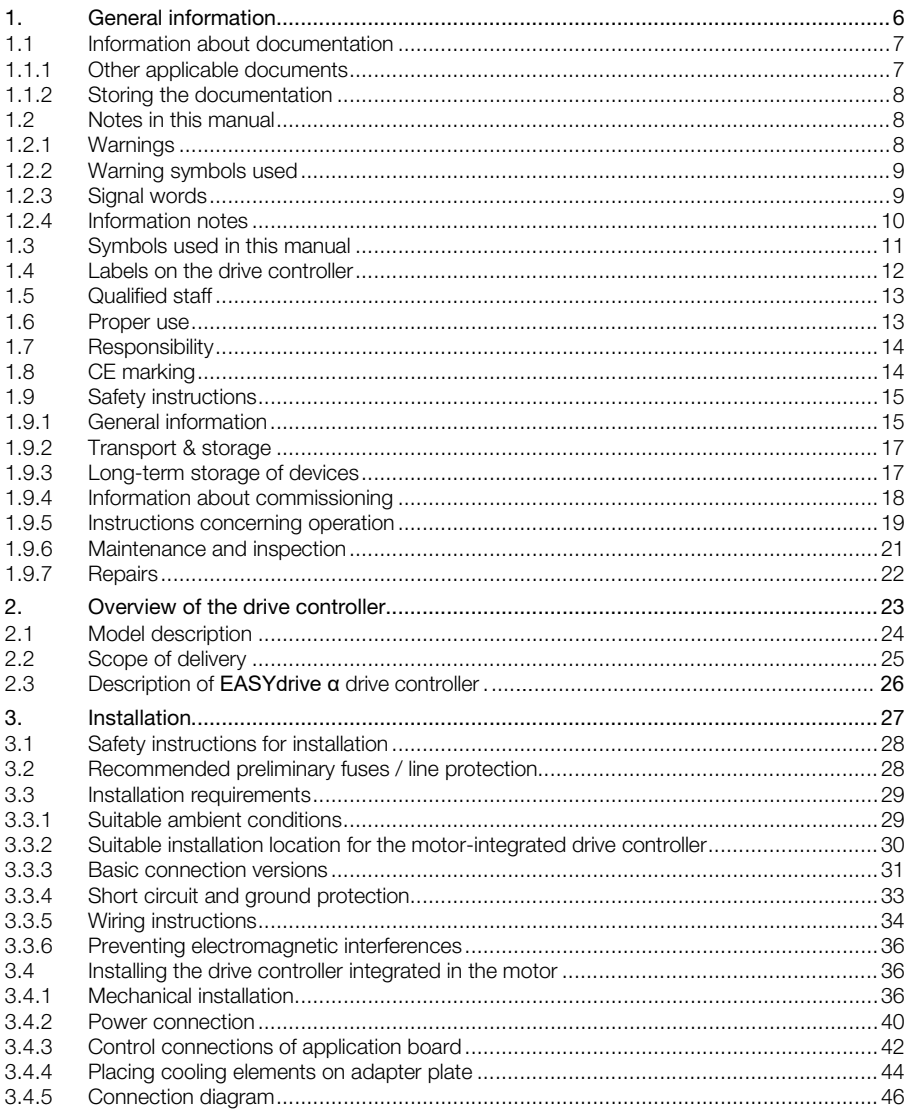

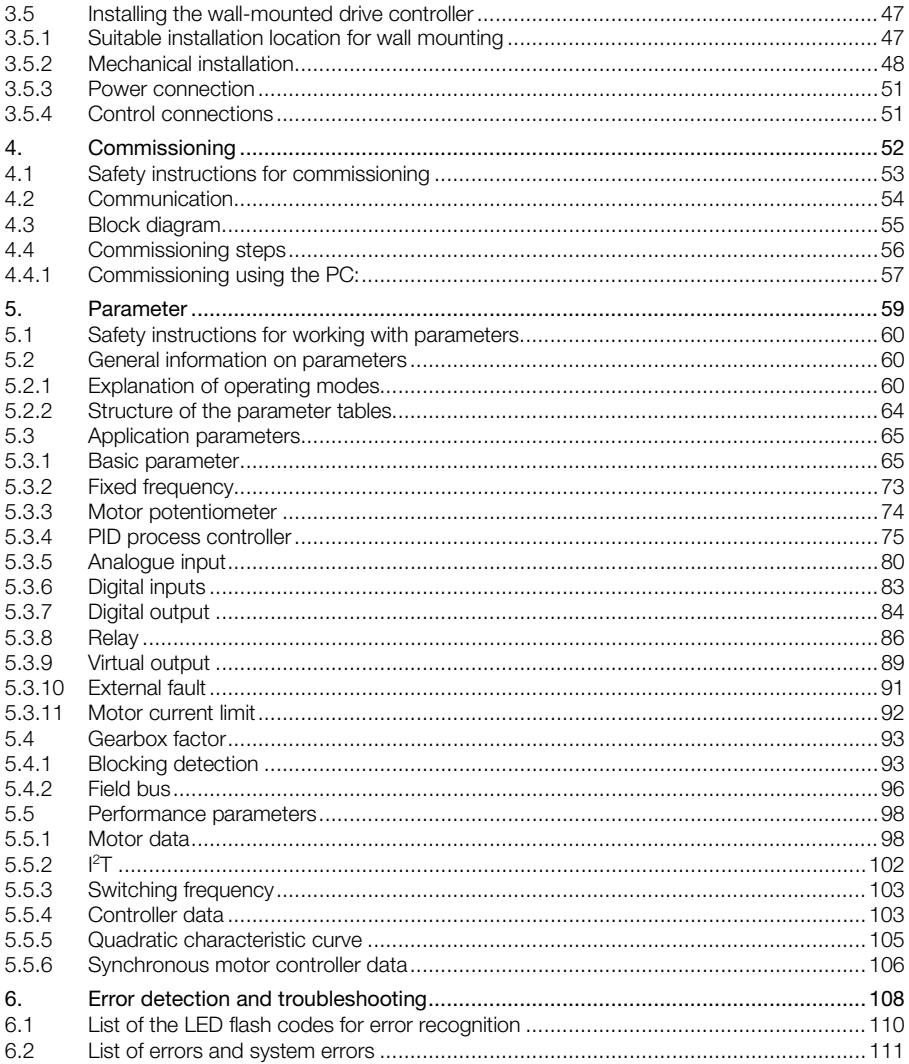

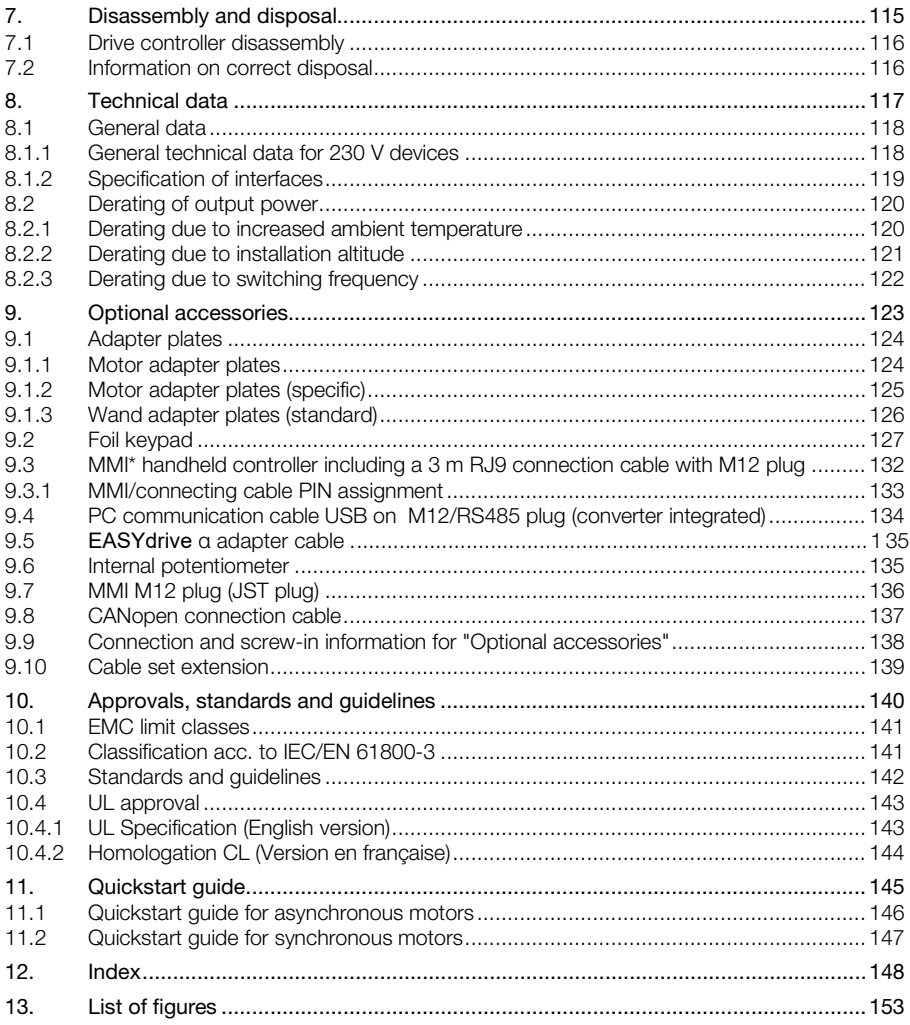

# <span id="page-5-0"></span>1. General information

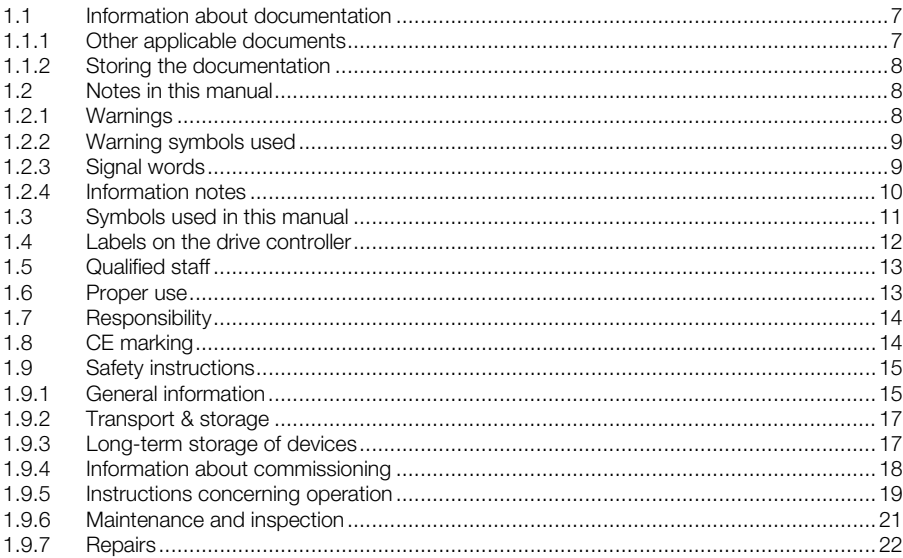

Thank you for choosing an EASYdrive α drive controller from JS-Technik GmbH! Our EASYdrive α drive controller platform is designed to be universally usable with all common motor types.

# 1.1 Information about documentation

The following information explains how to navigate through the documentation.

Read this manual carefully in its entirety. It contains important information for operating the EASYdrive α.

We assume no liability for any damage resulting from non-observance of this manual.

<span id="page-6-0"></span>This manual is an integral part of the product and applies exclusively to the **EASYdrive**  $\alpha$  from JS-Technik GmbH.

Provide the operator of the system with this manual so it is available when needed.

## 1.1.1 Other applicable documents

This refers to all manuals that describe how to operate the drive controller system and any other manuals for the equipment used.

<span id="page-6-1"></span>A description of parameters is available for download for parametrising the drive controller system. In the download, you will find all the information required for correct parameterisation.

## <span id="page-7-0"></span>1.1.2 Storing the documentation

Store this operating manual and all other applicable documents carefully so they are available when needed.

# <span id="page-7-1"></span>1.2 Notes in this manual

## <span id="page-7-2"></span>1.2.1 Warnings

The warnings refer to life-threatening dangers. Serious injuries possibly resulting in death may occur.

Each warning consists of the following elements:

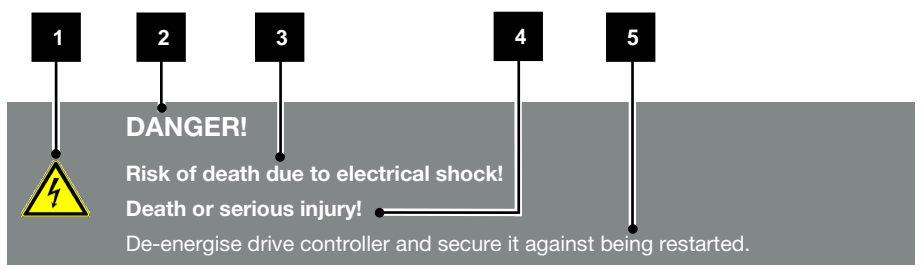

#### Fig.: 1 Structure of warnings

Warning symbol

- 2 Signal word
- **3** Type of danger and its source
- 4 Possible consequence(s) of failure to comply
- 5 Corrective actions

# <span id="page-8-0"></span>1.2.2 Warning symbols used

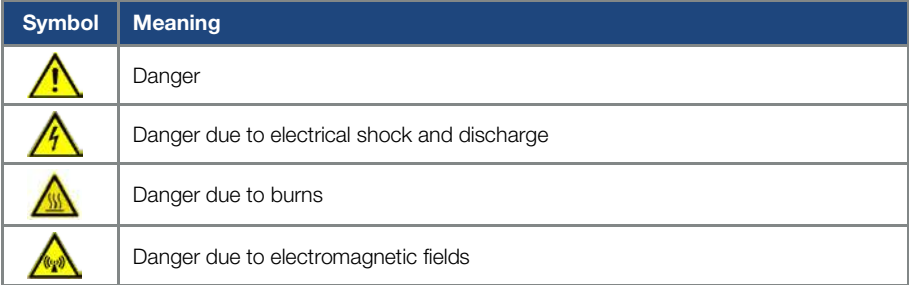

## <span id="page-8-1"></span>1.2.3 Signal words

Signal words are used to identify the severity of the danger.

#### **DANGER**

Indicates a direct hazard with a high level of risk, which, if not avoided, will result in death or serious injury.

#### WARNING

Indicates a hazard with a moderate level of risk, which, if not avoided, will result in death or serious injury.

#### CAUTION

Indicates a hazard with a low level of risk, which, if not avoided, may result in minor or slight injury or property damage.

## <span id="page-9-0"></span>1.2.4 Information notes

Information notes contain important instructions for the installation and problem-free operation of the drive controller. These must be followed at all times. The information notes also point out that failure to observe can result in damage to property or financial damages.

## IMPORTANT INFORMATION

The drive controller may only be assembled, operated, maintained and installed by trained and qualified staff.

#### Fig.: 2 Example of an information note

#### Symbols within the information notes

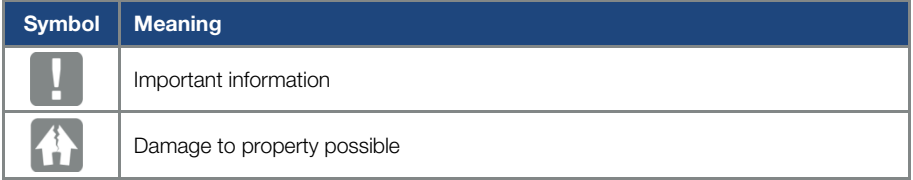

#### Fig.: 3 Symbols within the information notes

#### Other notes

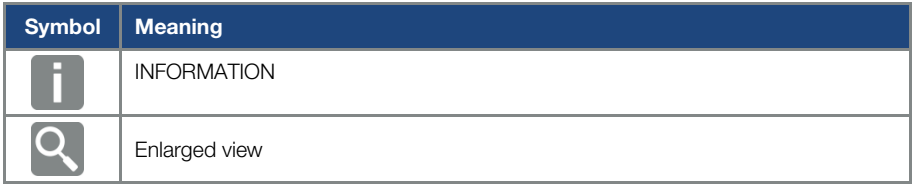

# <span id="page-10-0"></span>1.3 Symbols used in this manual

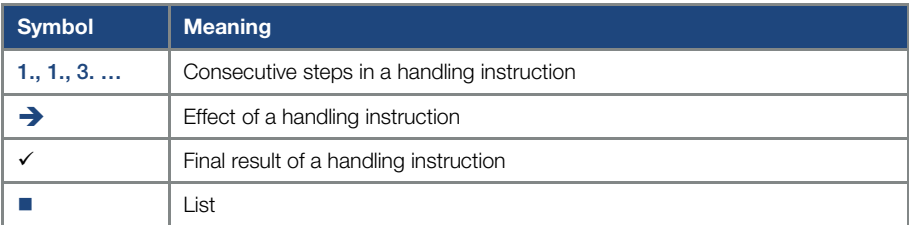

#### Fig.: 4 Symbols and icons used

#### Abbreviations used

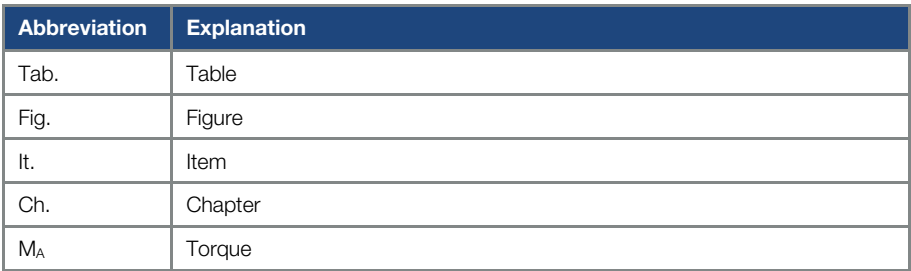

# <span id="page-11-0"></span>1.4 Labels on the drive controller

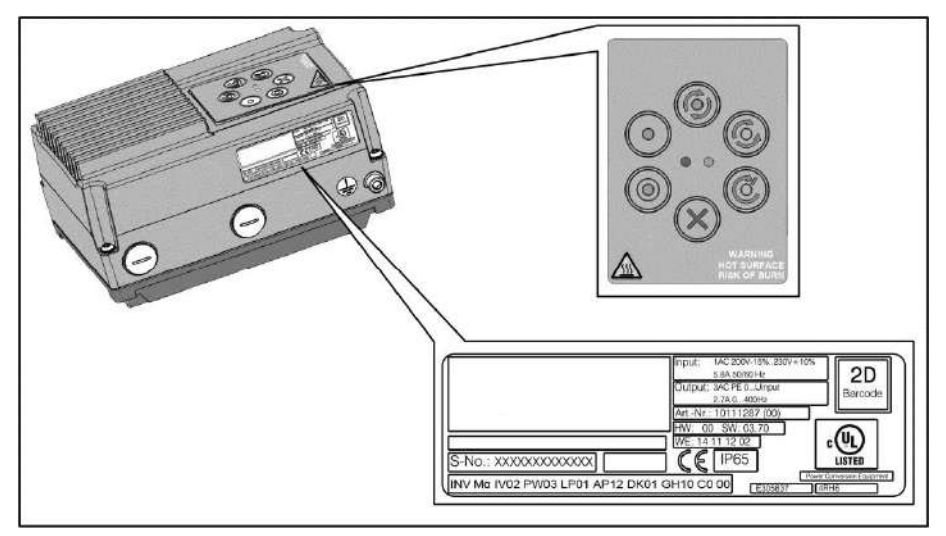

#### Fig.: 5 Labels on the drive controller

Signs and labels are affixed to the drive controller. These may not be altered or removed.

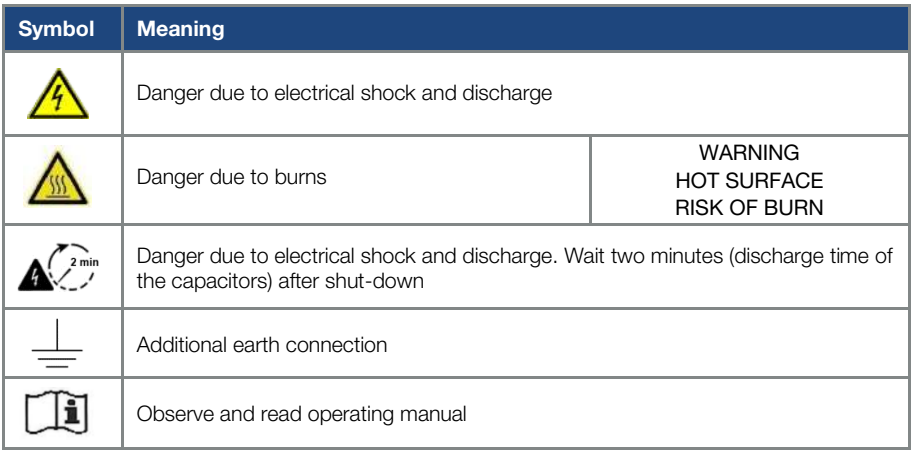

# <span id="page-12-0"></span>1.5 Qualified staff

In the context of this operating manual, qualified staff refers to electronics specialists who are familiar with the installation, assembly, commissioning and operation of the drive controller and the dangers involved, and whose specialist training and knowledge of relevant standards and regulations provide them with the necessary abilities.

# <span id="page-12-1"></span>1.6 Proper use

If the device is installed in a machine, drive controllers may not be commissioned (i.e. intended operation may not begin) until it has been determined that the machine complies with the regulations of EC Directive 2006/42/EC (Machinery Directive); DIN EN 60204-1; VDE 0113-1:2007-06 must be observed.

Commissioning (i.e. beginning intended operation) is only permitted if the EMC Directive (2004/108/EC) is complied with.

The harmonised standards of DIN EN 50178; VDE 0160:1998-04 must be applied for this drive controller along with DIN EN 60439-1; VDE 0660-500:2005-01.

This drive controller may not be operated in areas where there is a danger of explosion!

Repairs may only be performed by authorised repair bodies. Independent and unauthorised intervention may result in death, injury or property damage.

The warranty provided by JS-Technik will be invalidated in such cases.

External mechanical loads such as stepping on the housing are not permitted!

## IMPORTANT INFORMATION

Using drive controllers in equipment that is not fixed is considered as an exceptional environmental condition and is only permitted if allowed by the standards and guidelines applicable on site.

# <span id="page-13-0"></span>1.7 Responsibility

As a basic principle, electronic devices are not fail-safe. The operator and/or the contractor setting up the machine or system is responsible for ensuring that the drive switches to a safe state if the device fails.

The "Electrical equipment of machines" section in DIN EN 60204-1; VDE 0113-1:2007-06, "Safety of machinery" describes the safety requirements for electrical control units. These are provided for the safety of people and machines and must be observed in order to retain the functional capability of the machine or system.

An emergency stop feature does not have to result in the voltage supply to the drive being switched off. To avoid dangerous situations, it may be useful for individual drives to remain operational or for specific safety procedures to be initiated.

The effectiveness of emergency stop measures is evaluated by means of a risk assessment for the machine or system and its electrical equipment, and is determined by selecting a circuit category according to DIN EN 13849 "Safety of machinery – Safety-related parts of control systems".

# <span id="page-13-1"></span>1.8 CE marking

With the CE marking, we, as the manufacturer of the device, confirm that the drive controller meets the basic requirements of the following guidelines:

- Directive on Electromagnetic Compatibility (Directive 2004/108/EC of the Council EN 61800-3:2004).
- Low Voltage Directive (Directive 2006/95/EC of the Council EN 61800-5-1:2003).

# <span id="page-14-0"></span>1.9 Safety instructions

The following warnings, precautionary measures and information are provided for your safety and serve to prevent damage to the drive controller and the components connected to it. This chapter contains warnings and information that are generally applicable when handling drive controls. They are split into general information, transport & storage and dismantling & disposal.

Specific warnings and comments that apply to specific activities can be found at the start of the appropriate chapters and are repeated or added to at various critical points in these chapters.

Please read this information carefully as it is provided for your personal safety and will also prolong the life of the drive controller and connected devices.

# <span id="page-14-1"></span>1.9.1 General information

## IMPORTANT INFORMATION

Carefully read this operating manual and the warning signs affixed to the drive controller before installation and commissioning. Make sure that all warning signs on the drive controller are legible; replace any missing or damaged signs.

They contain important information on the installation and operation of the drive controller. In particular, note the information in the "Important information" chapter.

JS-Technik GmbH assumes no liability for damages arising from the non-observance of this operating manual.

This operating manual is an integral part of the product. It applies exclusively to the drive controller from JS-Technik GmbH.

Keep the operating manual close to the drive controller so it is easily accessible to all users.

#### IMPORTANT INFORMATION

The drive controller can only be operated safely if the required environmental conditions listed in the "Suitable environmental conditions" chapter are met.

#### General information

## DANGER!

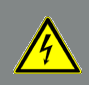

Risk of death due to electrical shock! Death or serious injury! De-energise drive controller and secure it against being restarted.

## DANGER!

Risk of death due to revolving mechanical parts! Death or serious injury! De-energise drive controller and secure it against being restarted.

#### DANGER!

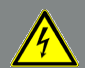

Risk of death due to fire or electrical shock! Death or serious injury! Always use the drive controller as intended. Do not modify the drive controller. Only use spare parts and accessories sold or recommended by the manufacturer. During assembly, ensure a sufficient distance from neighbouring parts.

# DANGER!

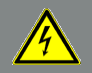

Risk of death due to electrical shock! Death or serious injury! De-energise drive controller and secure it against being restarted.

# CAUTION!

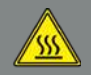

Risk of burns from hot surfaces! Serious burns to the skin from hot surfaces! Allow the drive controller's cooling elements to cool sufficiently.

# IMPORTANT INFORMATION

Do not place flammable parts (e.g. cable ducts) directly or indirectly on the drive controller.

## <span id="page-16-0"></span>1.9.2 Transport & storage

#### DAMAGE TO PROPERTY POSSIBLE

Risk of damage to drive controller!

Risk of damage to drive controller from improper transport, storage, installation and assembly!

Transport the drive controller properly in its original packaging.

Always store the drive controller properly.

Only allow qualified staff to undertake installation and assembly.

## <span id="page-16-1"></span>1.9.3 Long-term storage of devices

#### IMPORTANT INFORMATION

If drive controllers have been in storage for more than 2 years, the following regeneration process is required before installation / use under the nominal conditions:

- $\blacksquare$  The drive controller must be connected to supply voltage  $(+/- 3%)$  for 30 minutes without the device being loaded. This applies to the motor connection as well as possible consumers and connections to the application.
- **Perform this process once before commissioning.**

In all cases, observe the general requirements for storing drive controllers!

## <span id="page-17-0"></span>1.9.4 Information about commissioning

#### **DANGER!**

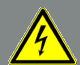

Risk of death due to electrical shock!

Death or serious injury!

De-energise drive controller and secure it against being restarted.

- **Supply terminals X1: L**
- **Motor connection terminals X411: T1, T2, U, V, W**
- **Connecting terminals X6: Relay contacts**

#### IMPORTANT INFORMATION

**Only use mains connections with hardwiring.** 

- Ground the drive controller in accordance with DIN FN 61140; VDE 0140-1.
- The EASY drive  $\alpha$  may have touch currents of  $> 3.5$  mA. In accordance with DIN EN 61800-5-1, an extra protective grounding conductor of the same cross-section as the original protective grounding conductor should therefore be fitted. A second protective grounding conductor can be connected on the outside of the device. A suitable M6 x 8 screw (torque  $M<sub>A</sub> = 4.0$  Nm) is provided by **EASYdrive.**
- If 1~EASYdrive devices are used, it is permitted to use standard type A FI protection switches or RCDs (residual current-operated protective devices) in accordance with DIN VDE 0160 and EN 50178 to protect against direct or indirect contact.

If 3~ EASYdrive devices are used, it is not permitted to use standard type A FI protection switches or RCDs (residual current-operated protective devices) to protect against direct or indirect contact.

According to DIN VDE 0160 and EN 50178, the FI protection switch must be universal current sensitive (RCD type B)!

### IMPORTANT INFORMATION

- If different voltages are used (e.g. +24 V/230 V), crossing cable runs are not permitted under any circumstances. The operator must also ensure compliance with the applicable regulations (e.g. double or reinforced insulation acc. to DIN EN 61800-5-1).
- The drive controller contains components susceptible to electrical discharge. These may be destroyed through improper handling. Therefore, precautionary measures against electrostatic charges must be taken when work is performed on these components.

# <span id="page-18-0"></span>1.9.5 Instructions concerning operation

## **DANGER!**

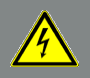

Risk of death due to electrical shock! Death or serious injury! De-energise drive controller and secure it against being restarted.

# DANGER!

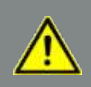

Risk of death due to revolving mechanical parts! Death or serious injury! De-energise drive controller and secure it against being restarted.

#### IMPORTANT INFORMATION

Observe the following instructions during operation:

- $\blacksquare$  The drive controller runs at high voltages.
- When electrical devices are operated, some of their parts are always subject to dangerous voltage.
- Emergency stop equipment according to DIN EN 60204-1; VDE 0113-1:2007-06 must function in all the control device's operating modes. Resetting the emergency stop equipment may not result in uncontrolled or undefined restarting.
- In order to ensure safe disconnection from the mains, the mains cable has to be fully disconnected from the drive controller in a synchronous manner.
- A pause of at least 1 to 2 mins must be observed between consecutive mains activations for devices with a single-phase feed.
- Certain parameter settings may result in the drive controller restarting automatically after the supply voltage has failed.

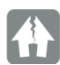

#### DAMAGE TO PROPERTY POSSIBLE

If the information is not observed, the drive controller could be damaged and destroyed during subsequent commissioning.

Observe the following instructions during operation:

- $\blacksquare$  The motor parameters, especially the  $l^2T$  settings, have to be configured properly to provide proper motor overload protection.
- The drive controller has internal motor overload protection. See parameters 33.010 and 33.011.

I 2 T is ON by default. Motor overload protection can also be ensured via an external PTC.

■ The drive controller must not be used as "Emergency stop equipment" (see DIN EN 60204-1; VDE 0113-1:2007-06).

## <span id="page-20-0"></span>1.9.6 Maintenance and inspection

The drive controllers may only be maintained and inspected by electricians with recognised training. Unless explicitly described in this operating manual, changes to hardware and software may only be undertaken by JS-Technik experts or persons authorised by JS-Technik.

#### Cleaning the drive controllers

Drive controllers are maintenance-free if operated as intended. If the air contains dust, the cooling fins of the motor and drive controller have to be cleaned regularly.

#### Measurement of insulation resistance on control part

An insulation test on the control card's input terminals is not permitted.

#### Measurement of insulation resistance on power part

The power part of an EASYdrive  $\alpha$  is tested with 2.02 kV in the course of series testing.

Should the insulation resistance have to be measured during a system test, this can be done under the following conditions:

- $\blacksquare$  an insulation test can be undertaken for the power part alone.
- $\blacksquare$  to avoid excessively high voltages, all the **EASYdrive**  $\alpha$ **'s connection cables** must be disconnected before testing,
- a 500 V DC insulation tester should be used.

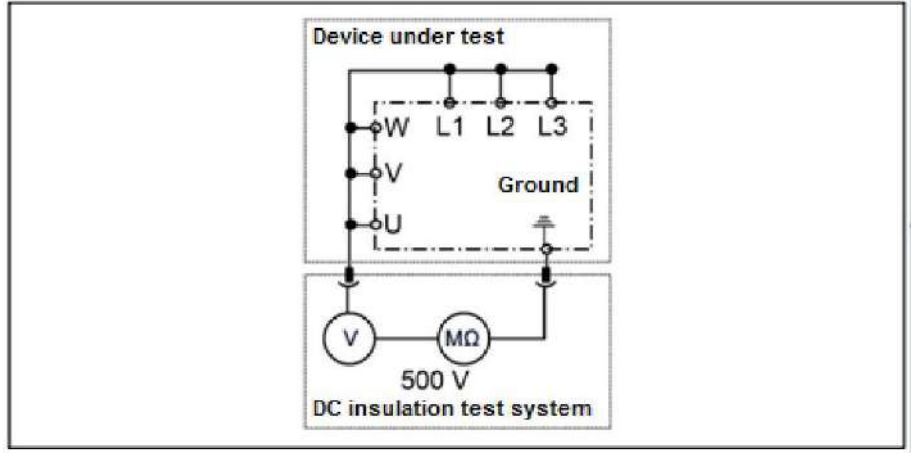

Fig.: 6 Insulation test on the power board

#### Pressure test on an **EASYdrive α**

#### IMPORTANT INFORMATION

A pressure test is not permitted on a standard EASYdrive.

## <span id="page-21-0"></span>1.9.7 Repairs

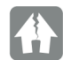

#### DAMAGE TO PROPERTY POSSIBLE

#### Damage to property possible

If the information is not observed, the drive controller could be damaged and destroyed during subsequent commissioning.

 Repairs to the drive controller may only be performed by the JS-Technik Service department.

# CAUTION!

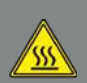

Risk of burns from hot surfaces!

Serious burns to the skin from hot surfaces!

Allow the drive controller's cooling elements to cool sufficiently.

### DANGER!

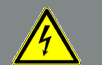

Risk of death due to electrical shock!

Death or serious injury!

De-energise drive controller and secure it against being restarted.

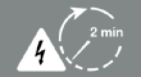

Danger due to electrical shock and discharge. Wait two minutes (discharge time of the capacitors) after shut-down.

# <span id="page-22-0"></span>2. Overview of the drive controller

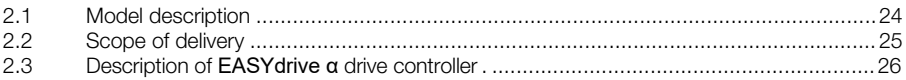

This chapter contains information on the scope of delivery for the drive controller and the function description.

# <span id="page-23-0"></span>2.1 Model description

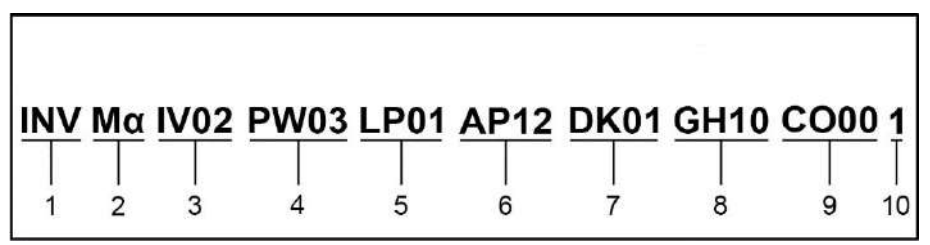

Fig.: 7 Item description

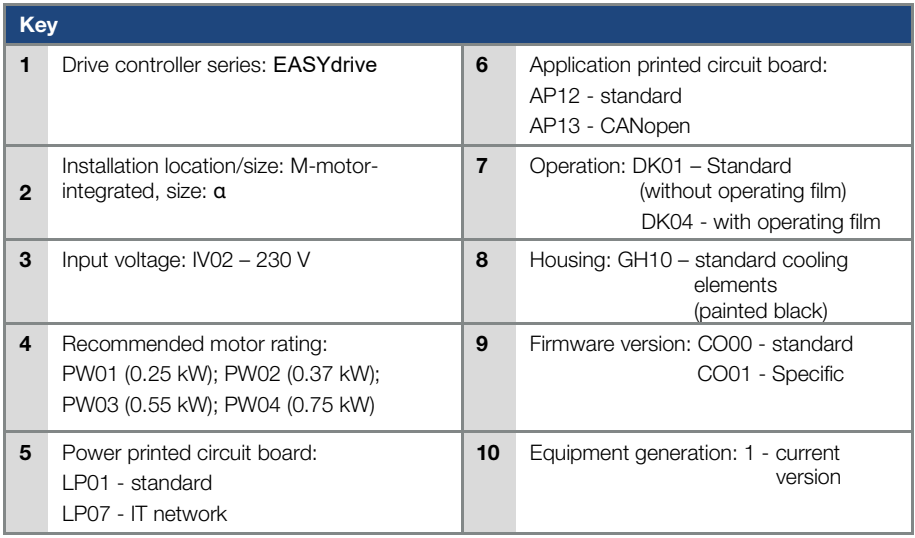

# <span id="page-24-0"></span>2.2 Scope of delivery

Compare the scope of delivery of your product with that provided below.

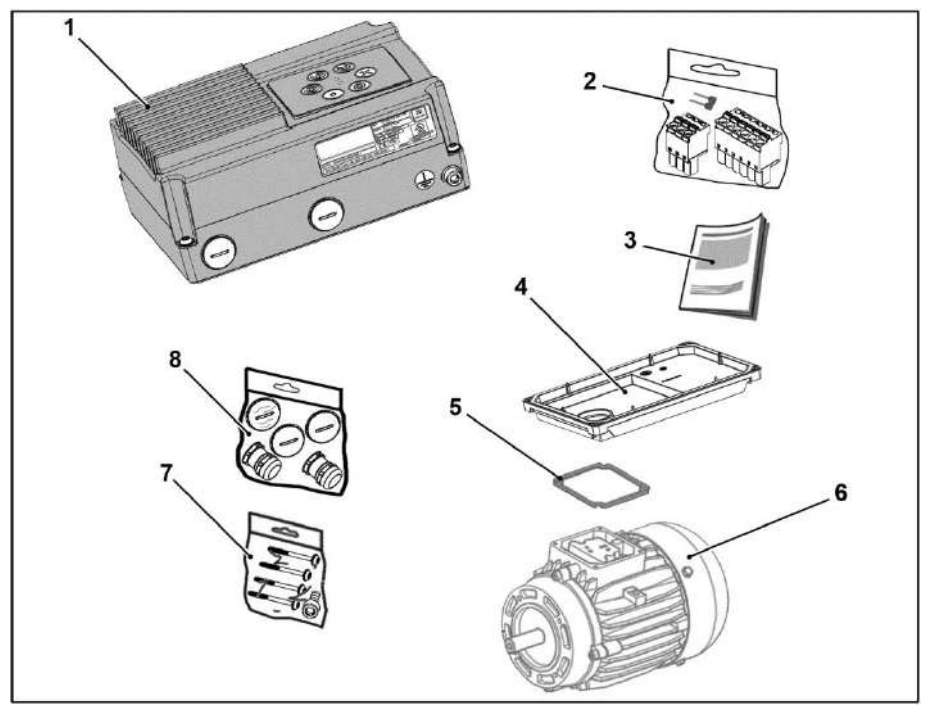

#### Fig.: 8 Scope of delivery

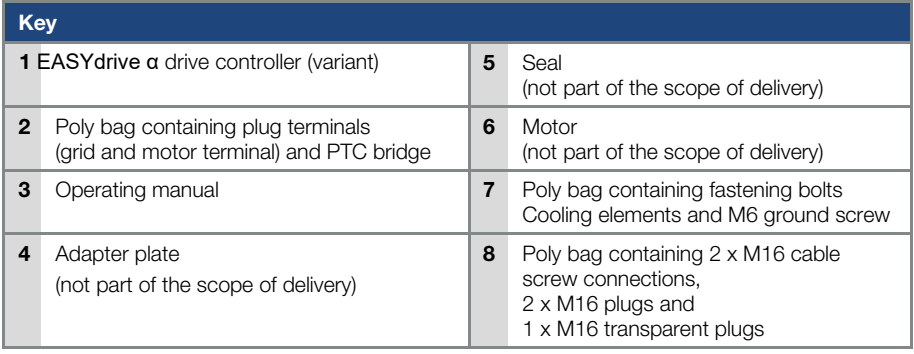

# <span id="page-25-0"></span>2.3 Description of **EASYdrive α** drive controller

The  $EASY$ drive  $\alpha$  drive controller is a device for speed control in three-phase AC motors.

The drive controller can be integrated in the motor (with the standard adapter plate) or fitted close to the motor (with the wall installation adapter plate).

The permitted ambient temperatures specified in the technical data refer to operation at nominal load.

In many cases, higher temperatures may be permitted after a detailed technical analysis. These have to be approved by JS-Technik on a case-by-case basis.

# <span id="page-26-0"></span>3. Installation

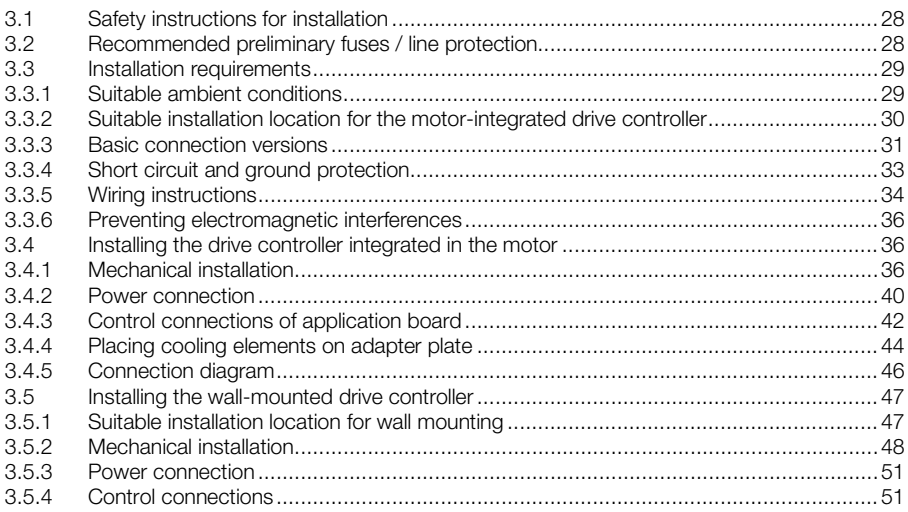

# <span id="page-27-0"></span>3.1 Safety instructions for installation

#### DANGER!

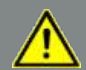

# Risk of death due to revolving mechanical parts!

Death or serious injury!

De-energise drive controller and secure it against being restarted. Only allow appropriately qualified staff to install the drive controller. Only use staff who are trained in mounting, installation, commissioning and handling. Always ground the device in accordance with DIN EN 61140; VDE 0140, NEC and other relevant standards.

Mains connections must be hardwired.

# CAUTION!

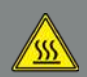

Risk of burns from hot surfaces! Serious burns to the skin from hot surfaces!

Allow the drive controller's cooling elements to cool sufficiently.

# <span id="page-27-1"></span>3.2 Recommended preliminary fuses / line protection

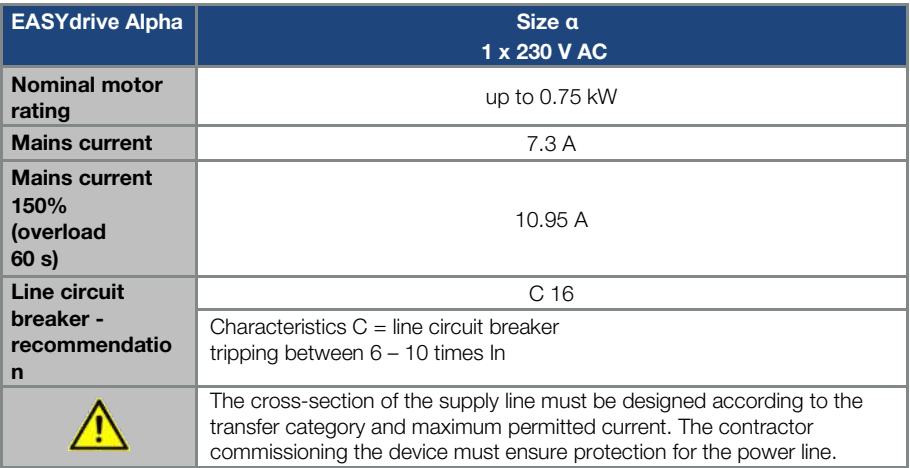

# <span id="page-28-0"></span>3.3 Installation requirements

# <span id="page-28-1"></span>3.3.1 Suitable ambient conditions

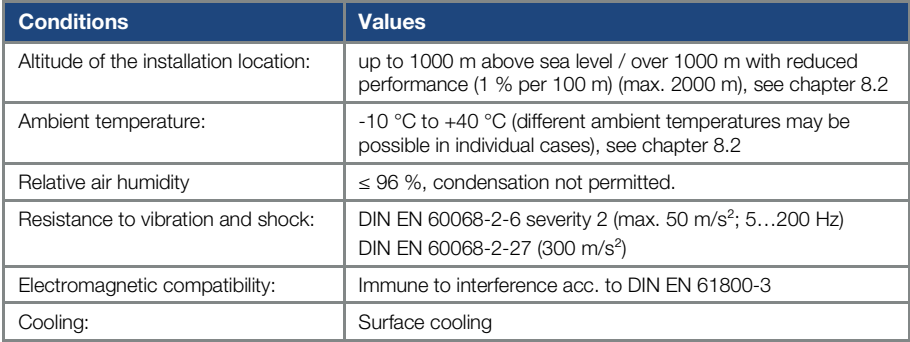

#### Tab. 1: Ambient conditions

- **E** Ensure that the housing type (protection class) is suitable for the operating environment:
	- Ensure that the seal between the motor and the adapter plate is inserted correctly.
	- All unused cable screw connections must be sealed.
	- Check whether the drive controller's cooling elements have been closed and screwed down to the adapter plate with the following torque, size  $\alpha$  (4 x T20 4 x 35) 1.2 Nm.

Although the drive controller can, in principle, be painted later on, the user must nevertheless check the material compatibility of the intended paint.

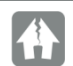

#### DAMAGE TO PROPERTY POSSIBLE

Failure to comply with this requirement may eventually result in the loss of the protection class (particularly in respect to seals and fibre-optic elements).

The standard colour is black RAL 9005 (black).

Disassembling the circuit boards (even for the purpose of painting the housing sections) renders the warranty void!

Mounting points and sealing surfaces must be kept free of paint for purposes of EMC and grounding!

## <span id="page-29-0"></span>3.3.2 Suitable installation location for the motor-integrated drive controller

Ensure that the motor with a motor-integrated drive controller is only installed and operated if aligned as shown in the following diagram.

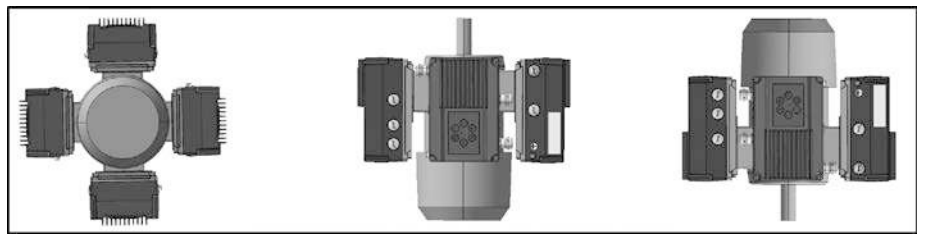

#### Fig.: 9 Motor installation location/permitted alignments

## IMPORTANT INFORMATION

During assembly, no condensate may enter the drive controller from the motor

# <span id="page-30-0"></span>3.3.3 Basic connection versions

#### Triangle connection variant

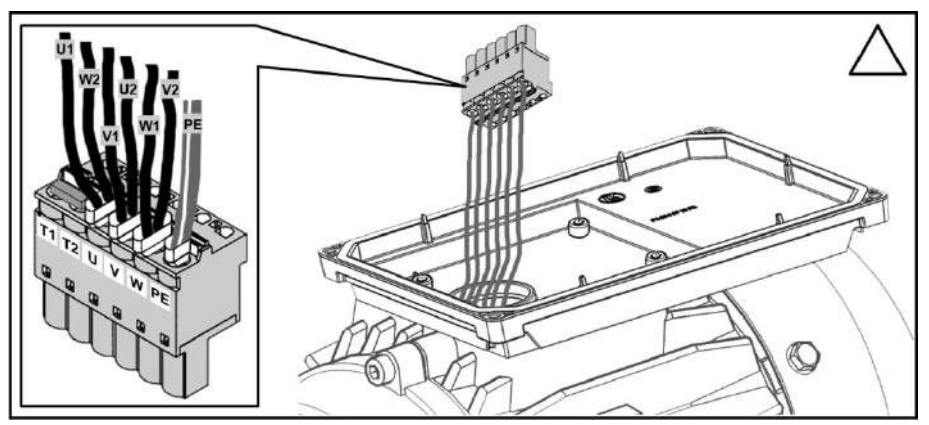

Fig.: 10 Triangle connection with motor-integrated drive controller

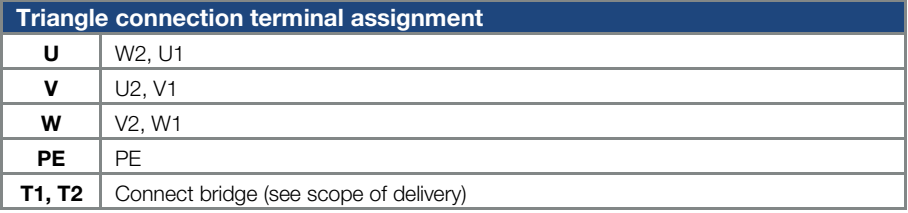

# DANGER!

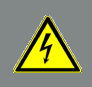

Risk of death due to electrical shock!

Death or serious injury!

De-energise drive controller and secure it against being restarted.

#### Star connection variant

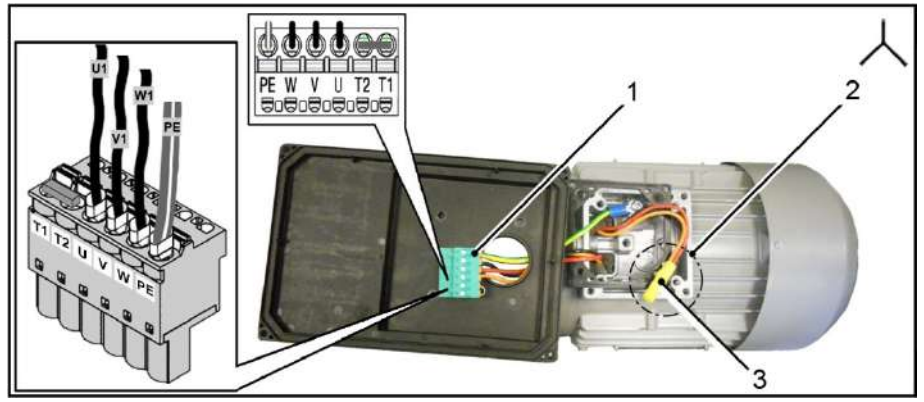

#### Fig.: 11 Star connection with motor-integrated drive controller

- 1 Motor connector **3** Butt connector
	-

2 Star point

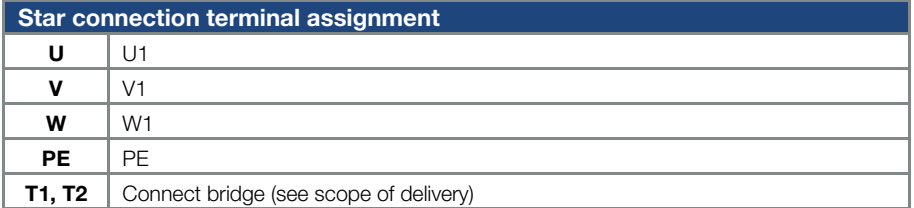

# Star formation

W2, U2, V2

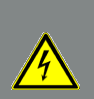

# DANGER!

Risk of death due to electrical shock!

Death or serious injury!

De-energise drive controller and secure it against being restarted.

### DAMAGE TO PROPERTY POSSIBLE

Risk of damage to the drive controller.

Correct phase assignment must be observed when connecting the drive controller,

otherwise the motor may be overloaded.

The supplied assembly material can be used to connect core end sleeves and cable shoes. Fig. 5 and 6 show the different connection options.

#### DANGER!

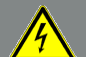

Risk of death due to electrical shock!

Death or serious injury!

De-energise drive controller and secure it against being restarted. Unused open cable ends in the motor terminal box must be insulated.

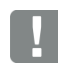

#### IMPORTANT INFORMATION

If a thermal resistor (PTC or Klixon) is not used, the T1 and T2 bridging contacts supplied must be connected (as described in chapter 3.3.1).

The cross-section of the supply line must be designed according to the transfer category and maximum permitted current. The contractor commissioning the device must ensure protection for the power line.

# <span id="page-32-0"></span>3.3.4 Short circuit and ground protection

The drive controller contains an internal short circuit and ground protection.

## <span id="page-33-0"></span>3.3.5 Wiring instructions

The control connections of the application card are located inside the drive control. The configuration may vary depending on the version.

#### Control terminals (size α)

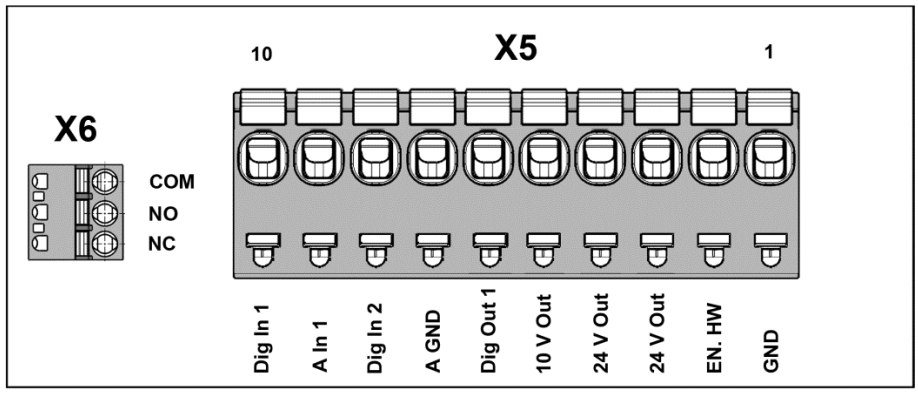

Fig.: 12 Control terminals (size α)

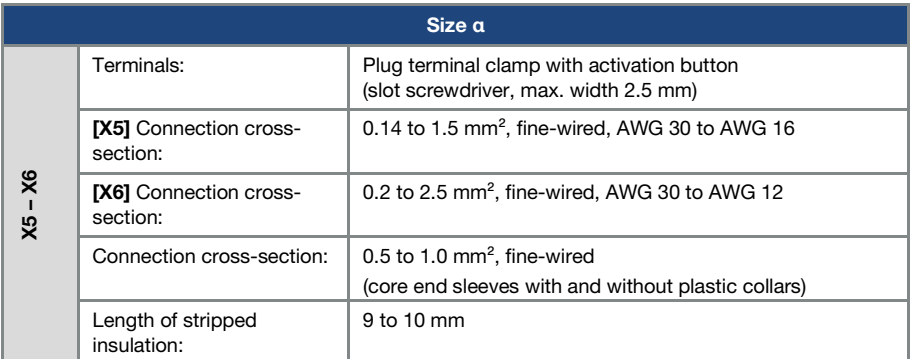

[For technical data on power connections, see page 35](#page-34-0)

Power connections (size α)

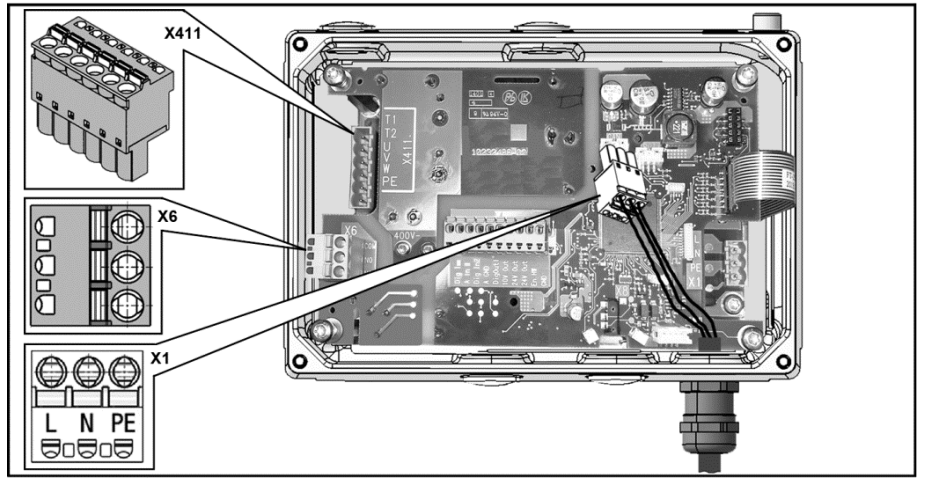

Fig.: 13 Power connections (size α)

<span id="page-34-0"></span>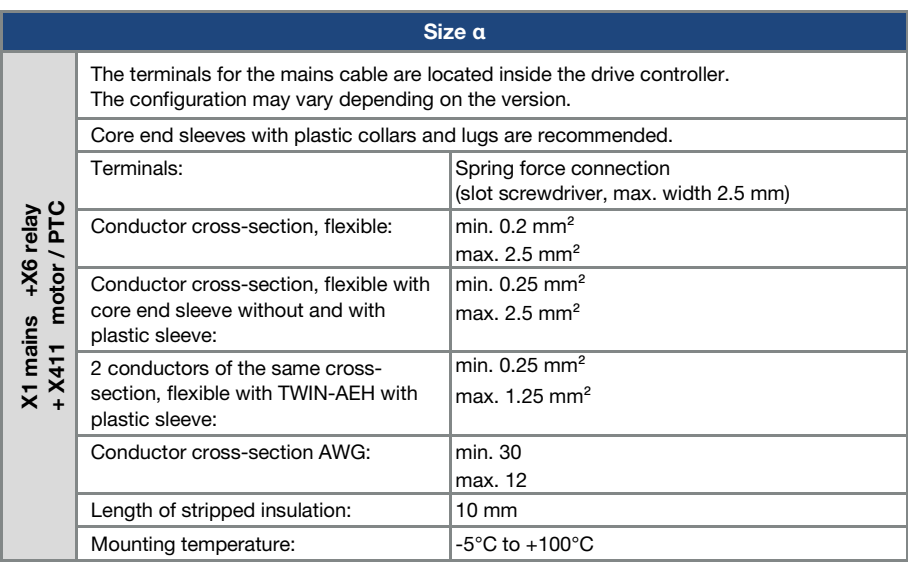

## <span id="page-35-0"></span>3.3.6 Preventing electromagnetic interferences

Where possible use shielded lines for control circuits.

The shielding should be applied to the line end with special care and without laying the leads across longer stretches without shielding.

Ensure that no parasitic currents (compensating currents etc.) can flow via the analogue cable's shielding.

Route the control lines as far away as possible from the power lines. Under certain circumstances, separate power ducts should be used.

If lines do cross, an angle of 90° should be observed.

Upstream circuit elements, such as protector switches and brake coils, or circuit elements that are operated via the outputs of the drive controller have to be interference-suppressed.

RC circuits are suitable as AC voltage protector switches, while free-wheeling diodes or varistors are usually used as DC voltage protector switches. These interference suppression devices are attached directly to the protector switch coils.

#### IMPORTANT INFORMATION

Where possible, the power for a mechanical brake should be supplied in a separate cable.

Power connections between the drive controller and motor should always be shielded or reinforced, and the shielding must have large-scale grounding at both ends! The use of EMC cable screw connections is recommended. These are not part of the scope of delivery.

Wiring suitable for EMC must be ensured.

# <span id="page-35-1"></span>3.4 Installing the drive controller integrated in the motor

## <span id="page-35-2"></span>3.4.1 Mechanical installation

#### Mechanical installation of size α

Proceed as follows to mechanically install the drive controller:

- 1. Open the standard motor connection box.
- 2. Disconnect the wires from the connection terminals. Memorise or write down the connection sequence.
- 3. Remove the motor terminal block if necessary.
- 4. Remove the connection housing's retaining bolts and take the housing off. Be careful not to damage the seal.
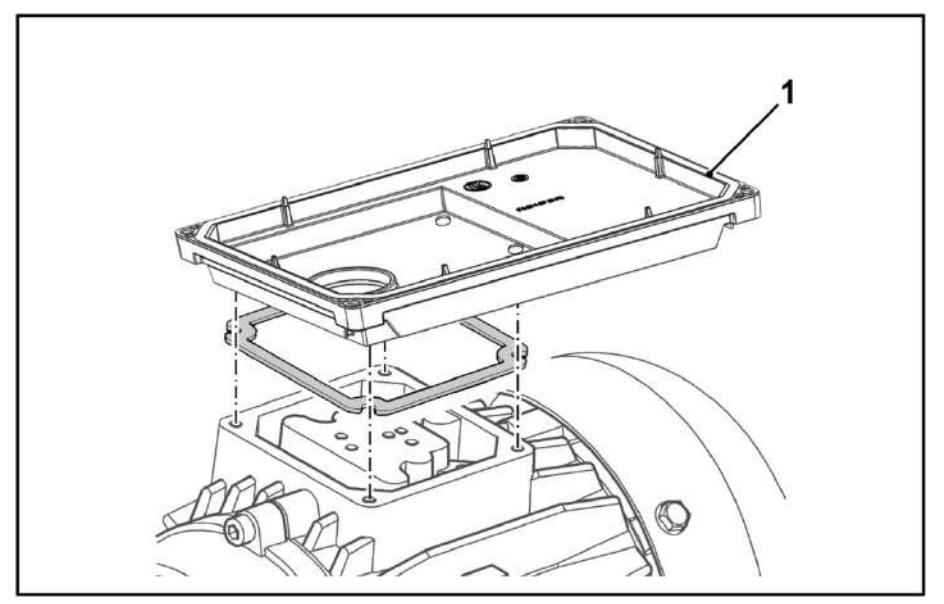

Fig.: 14 Assembly sequence: Connection box – adapter plate (size α)

### INFORMATION

The standard adapter plate is a plate the underside of which is not reworked; i.e. no holes have been produced yet.

You can order individually modified adapter plates from JS-Technik for selected motors.

5. Modify the adapter plate (1) by producing the necessary holes for mounting on the motor.

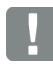

### INFORMATION

The commissioning technician is responsible for protection class compliance when sealing the adapter plate on the motor.

If you have any questions, please ask your JS-Technik contact.

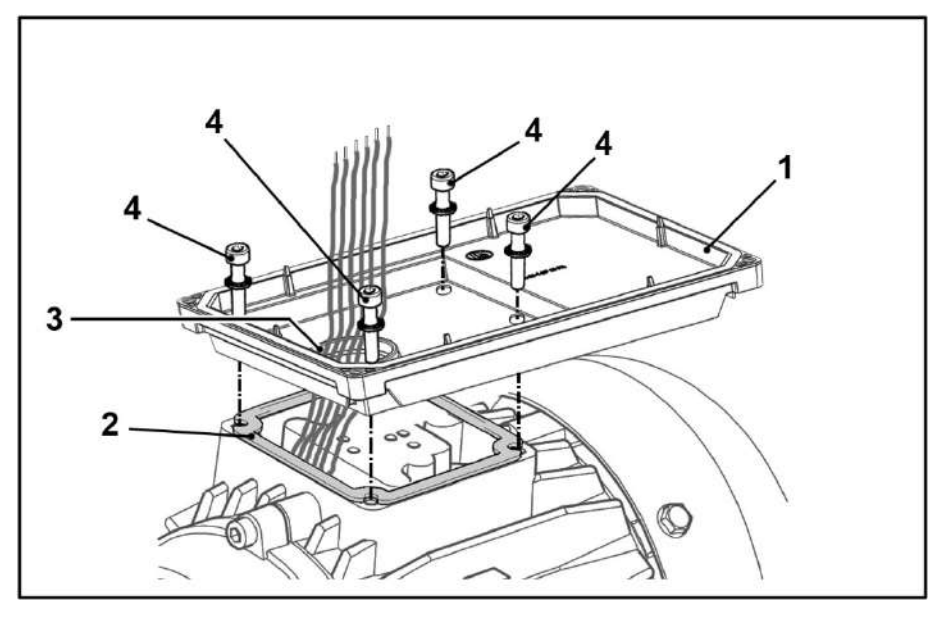

- 6. Fit the seal (2).
- 7. Lead the motor connection lines through the opening (3) in the adapter plate (1).

### INFORMATION

If the motor connection lines are too short, extend them as required with the cable set extension (option) article no.: 10118226

8. Screw the adapter plate on to the motor with the four retaining bolts (4) and four spring elements.

### IMPORTANT INFORMATION

When mounting the adapter plates, ensure that all four screws, including the spring elements, are tightened to the necessary torque  $(M_A = 2 Nm)!$ 

9. Attach the motor lines (5) in the correct circuit to plug of motor plugs (6).

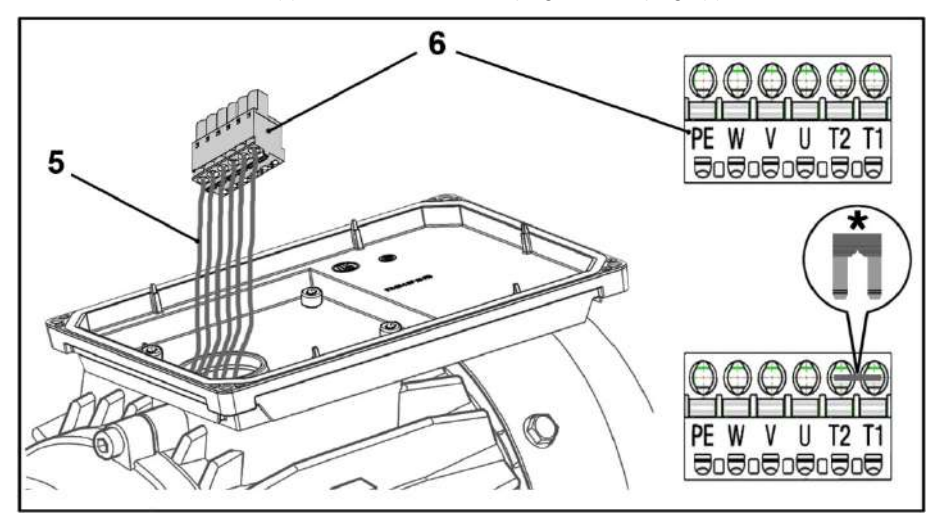

10. If present, wire the connection cable of the motor PTC/Klixon to the T1 and T2 terminals.

\* If the motor used does not have a motor PTC, you must connect the bridge included in the scope of delivery.

If the bridge is not connected, the red status LED lights up and the motor does not start.

### **DANGER!**

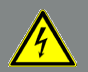

Risk of death due to electrical shock!

Death or serious injury!

The motor PTC is potential-free once the **EASYdrive** is connected, therefore it must be connected using a separate motor lead. Only motor PTCs corresponding to DIN 44081/44082 may be connected!

### 3.4.2 Power connection

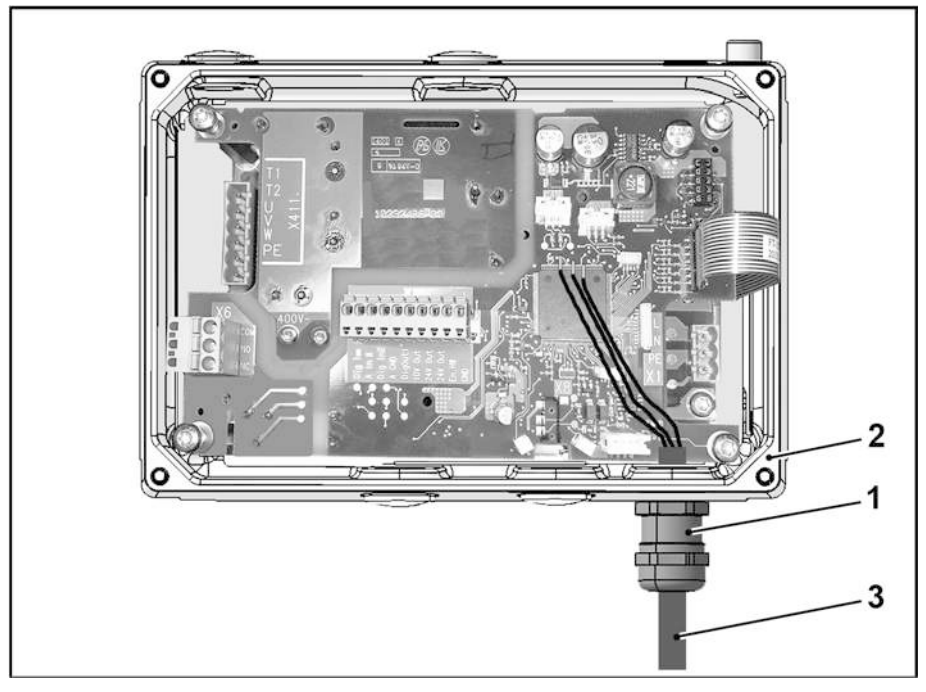

### Fig.: 15 Mains connection cable connection

- 1. Screw cable screw connection (1) into cooling elements (2) ( $MA = 3$  Nm).
- 2. Guide mains connection cable (3) through cable screw connection (1) into cooling elements (2).

Fix mains connection cable (3) by tightening ( $M_A = 3$  Nm) rear section of cable screw connection (1).

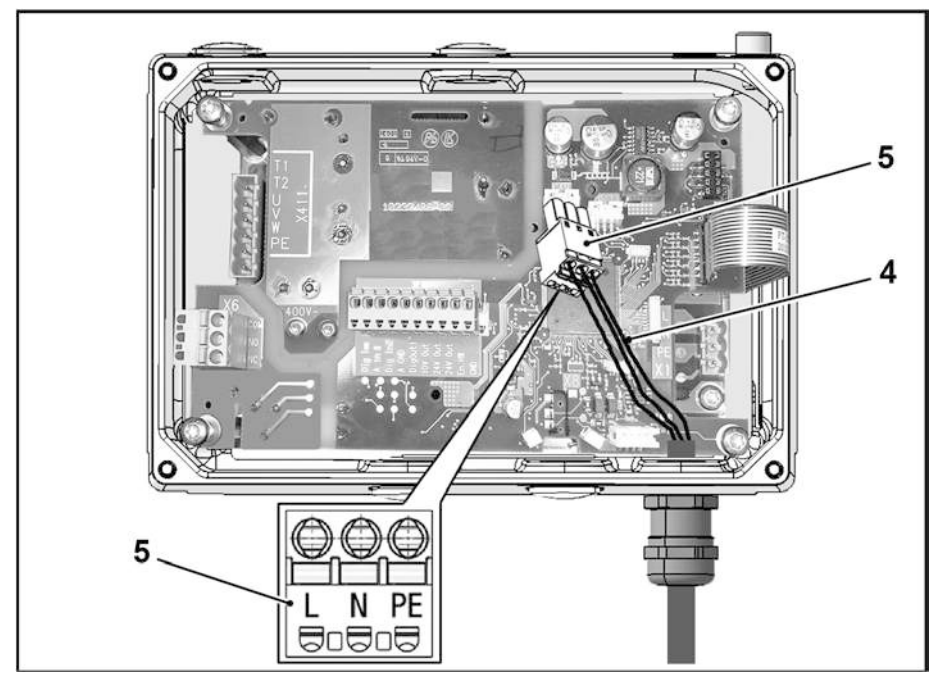

3. Connect mains cables (4) to mains plug (5) as follows:

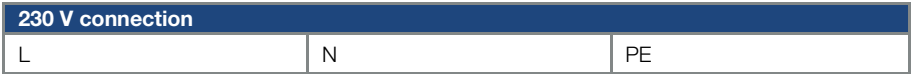

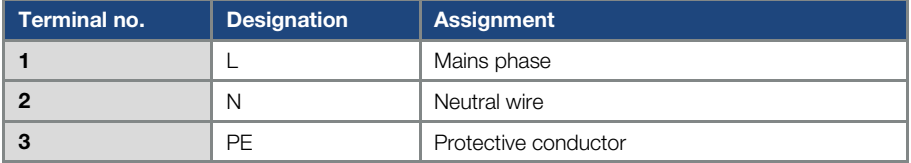

4. Plug mains plug (5) onto mains connection socket X1.

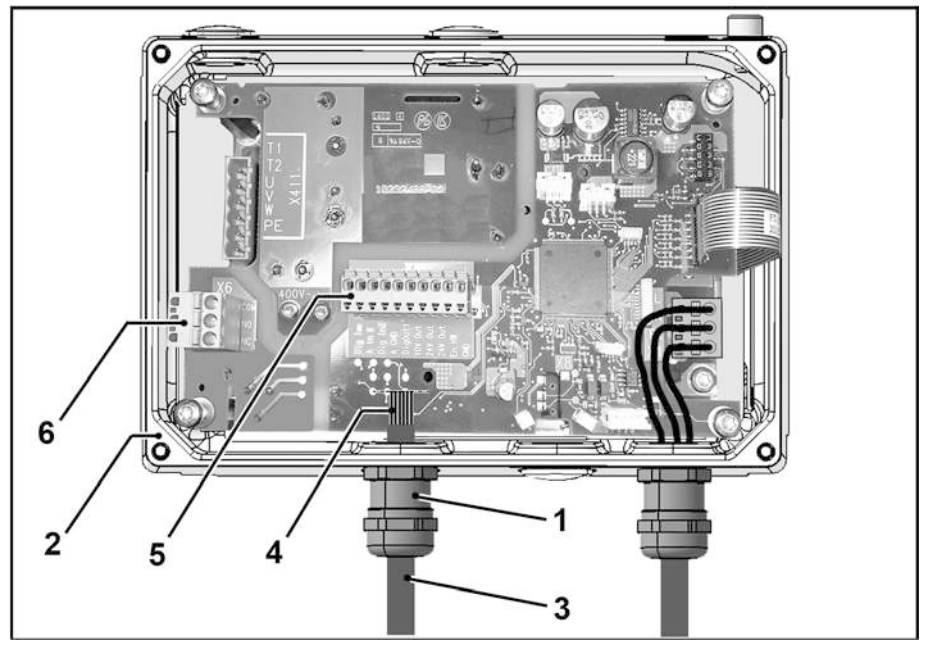

### 3.4.3 Control connections of application board

### Fig.: 16 Control connections of application board

- 1. Screw cable screw connection (1) into cooling elements (2) ( $M_A = 3$  Nm).
- 2. Guide control line (3) through cable screw connection (1) into cooling elements (2). Fix control line (3) by tightening ( $M_A = 3$  Nm) rear section of cable screw connection (1).
- 3. Connect control lines (4) to control connection terminals X5 (5) and X6 (6) respectively.

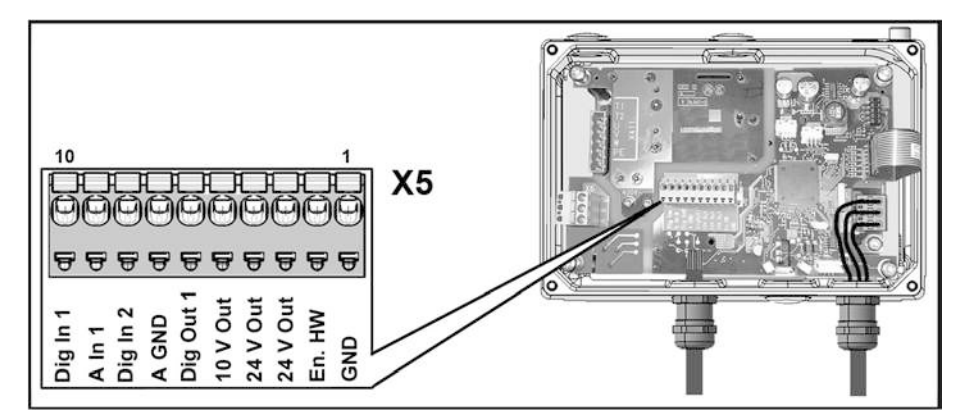

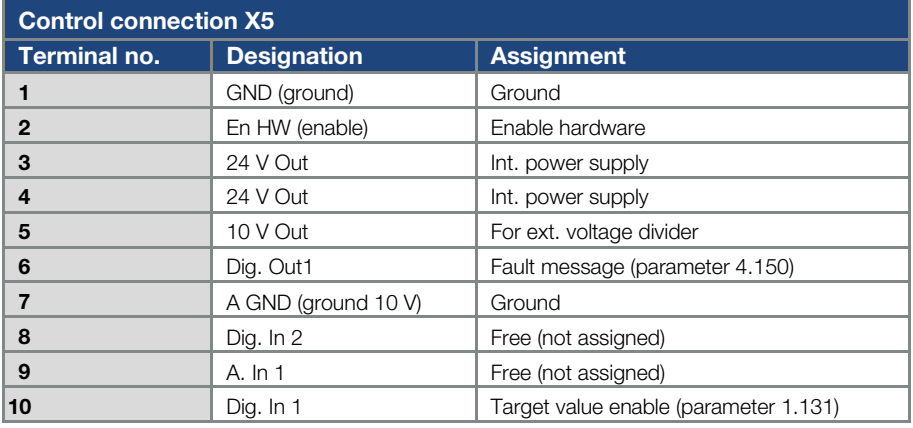

### IMPORTANT INFORMATION

If a control line is not attached, a bridge must be connected between "24 V Out" and "En. HW". When the bridge is connected, the drive controller's output stage is always enabled.

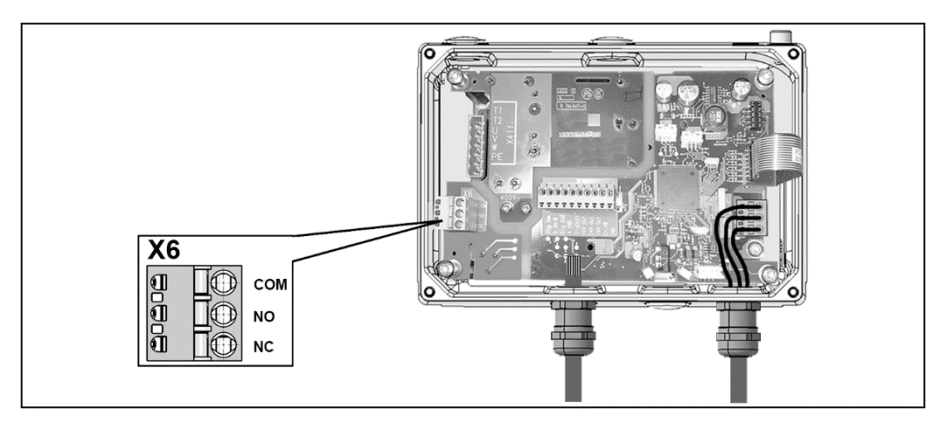

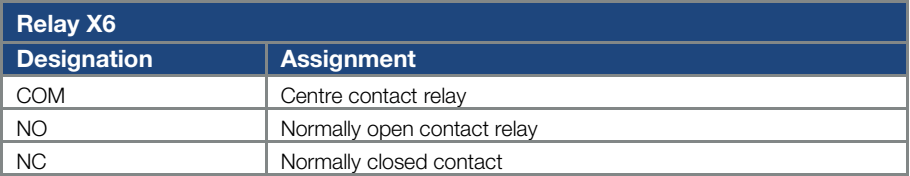

### [For technical data on power connections, see page 35](#page-34-0)

## 3.4.4 Placing cooling elements on adapter plate

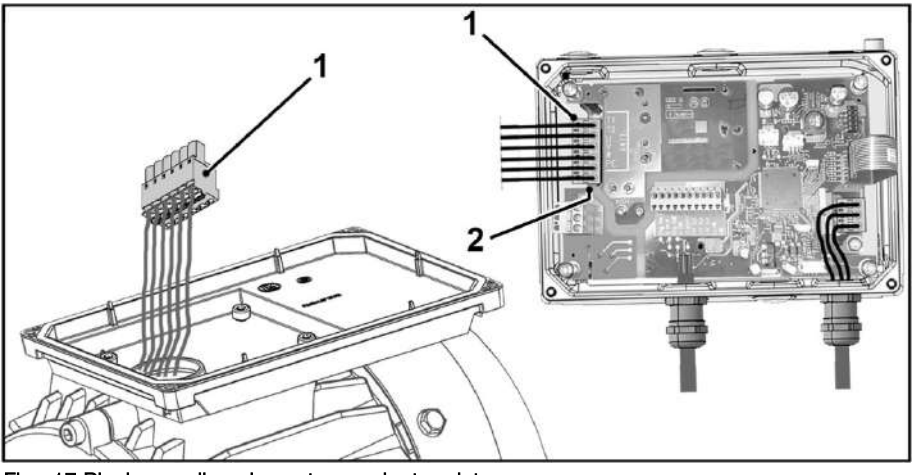

### Fig.: 17 Placing cooling elements on adapter plate

1. Plug motor plug (1) onto motor terminal X411 (2).

ĹÈ.

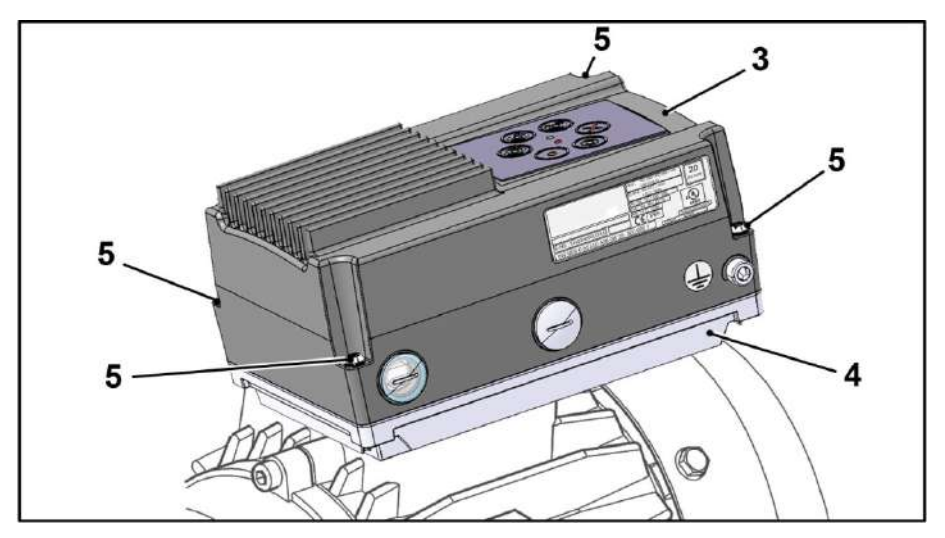

2. Carefully attach cooling elements (3) on adapter plate (4).

# DAMAGE TO PROPERTY POSSIBLE

Failure to comply with the information may result in damage to the drive controller! When attaching a drive controller with a foil keypad, be absolutely sure that the flat ribbon cable is not pinched.

3. Screw down cooling elements (3) to adapter plate (4) using four retaining bolts (5)  $(M_A = 1.2 Nm)$ .

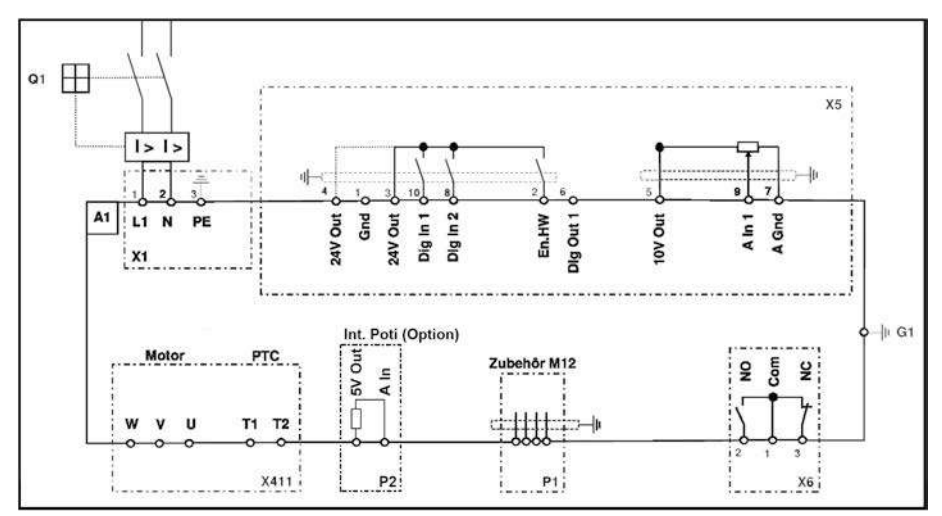

### 3.4.5 Connection diagram

### Fig.: 18 Connection diagram

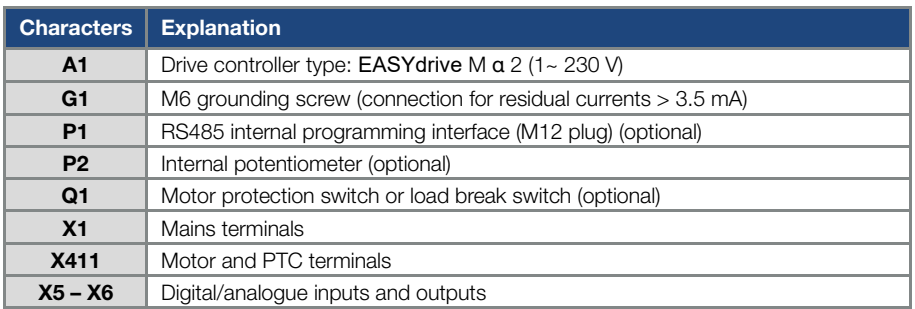

The drive controller is ready once a 230 V AC mains supply has been activated (on terminals L and N) or a 325 V DC mains supply has been activated (on terminals L and N).

# 3.5 Installing the wall-mounted drive controller

### 3.5.1 Suitable installation location for wall mounting

Ensure that the installation location for an  $EASYdrive \alpha$  wall mounting meets the following conditionstirive controller has to be mounted on an even and fixed surface.

- The drive controller may only be mounted on non-flammable bases.
- There must be clearance of 200 mm around the drive controller to ensure free convection.

The following figure shows the assembly dimensions and the free spaces required for installing the drive controller.

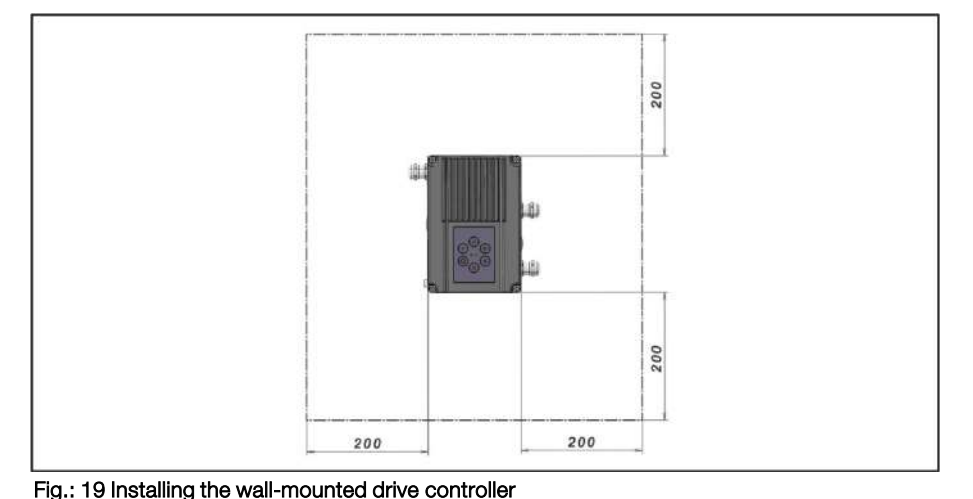

For the "wall mounting" version, the line length between the motor and EASYdrive αmay not

exceed 5 m. Only use a shielded cable with the required cross-section.

### 3.5.2 Mechanical installation

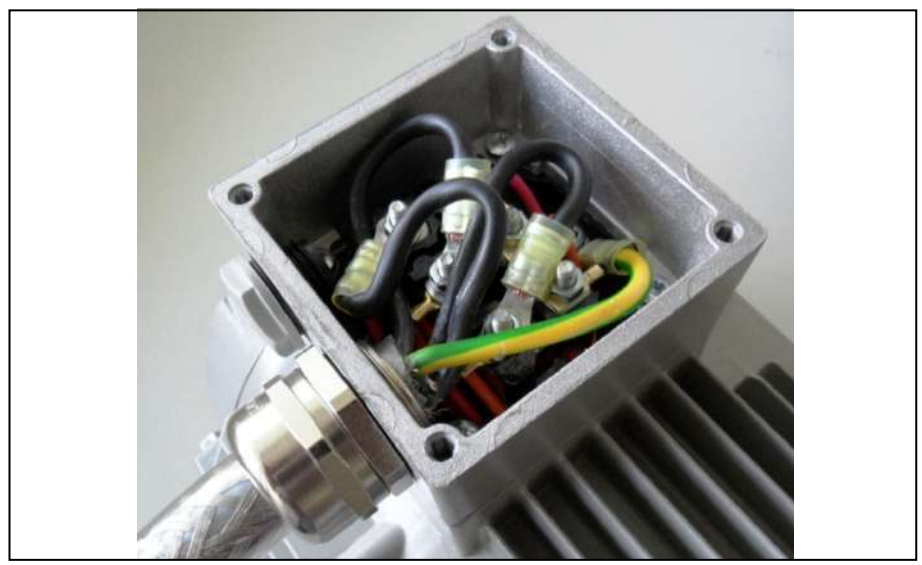

### Fig.: 20 Wiring on the motor connection box

1. Open the motor connection box.

### IMPORTANT INFORMATION

Depending on the required motor voltage, the star or triangle connection must be made in the motor connection box!

- 2. Use a suitable EMC screw connection to attach the shielded motor cable to the motor connection box! Ensure that the shielding contact is in order (large surface)!
- 3. Connect the prescribed PE connection in the motor connection box!
- 4. Close the motor connection box.

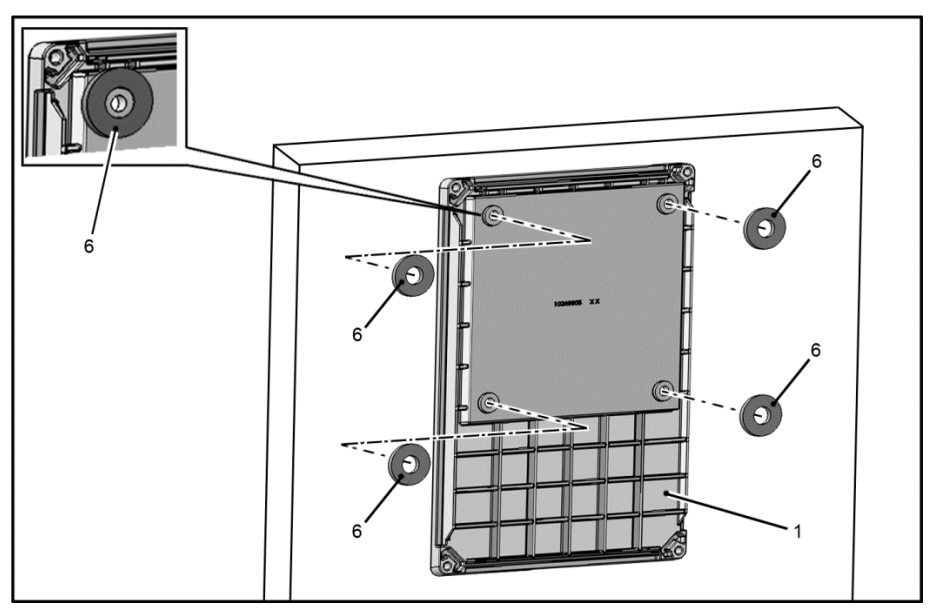

Fig.: 21 Placing flat seals on rear of adapter plate

### IMPORTANT INFORMATION

The drive controller may not be installed without an adapter plate!

- 5. Find a position that meets the required ambient conditions (se[e 3.3 "](#page-28-0)Installation [requirements"](#page-28-0) section).
- 6. Carefully place flat seals (6) on the rear of adapter plate (1).

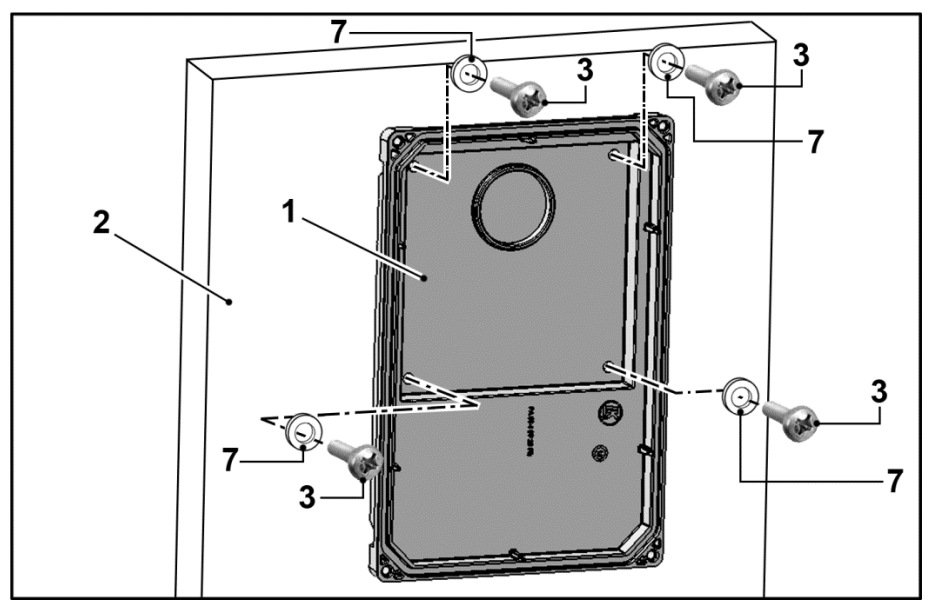

### Fig.: 22 Fastening the adapter plate to the wall

### IMPORTANT INFORMATION

The adapter plate must not be fitted overhead!

- 7. Secure adapter plate (1) to your chosen base (2).
- 8. Depending on the base, use appropriate retaining bolts\* (3) and plain washers\*\* (7) for securing.

### IMPORTANT INFORMATION

Screw drive controller down to base with no clearance. Ensure that the seals are in full contact with the base.

- \* Not part of the scope of delivery
- \*\* Not part of the scope of delivery

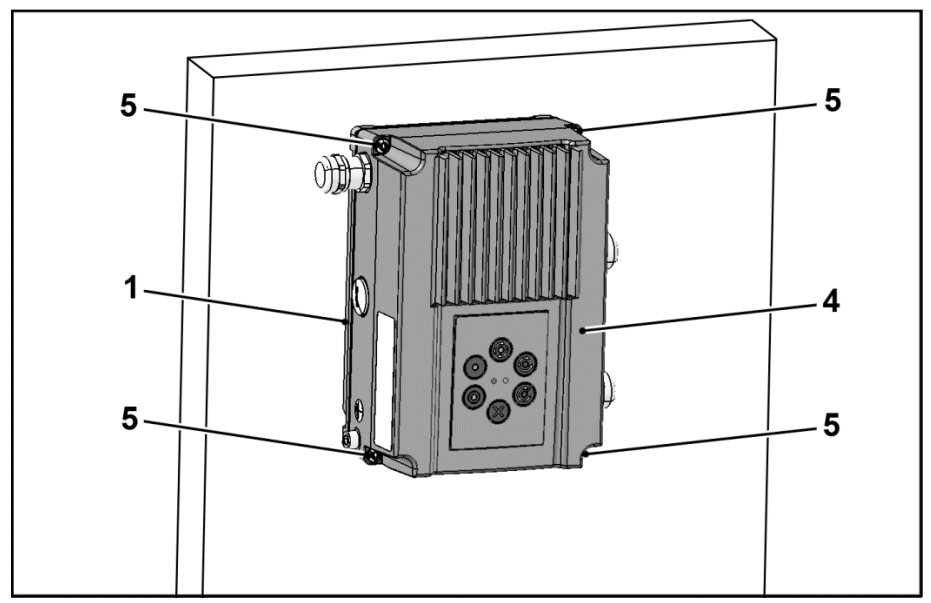

### Fig.: 23 Attaching drive controller (wall mounting)

- 9. Place drive controller (4) on adapter plate (1).
- 10. Screw down cooling elements (4) to the adapter plate (1) with the help of the screws (5) provided (torque:  $M_A = 1.2$  Nm).

### 3.5.3 Power connection

The power connections should be designed as described in sectio[n 3.3](#page-35-0) ff. ["Installing the drive controller integrated in the motor"](#page-35-0).

### 3.5.4 Control connections

The control connections should be designed as described in sectio[n 3.3](#page-35-0) ff. ["Installing the drive controller integrated in the motor"](#page-35-0).

# 4. Commissioning

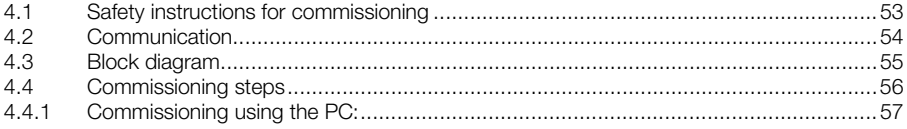

# <span id="page-52-0"></span>4.1 Safety instructions for commissioning

### DAMAGE TO PROPERTY POSSIBLE

If the information is not observed, the drive controller could be damaged and destroyed during subsequent commissioning.

Commissioning may only be performed by qualified staff. Safety precautions and warnings must always be observed.

### CAUTION!

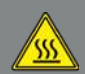

Risk of burns from hot surfaces! Serious burns to the skin from hot surfaces!

Allow the drive controller's cooling elements to cool sufficiently.

### DANGER!

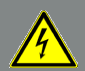

Risk of death due to electrical shock!

Death or serious injury!

Be sure that the power supply provides the correct voltage and is designed for the required current.

Use suitable circuit breakers with the prescribed nominal current between the mains and drive controller.

Use suitable fuses with appropriate current values between the mains and drive controller (see technical data).

The drive controller must be grounded with the motor according to relevant regulations. Non-compliance may result in serious injury.

# <span id="page-53-0"></span>4.2 Communication

The drive controller can be commissioned in the following ways:

**using the EASYdrive- PC** software

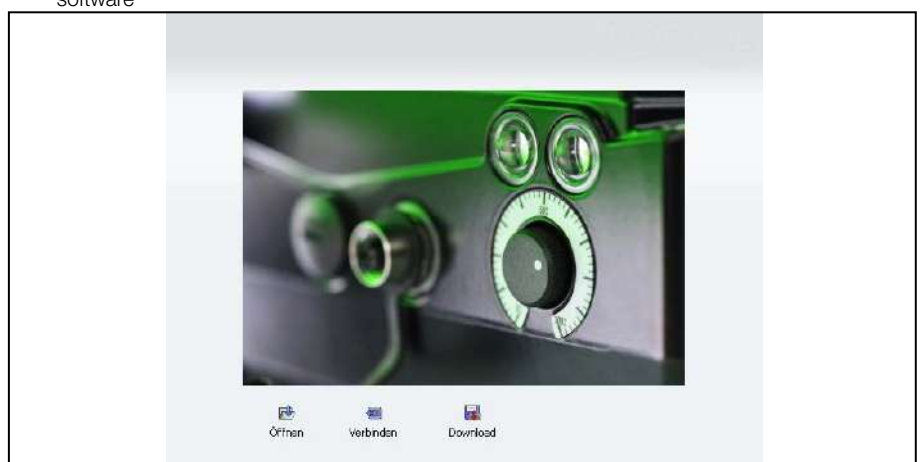

### Fig.: 24 PC software – start screen

**using the EASYdrive MMI handheld** controller\*

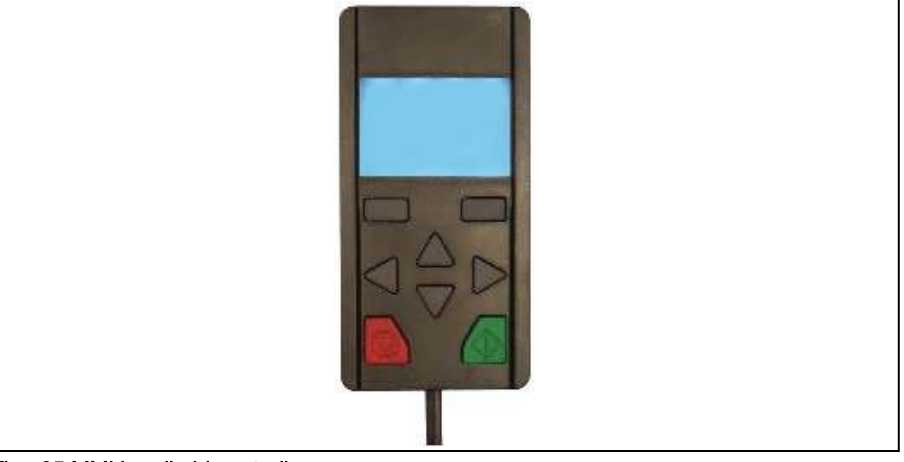

Fig.: 25 MMI handheld controller

### \* Man-Machine Interface

# <span id="page-54-0"></span>4.3 Block diagram

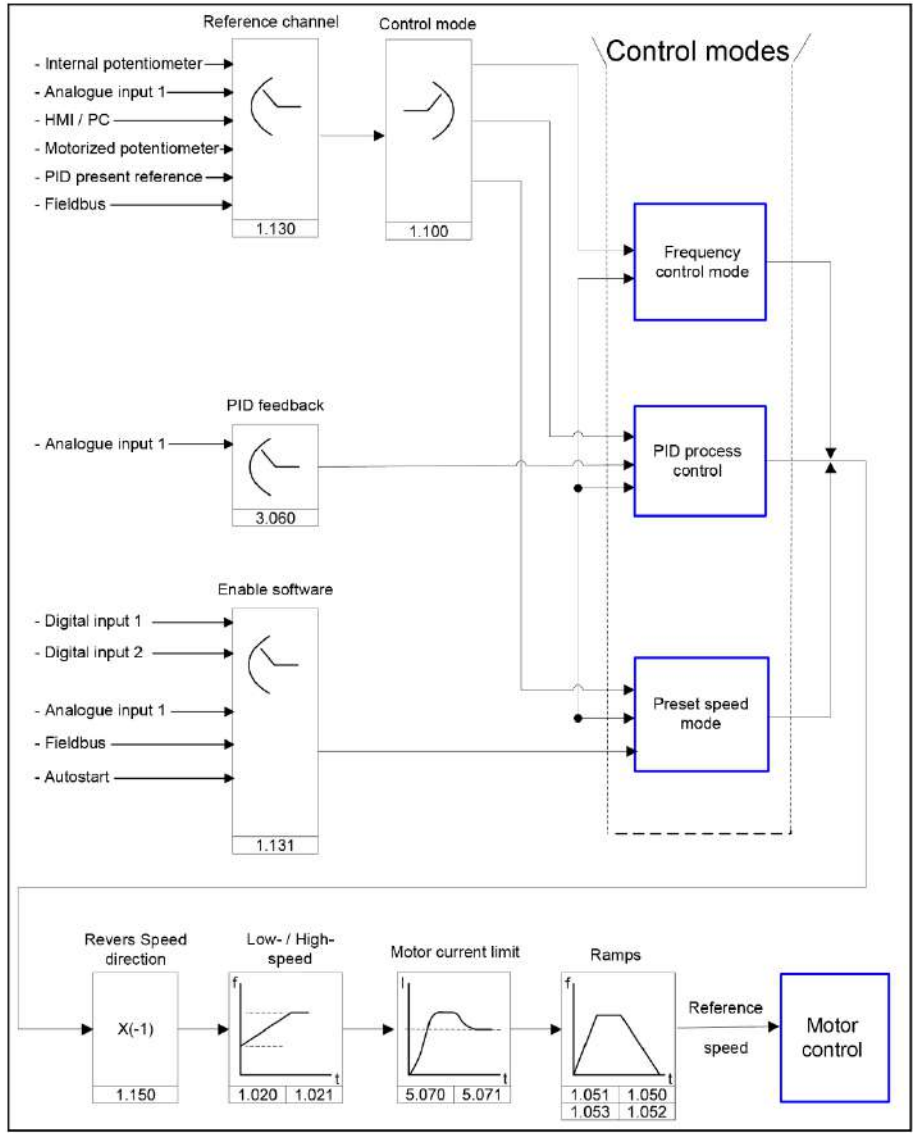

Fig.: 26 General structure of target value generation

# <span id="page-55-0"></span>4.4 Commissioning steps

The commissioning can be performed using a PC communication cable USB at M12 plug with integrated interface converter RS485/RS232 (part no. 10023950) or using the **EASYdrive** handheld controller MMI<sup>\*</sup> with connection cable RJ9 at M12 plug (part no. 10004768).

As an option, an EASYdrive α adapter cable (jack plug on M12) must be used (article no.:10118219)

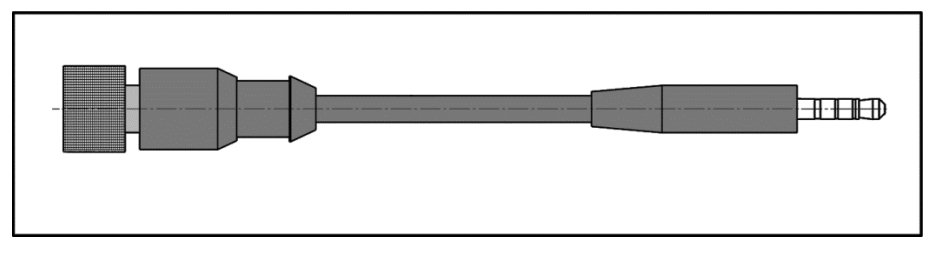

### Fig.: 27 **EASYdrive**α adapter cable

The above commissioning options (PC communication cable/handheld controller MMI) may only be used in conjunction with the option (jack plug on M12) (art. no. 10118219).

Commissioning can also be carried out using MMI M12 plugs (line set MMI 4-pin) (art. no. 10118216) (optional).

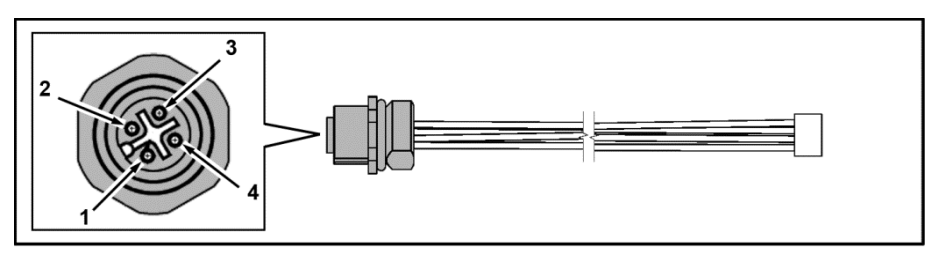

### Fig.: 28 MMI M12 plug (JST plug)

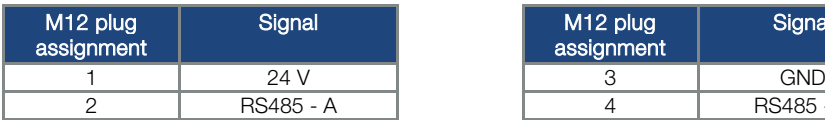

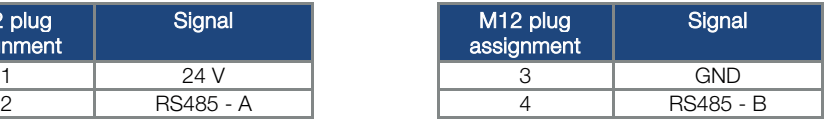

\* Man-Machine Interface

### <span id="page-56-0"></span>4.4.1 Commissioning using the PC:

- 1. Please install the EASYdrive- software. The programming software is available free of charge from the JS-Technik website. Operating system required: Windows XP or Windows 7 [32 / 64 bit]). We recommend undertaking the installation process as an administrator.
- 2. Unscrew the transparent screw connection.

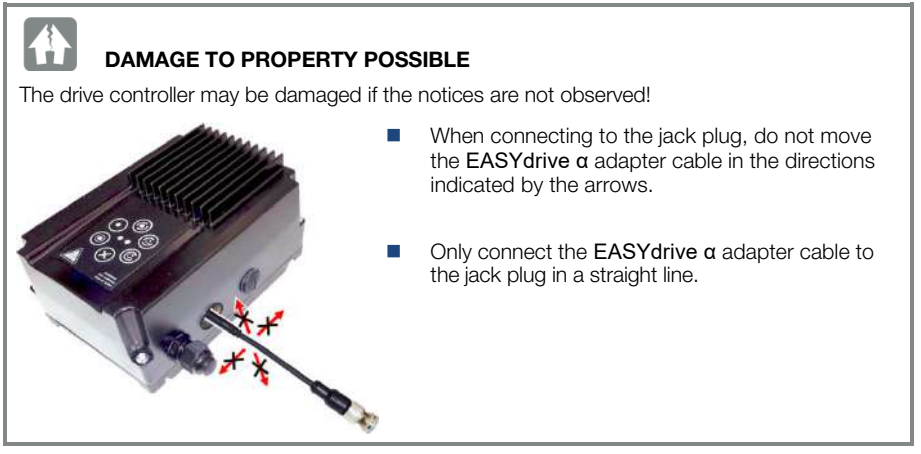

- 3. Use the optional PC connection cable (art. no. 10023950) to connect the PC to the M12 plug M1 (adapter plug option, art. no. 10118219).
- 4. Load or determine the motor data record (parameters 33.030 to 33.050); it may be necessary to optimise the speed control (parameters 34.100 to 34.101).
- 5. Perform the application settings (ramps, inputs, outputs, target values etc.).
- 6. Optional: Define an access level (1 MMI, 2 user, 3 manufacturer).

### DAMAGE TO PROPERTY POSSIBLE

The drive controller may be damaged if the notices are not observed!

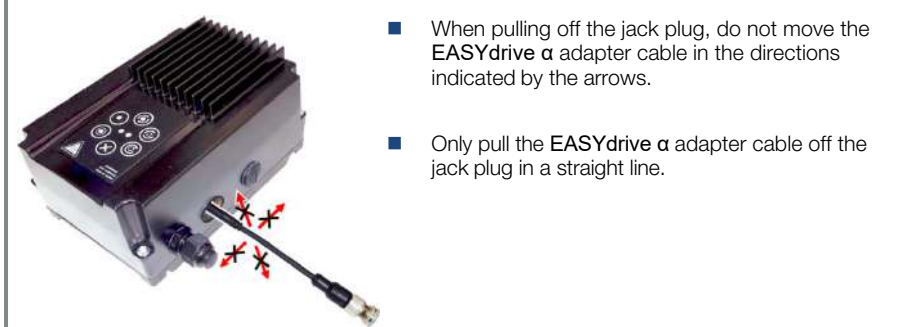

7. Pull the EASY drive  $\alpha$  adapter cable off the jack plug in a straight line.

8. Screw the transparent screw connection back in.<br>See Fig. of block diagram in chapter [Schnellinbetriebnahme](#page-144-0) [11](#page-144-0)

In order to ensure an ideal operating structure for the PC software, the parameters are classified into different access levels.

The following levels exist:

- **handheld controller:** The drive controller is programmed using the handheld controller.
- user: The basic parameters can be programmed into the drive controller using the PC software.
- Manufacturer: An extended selection of parameters can be programmed into the drive controller using the PC software.

# 5. Parameter

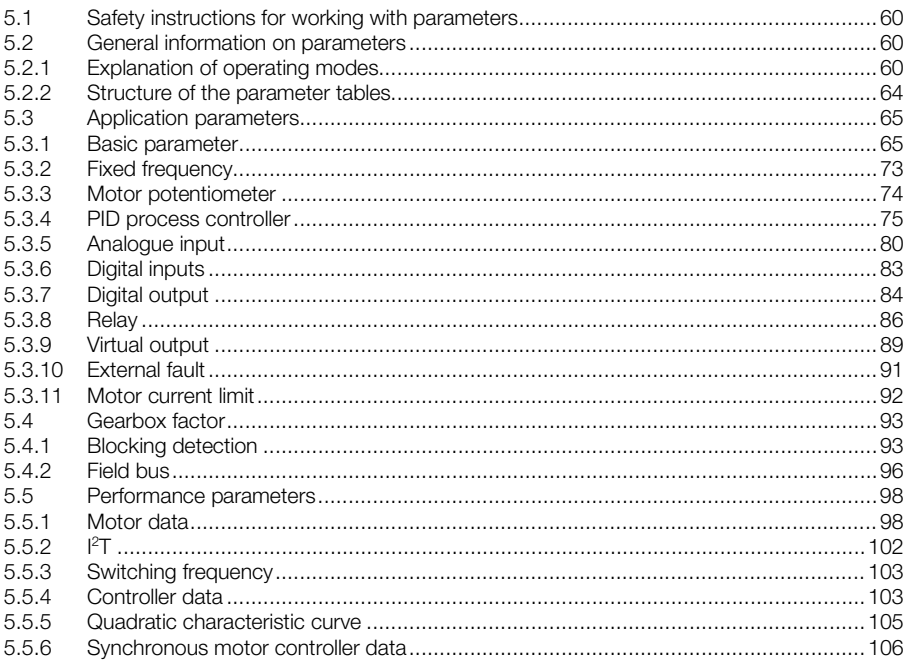

This chapter contains the following:

- **n** an introduction to the parameters
- **a** an overview of the most important commissioning and operation parameters

# <span id="page-59-0"></span>5.1 Safety instructions for working with parameters

### DANGER!

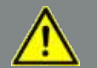

Risk of death due to restarting motors!

Death or serious injury!

Non-observance may result in death, serious injury or damage.

Certain parameter settings and changing parameter settings during operation may result in the **EASYdrive** α drive controller restarting automatically after the supply voltage has failed, or in undesirable changes in the operating behaviour.

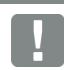

### INFORMATION

If parameters are changed while the device is in operation, it may take a few seconds for the effect to become noticeable.

# <span id="page-59-1"></span>5.2 General information on parameters

### <span id="page-59-2"></span>5.2.1 Explanation of operating modes

The operating mode is the instance in which the target value is generated.

In the case of frequency setting mode, this is a simple conversion of the raw input target value into a rotation speed target value. In the case of PID process control, the target value and actual value are compared and the system then regulates to a specific process variable.

### Frequency setting mode:

The target values from the "target value source" (1.130) are rescaled into frequency target values.

0 % is the "minimum frequency" (1.020).

100 % is the "maximum frequency" (1.021).

The target value's plus or minus sign is the decisive factor in rescaling.

### PID process control:

The target value for the PID process controller is read in percentage steps as in the "frequency setting mode". 100 % corresponds to the working range of the connected sensor, which is read in via the actual value input (selected by the "PID actual value").

Depending on the control difference, a rotation speed value is output to the control output with the help of the amplification factors for the proportional gain (3.050), integral gain (3.051) and derivative gain (3.052).

In order to prevent the integral share from increasing infinitely in the case of uncontrollable control differences, this value is limited to a specific set value (corresponding to the "maximum frequency" (1.021)).

### PID inverted:

The PID actual value can be inverted using parameter 3.061. The actual value is imported inversely, i.e. 0 V…10 V correspond internally to 100%…0%.

Please note that the target value must also be defined inversely.

### An example:

A sensor with an analogue output signal (0 V…10 V) is to operate as the source of the actual value (at AIx). At an output variable of 7 V (70 %), this is to be regulated inversely. The internal actual value then corresponds to  $100 \% - 70 \% = 30 \%$ .

In other words, the target value to be specified is 30 %.

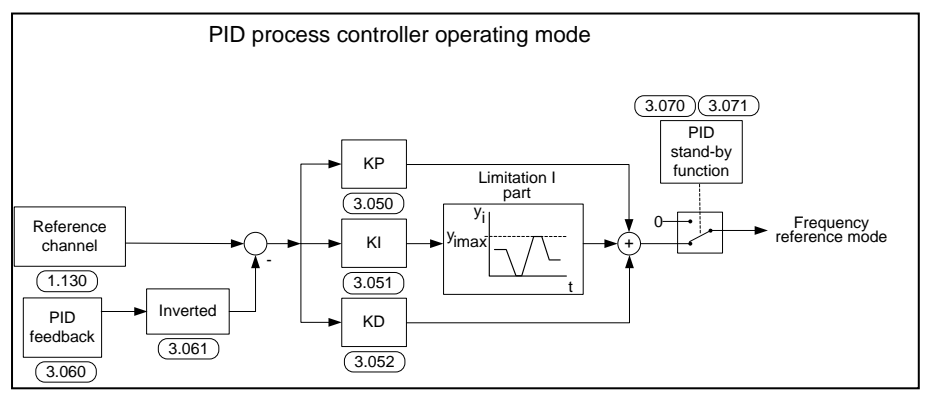

Fig.: 29 PID process control

#### Stand-by function in PID process control

This function can provide energy savings in applications such as booster stations where PID process control is used to control to a specific process value and the pump has to run at a "minimum frequency" (1.020). As the drive controller can reduce the rotation speed of the pump in normal operation when the process variable is reducing, but it can never fall below the "minimum frequency" (1.020), this provides an opportunity for stopping the motor if it is running during a waiting time, the "PID stand-by time" (3.070) with the "minimum frequency" (1.020).

Once the actual value deviates from the target value by the set % value, the "PID stand-by hysteresis" (3.071), the control (the motor) is started again.

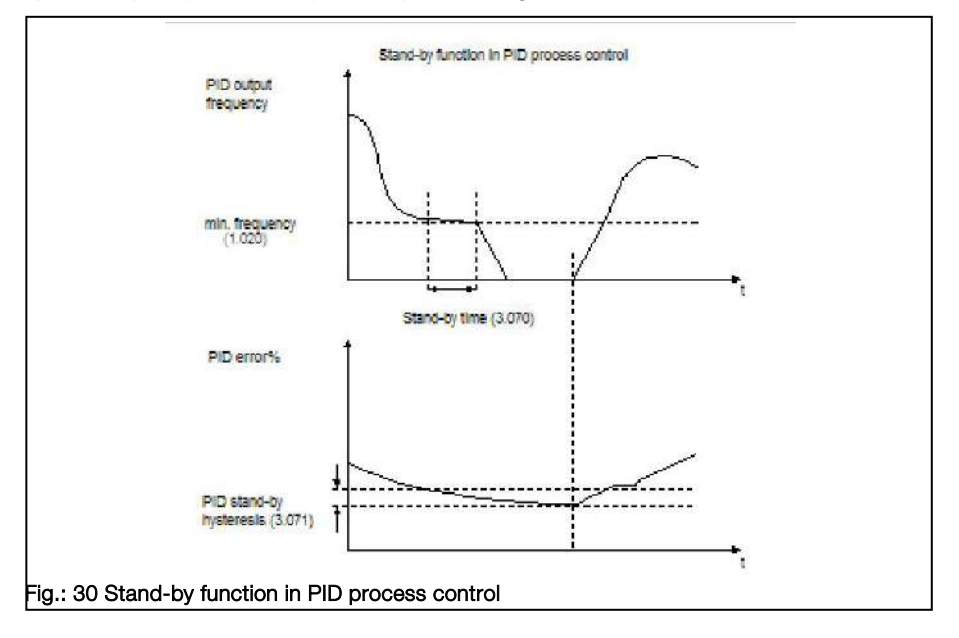

### Fixed frequency

This operating mode controls the drive controller with up to 3 fixed target values.

These are selected under parameter 2.050, where you can select how many fixed frequencies are to be used.

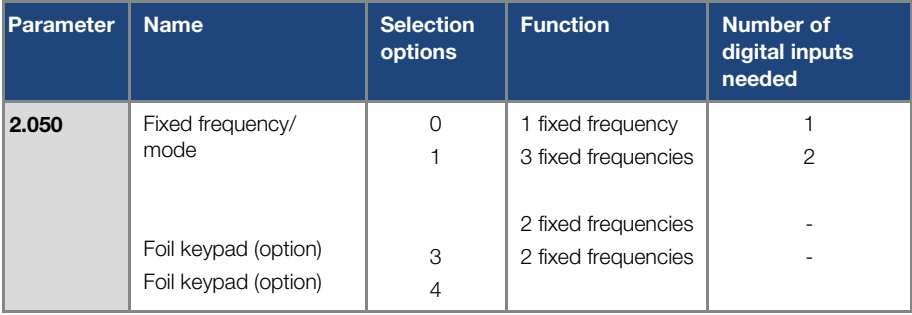

Depending on the number of fixed frequencies required, up to 3 digital inputs are permanently assigned in the table.

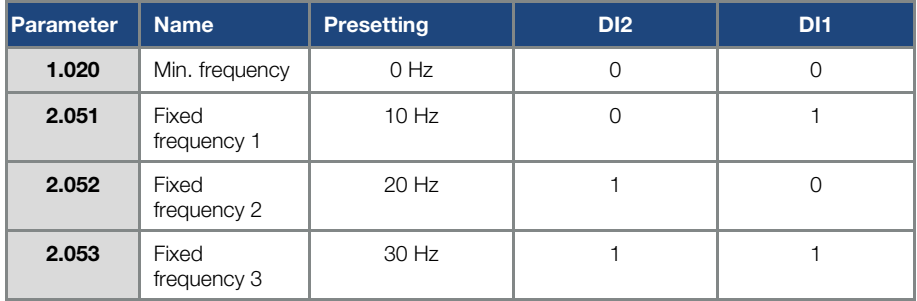

Tab. 2: Logic table for fixed frequencies

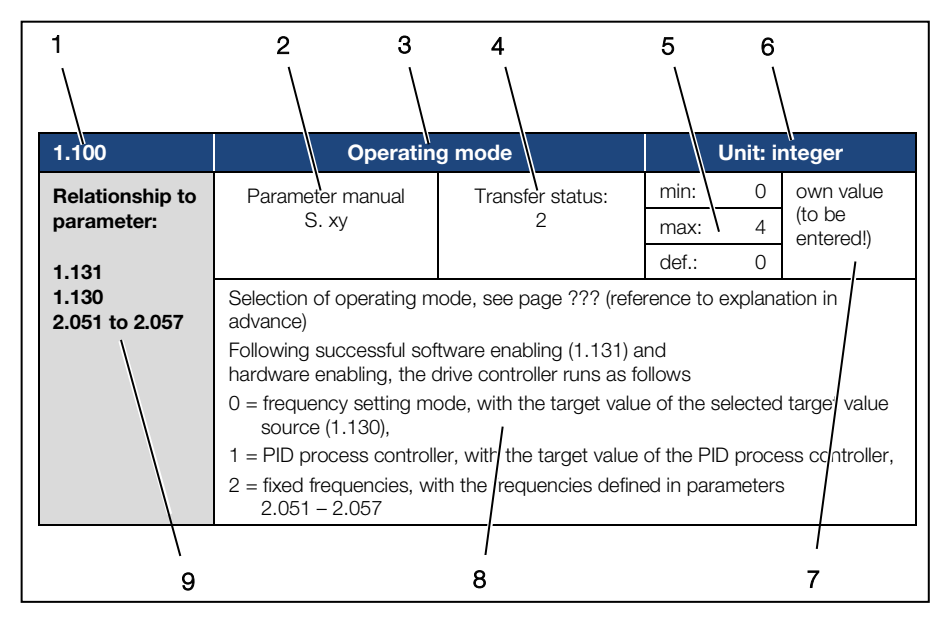

### <span id="page-63-0"></span>5.2.2 Structure of the parameter tables

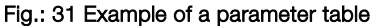

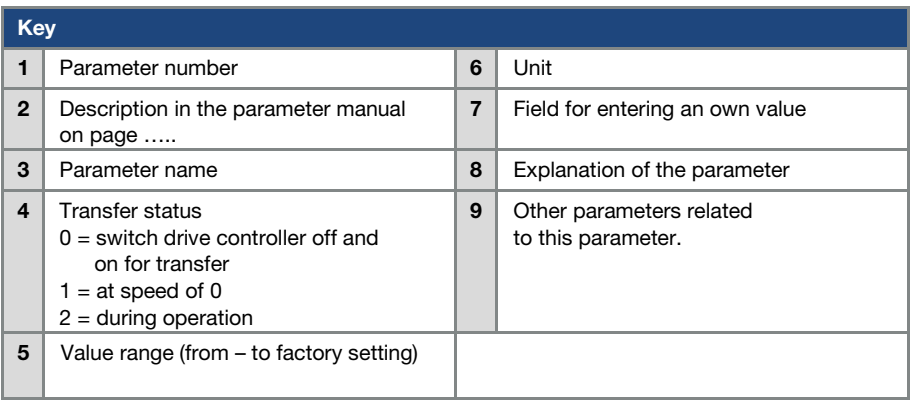

# <span id="page-64-0"></span>5.3 Application parameters

### <span id="page-64-1"></span>5.3.1 Basic parameter

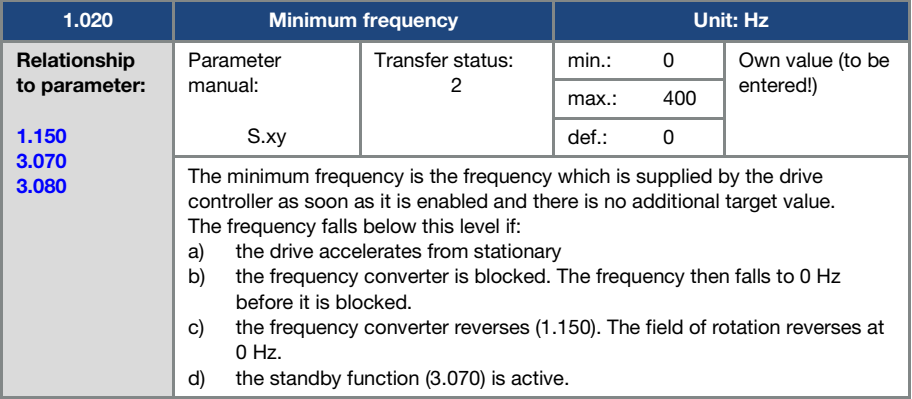

<span id="page-64-3"></span>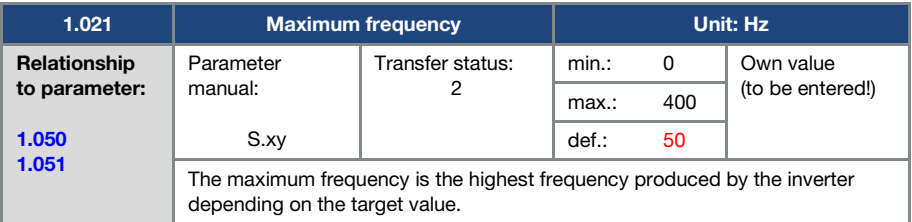

<span id="page-64-2"></span>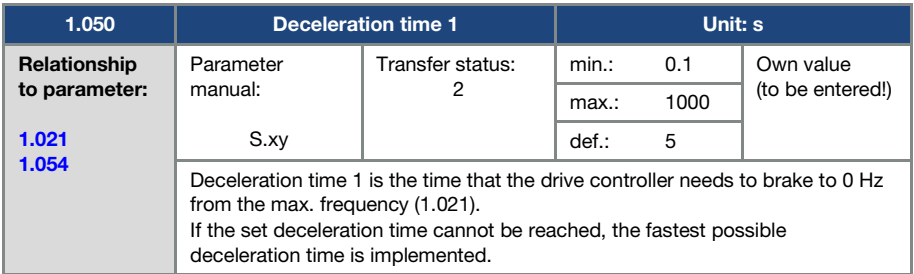

<span id="page-65-0"></span>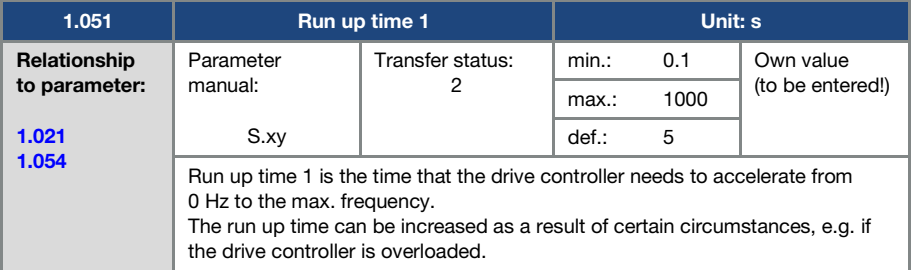

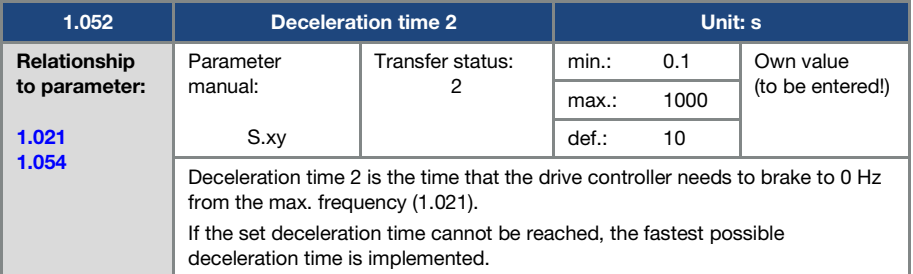

<span id="page-65-1"></span>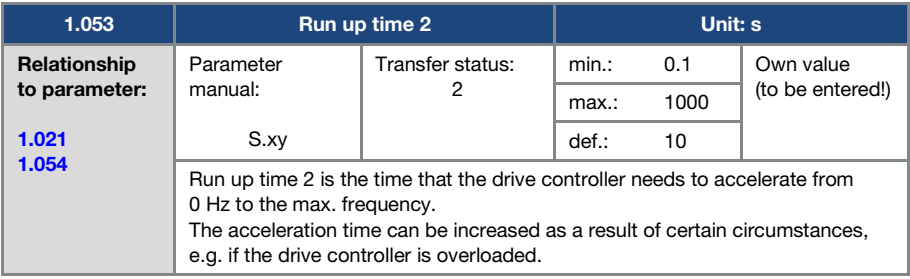

<span id="page-66-0"></span>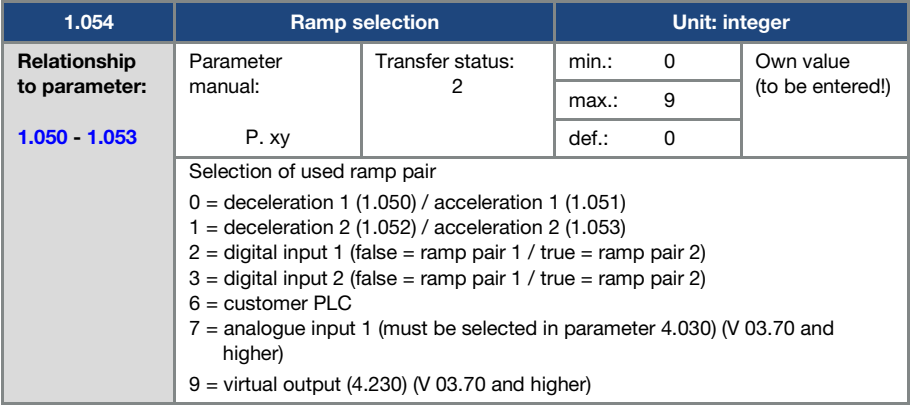

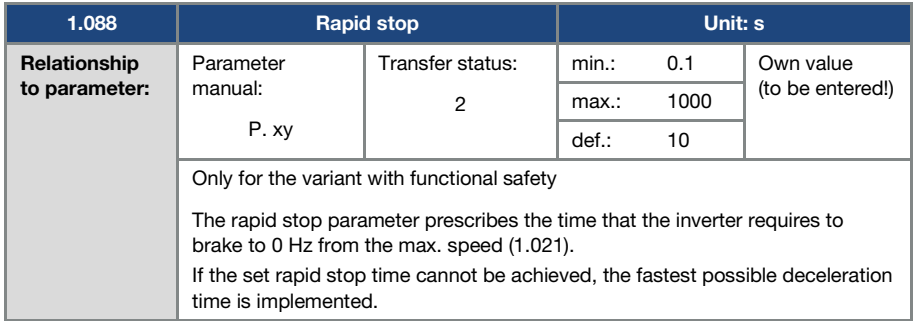

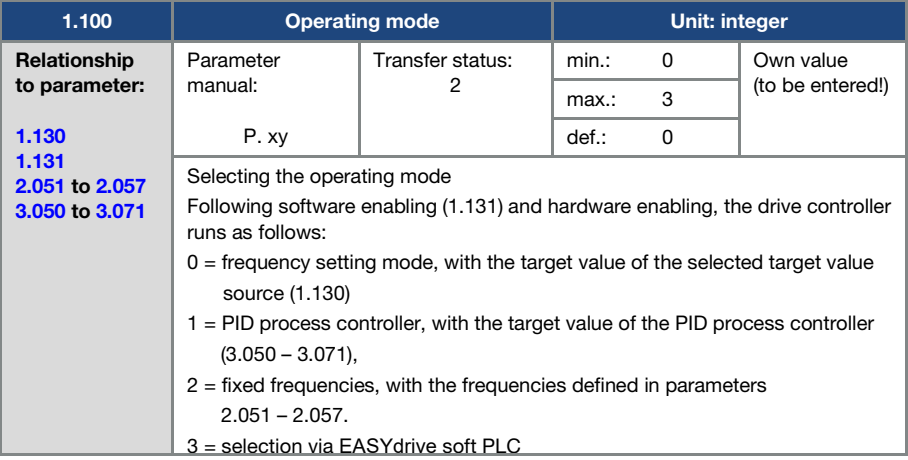

<span id="page-67-0"></span>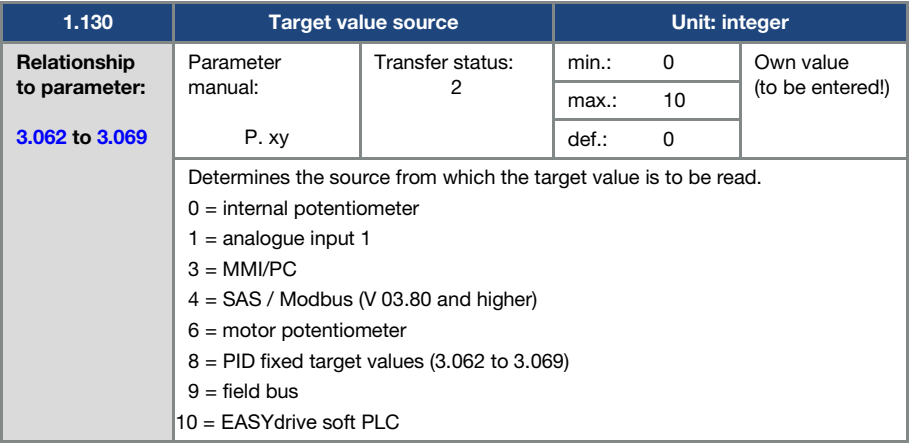

<span id="page-68-0"></span>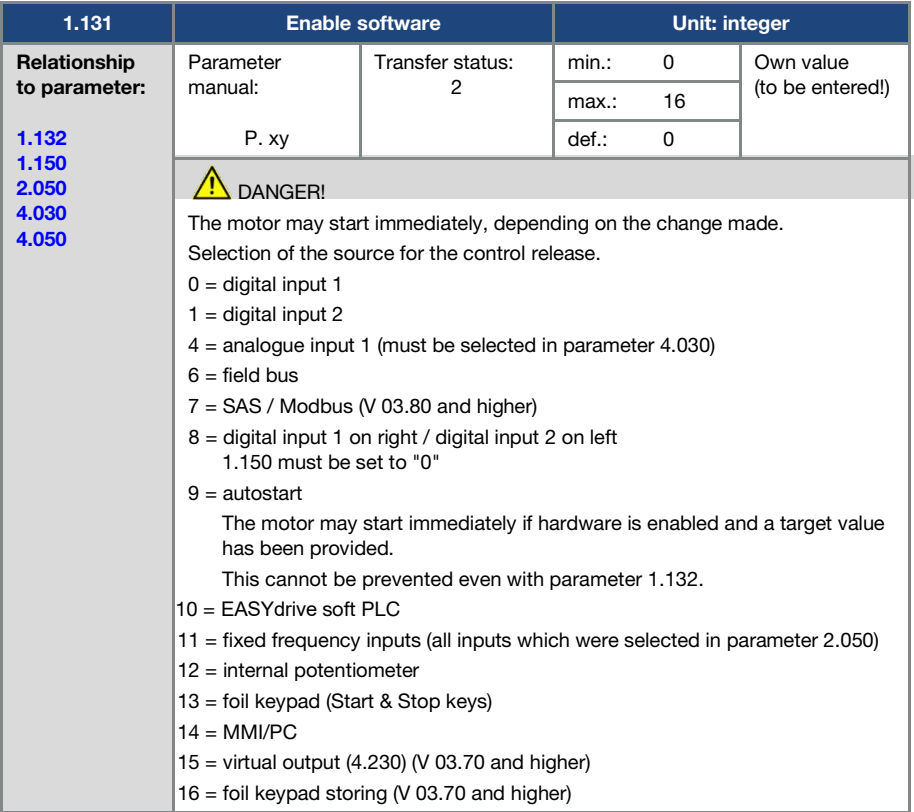

<span id="page-69-1"></span>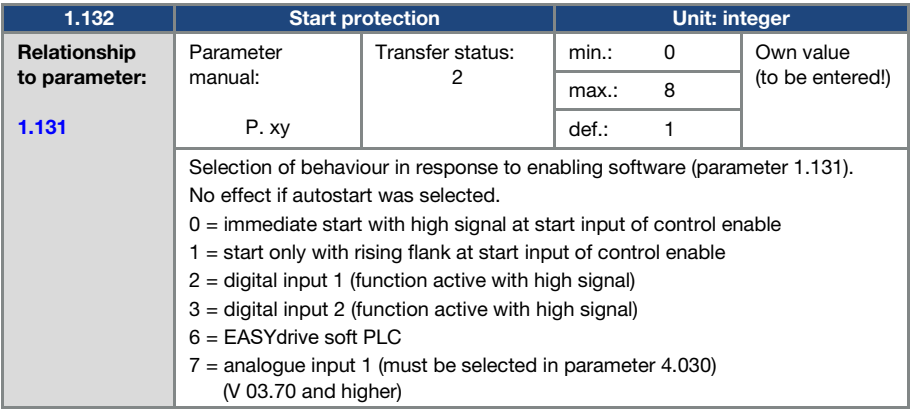

<span id="page-69-0"></span>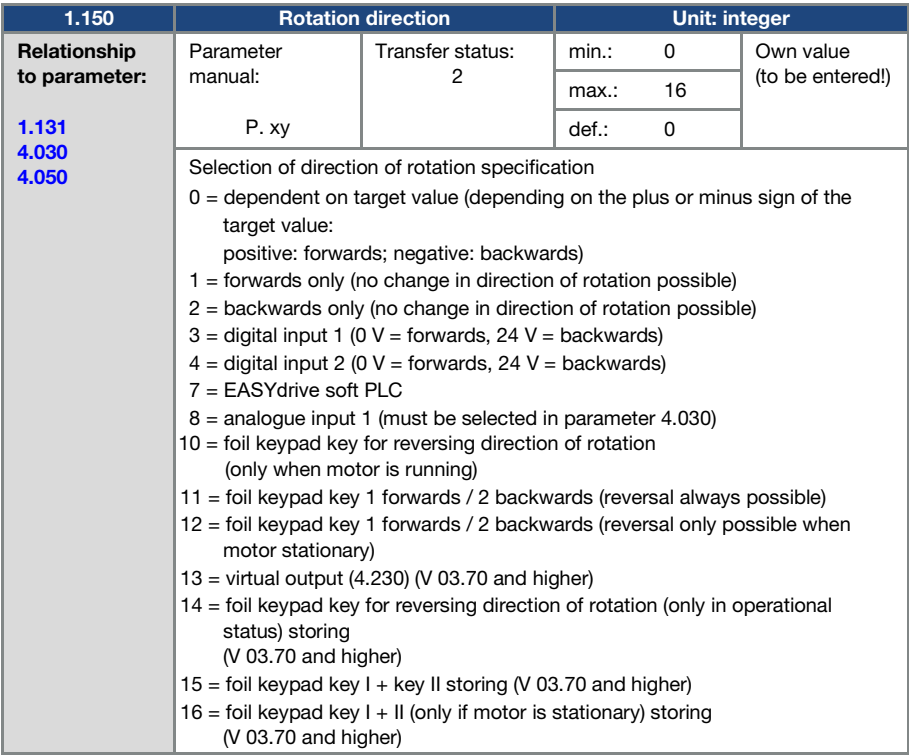

<span id="page-70-1"></span>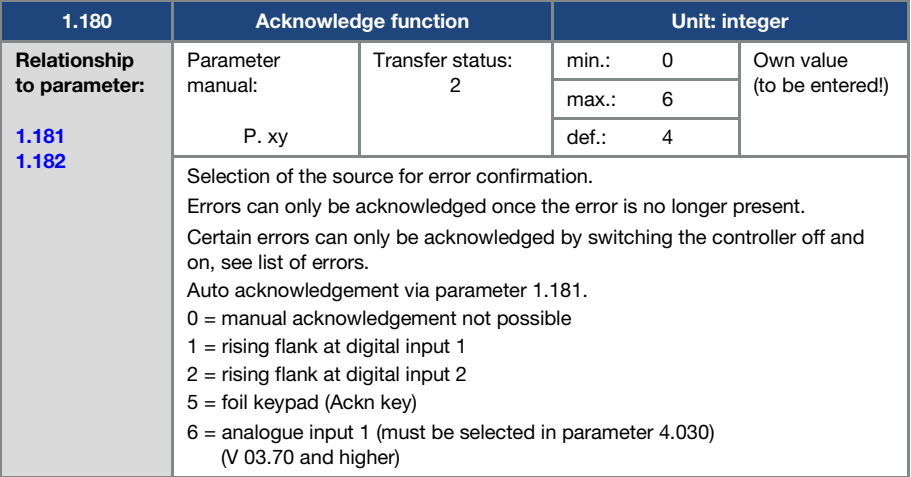

<span id="page-70-0"></span>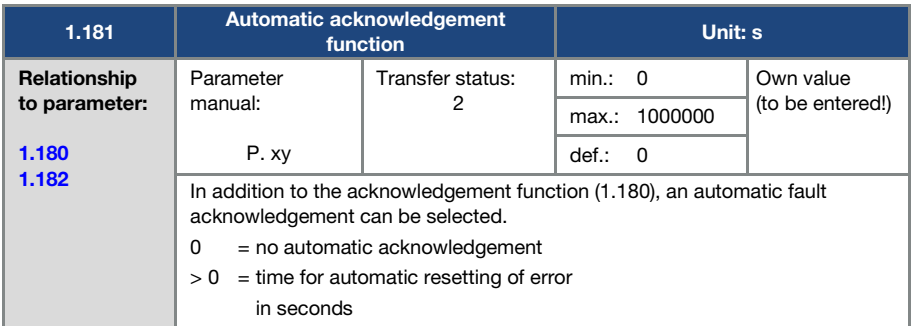

<span id="page-71-0"></span>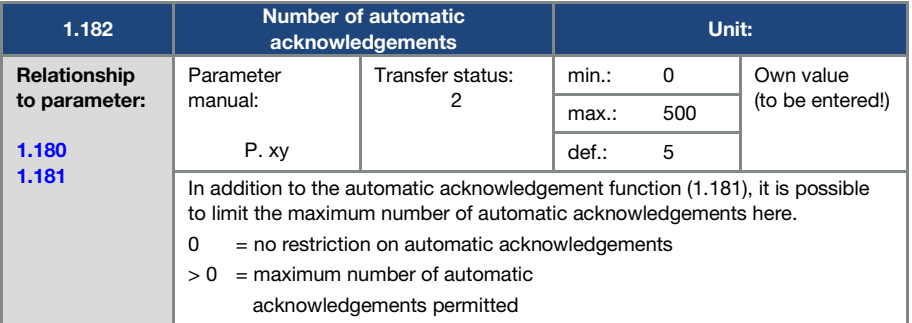

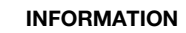

The internal counter for automatic acknowledgements already undertaken is reset if the motor is operated for the "maximum number of acknowledgements x auto acknowledgement time" period without any errors occurring (motor current > 0.2 A).

### Example of resetting the auto acknowledgement counter

max. number of acknowledgements  $= 8$ auto acknowledgement time = 20 sec.  $8 \times 20$  sec. = 160 sec.<br>auto acknowledgement time = 20 sec.

After 160 sec. of motor operation without errors, the internal counter for "auto acknowledgements" undertaken is reset to "0".

In this example, 8 "auto acknowledgements" were accepted.

If an error occurs within the 160 sec., "error 22" is triggered on the 9th acknowledgement attempt.

This error has to be acknowledged manually by switching off the mains.
## 5.3.2 Fixed frequency

This mode has to be selected in parameter 1.100, see also the section on selecting the operating mode.

<span id="page-72-1"></span>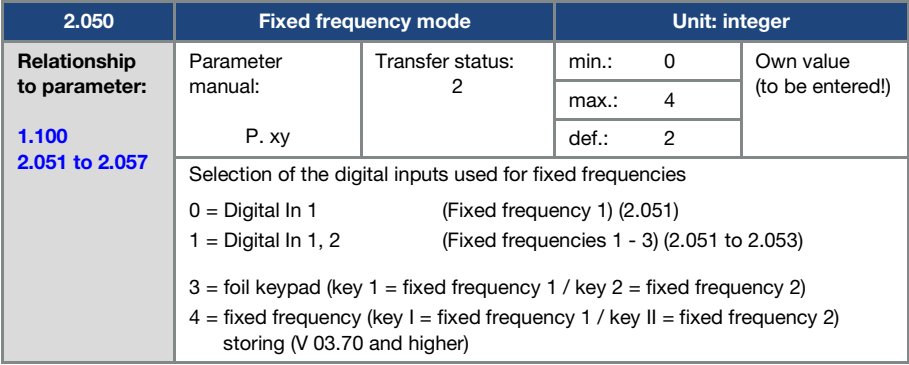

<span id="page-72-0"></span>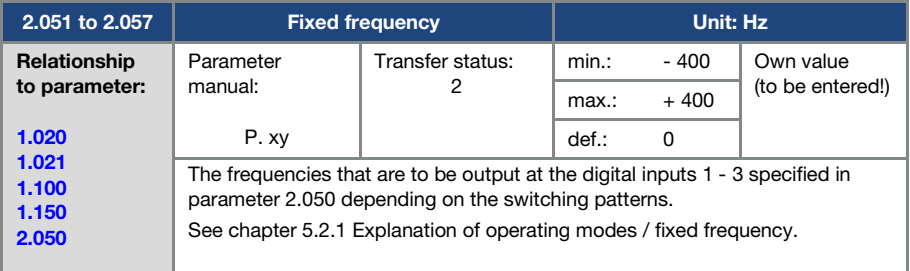

#### 5.3.3 Motor potentiometer

This mode must be selected in parameter 1.130.

The function can be used as a target value source for frequency mode and for the PID process controller.

The motor potentiometer can be used to gradually increase / decrease the target value (PID/frequency). Use parameters 2.150 to 2.154 for this purpose.

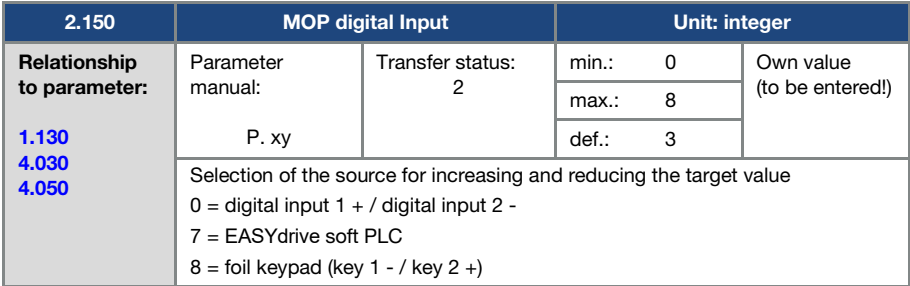

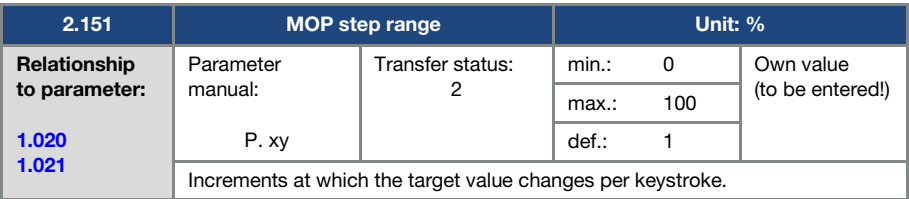

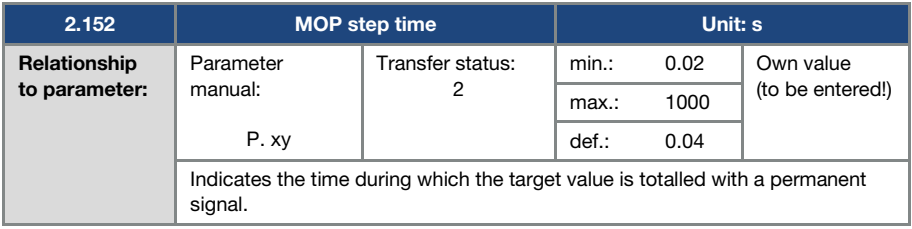

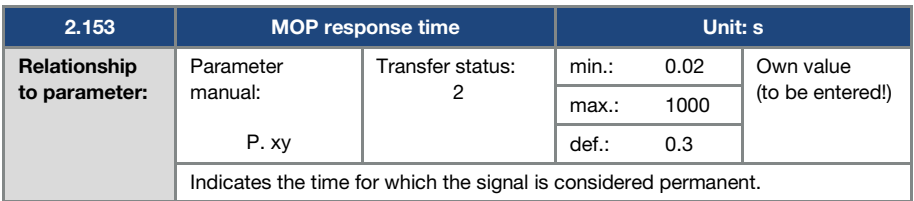

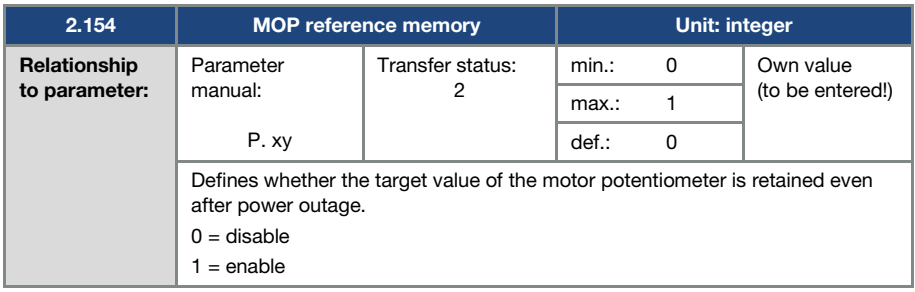

#### 5.3.4 PID process controller

This mode must be selected in parameter 1.100, the target value source must be selected in parameter 1.130, see also chapter 5.2.1 Explanation of operating modes / fixed frequency.

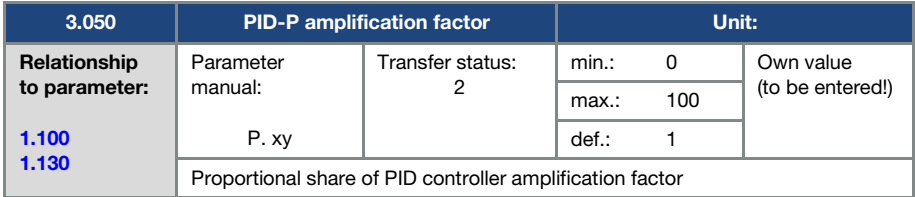

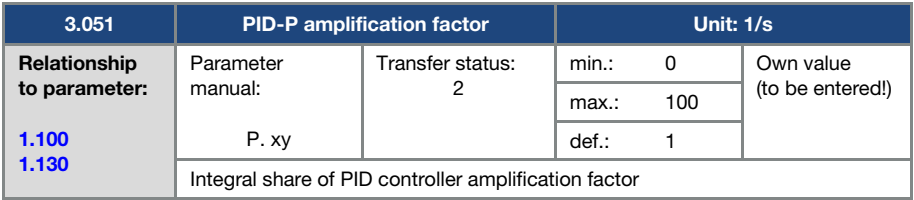

#### Parameters

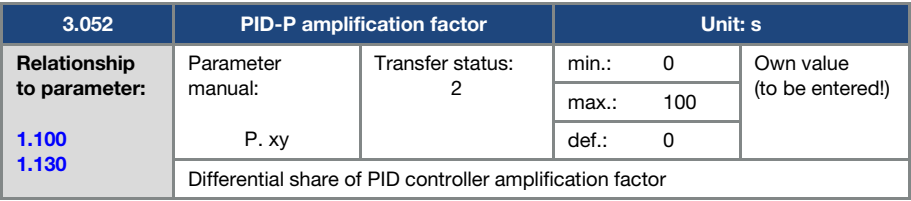

<span id="page-75-1"></span>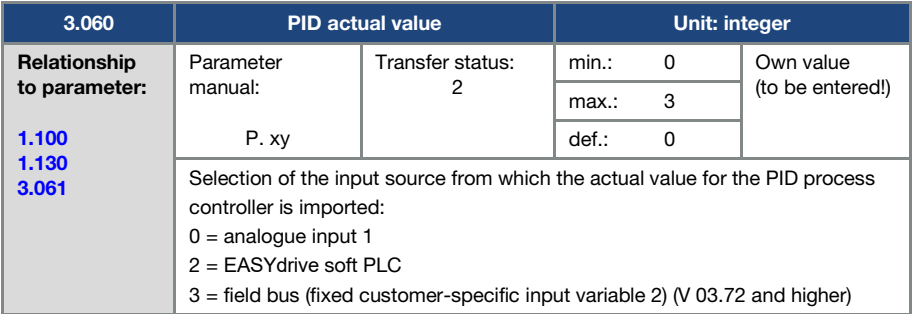

<span id="page-75-0"></span>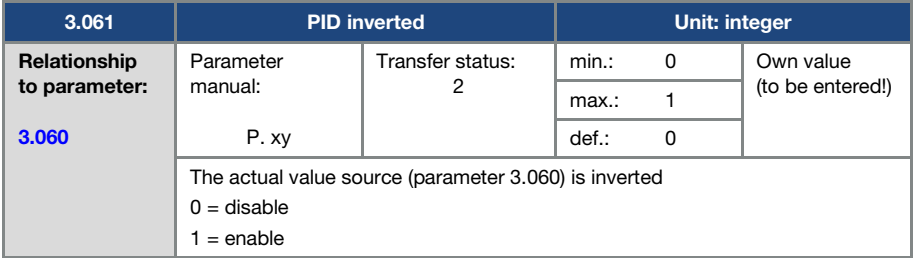

<span id="page-75-2"></span>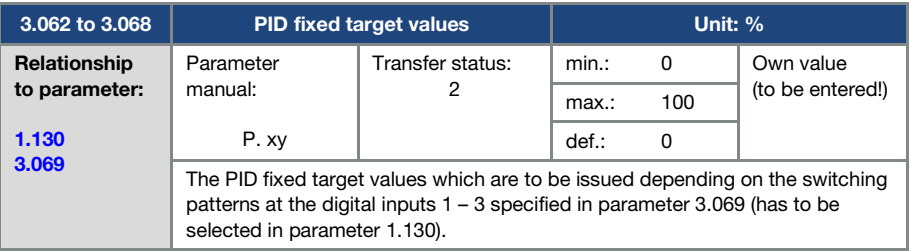

<span id="page-76-0"></span>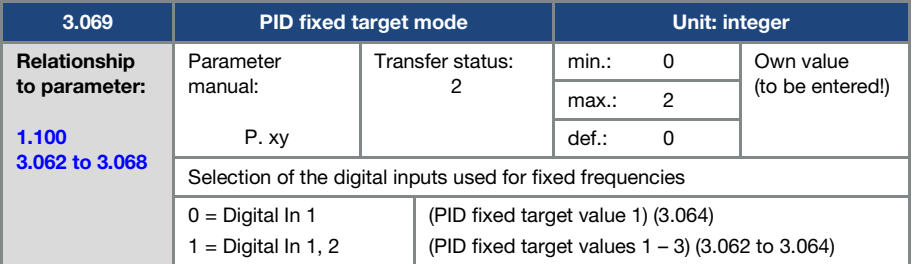

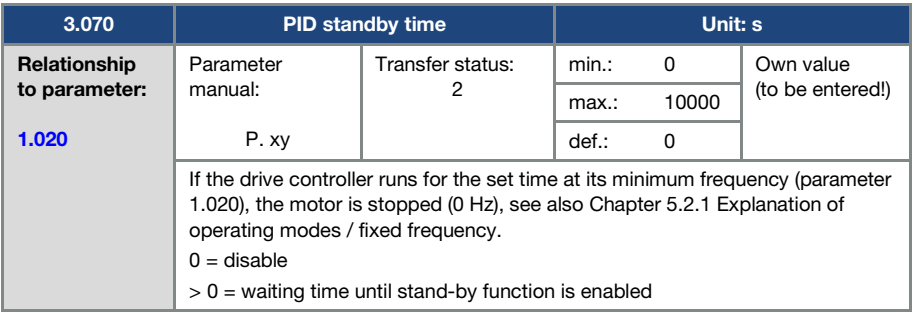

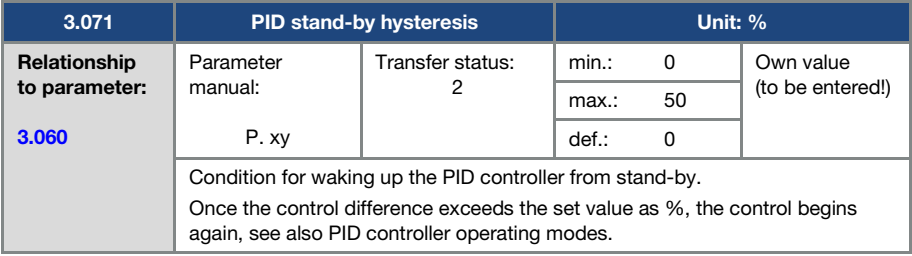

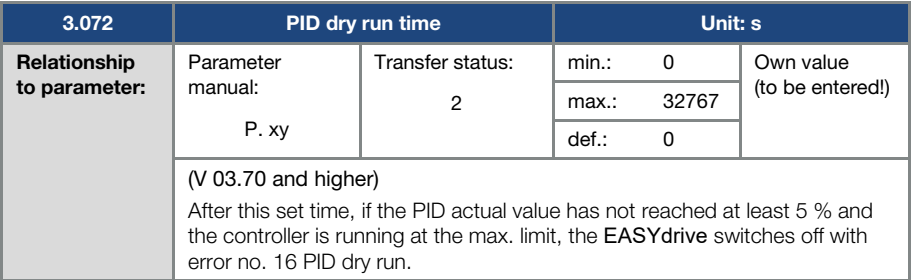

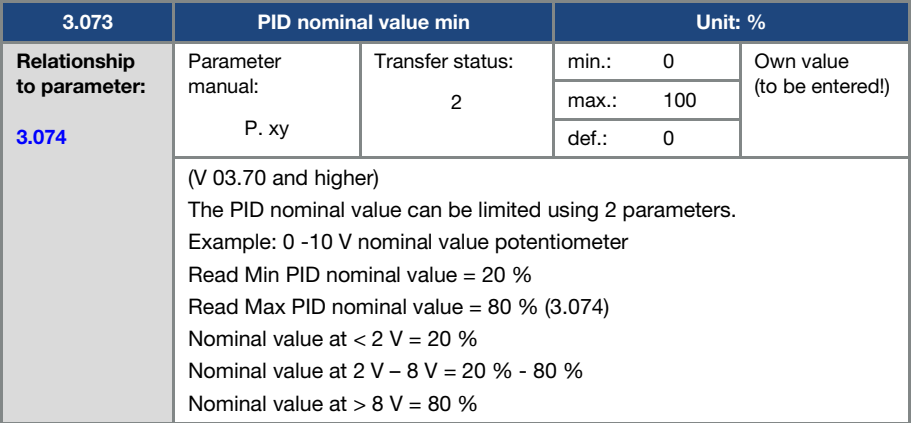

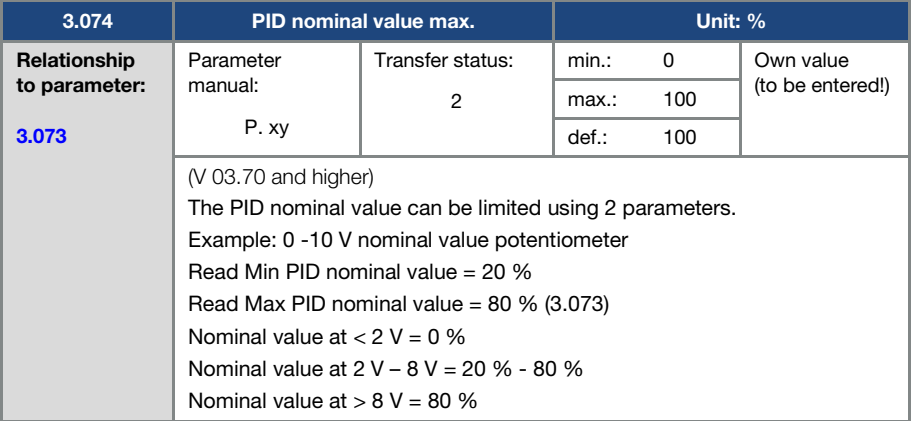

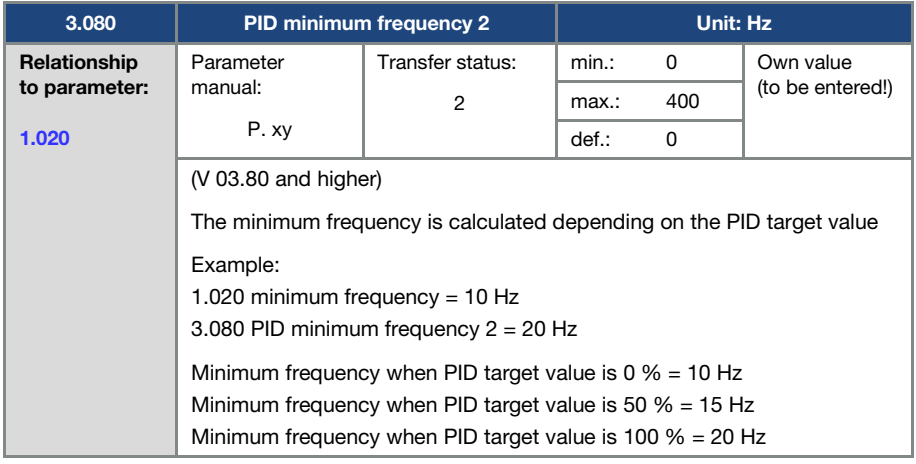

# 5.3.5 Analogue input

For analogue input 1

<span id="page-79-0"></span>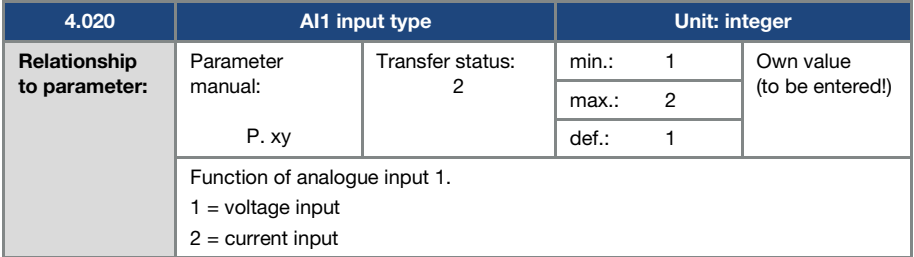

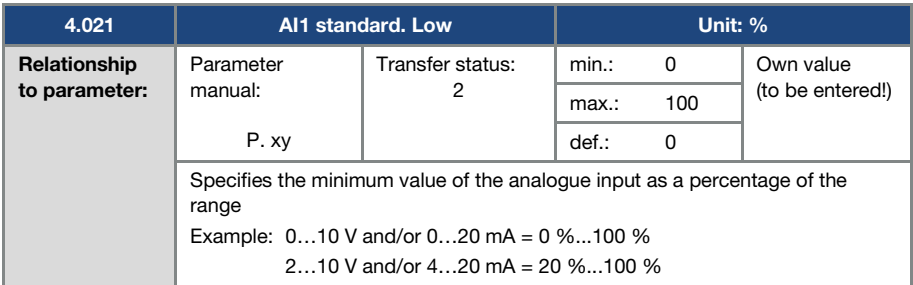

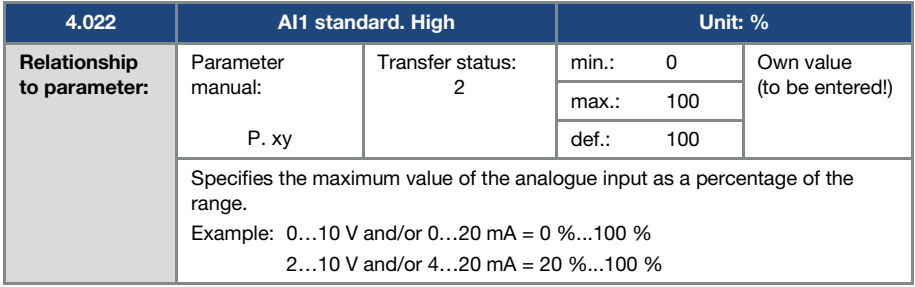

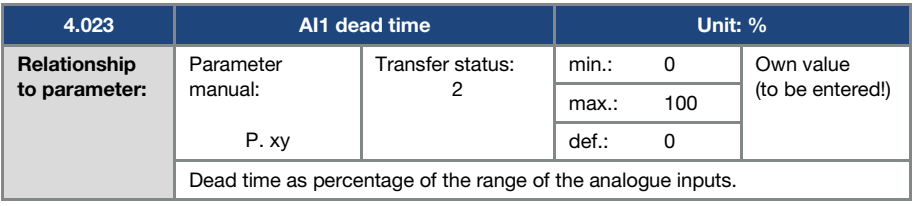

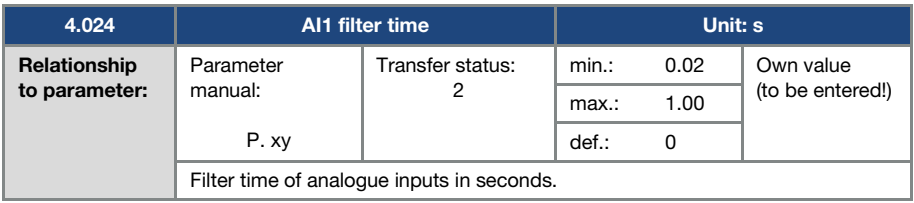

<span id="page-80-0"></span>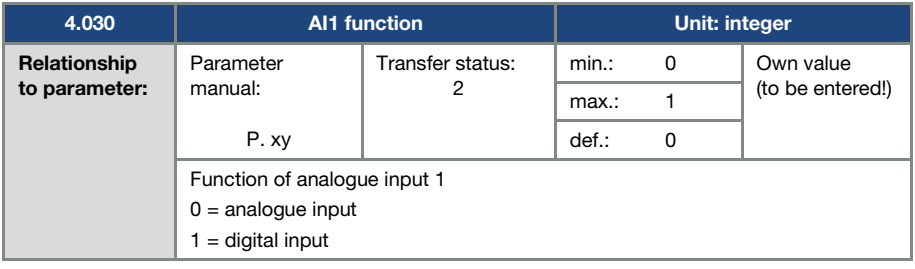

<span id="page-81-2"></span>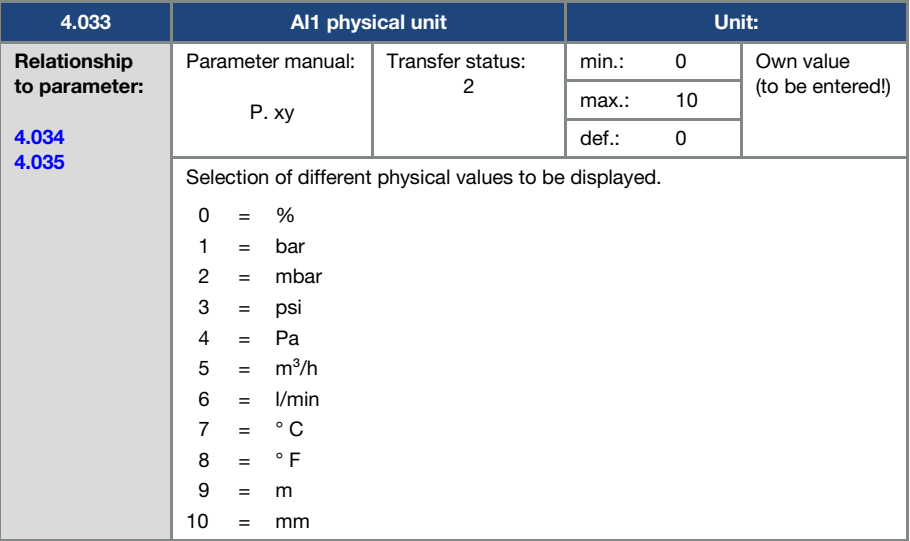

<span id="page-81-0"></span>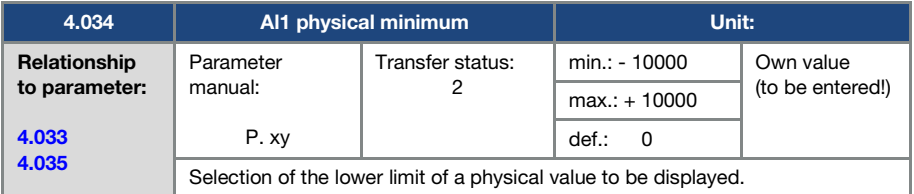

<span id="page-81-1"></span>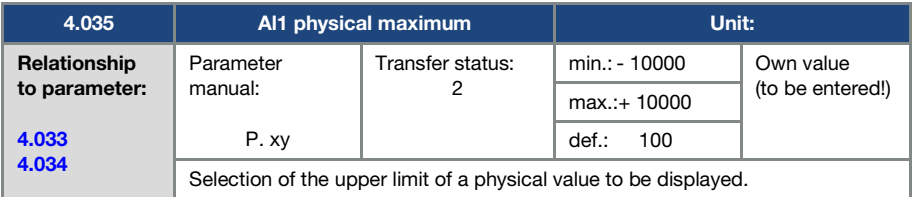

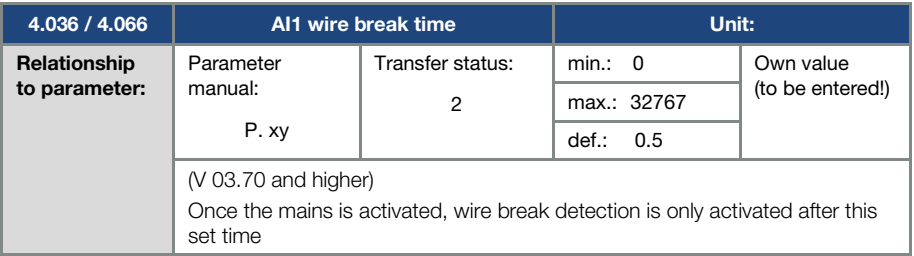

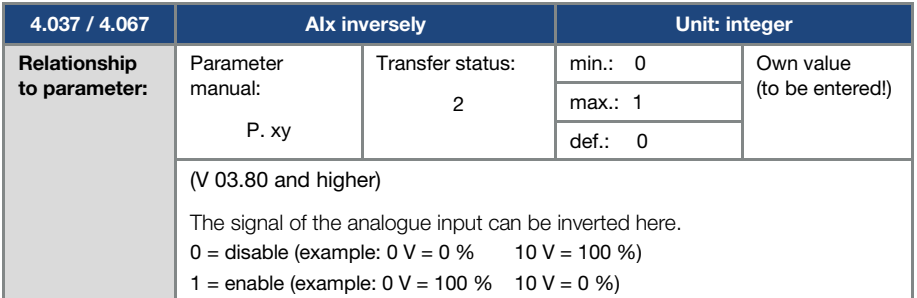

# 5.3.6 Digital inputs

<span id="page-82-0"></span>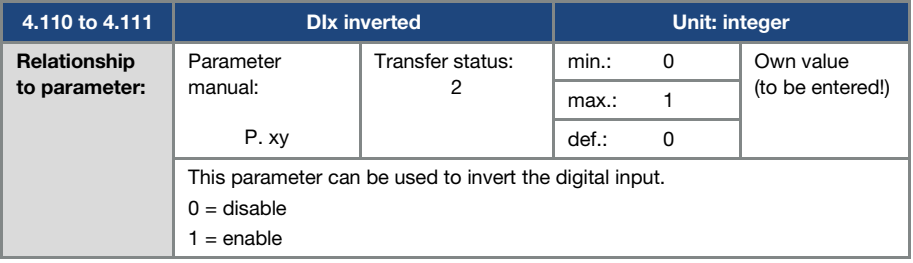

## 5.3.7 Digital output

For digital input 1

<span id="page-83-0"></span>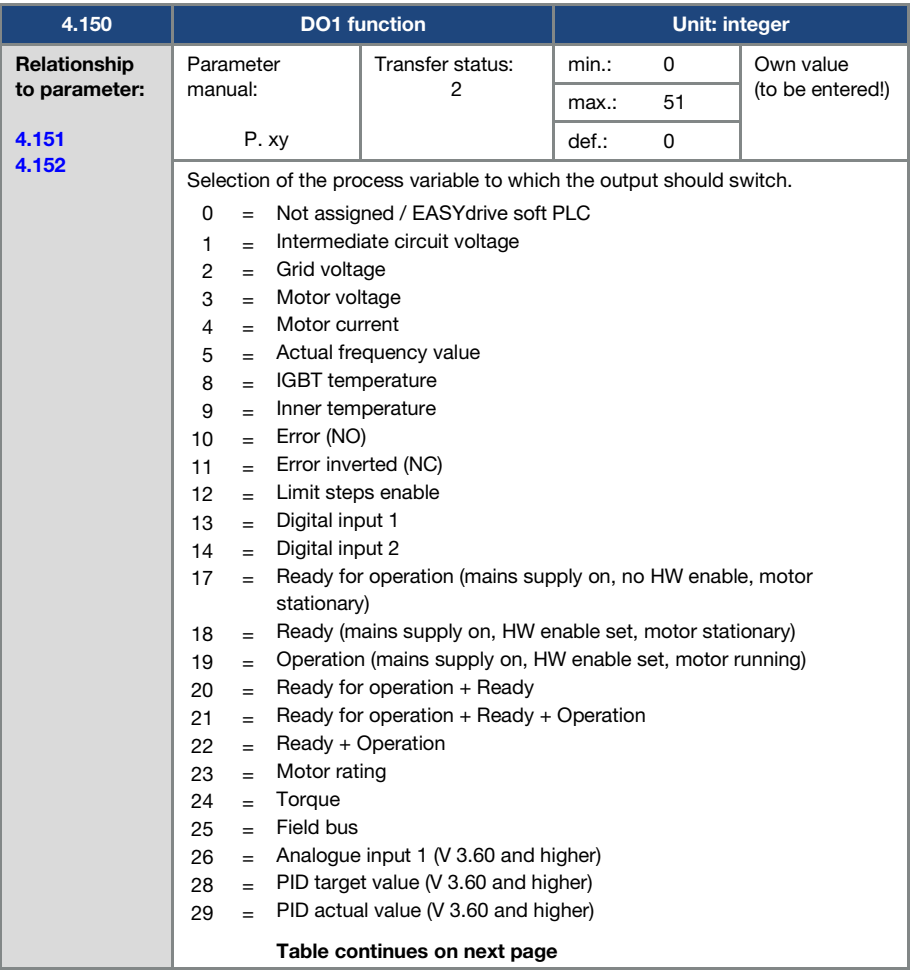

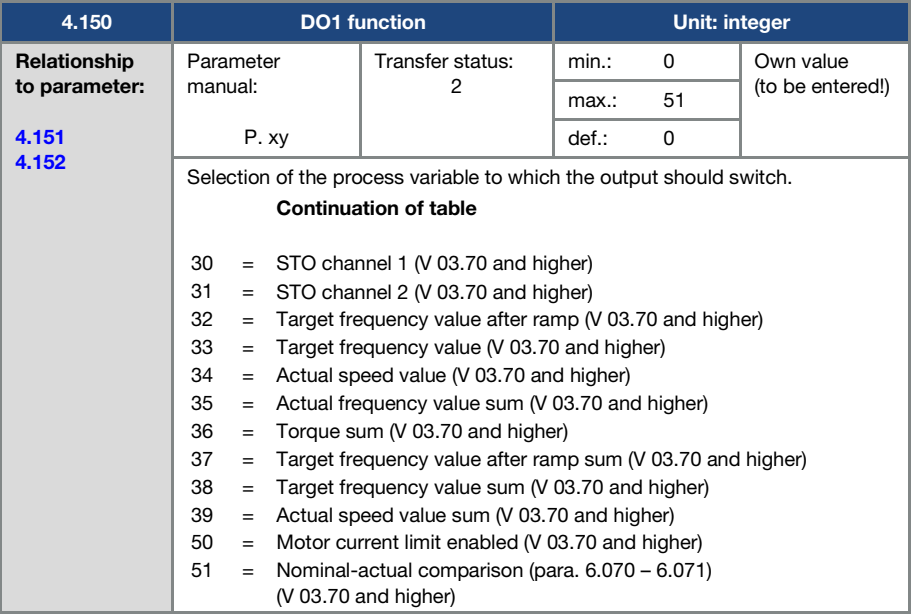

<span id="page-84-0"></span>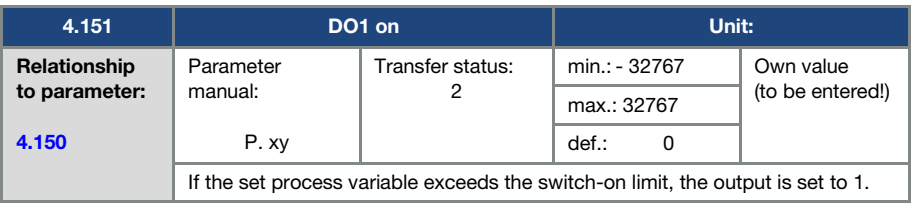

<span id="page-84-1"></span>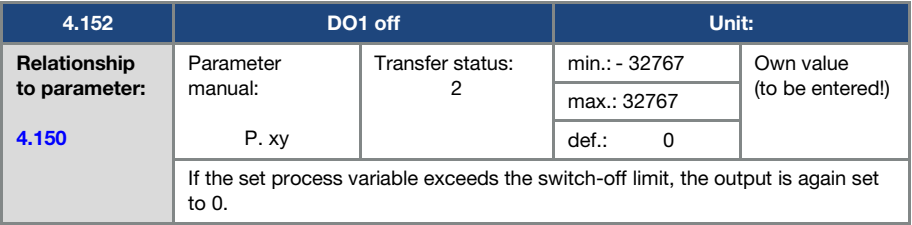

## 5.3.8 Relay

For relay 1

<span id="page-85-0"></span>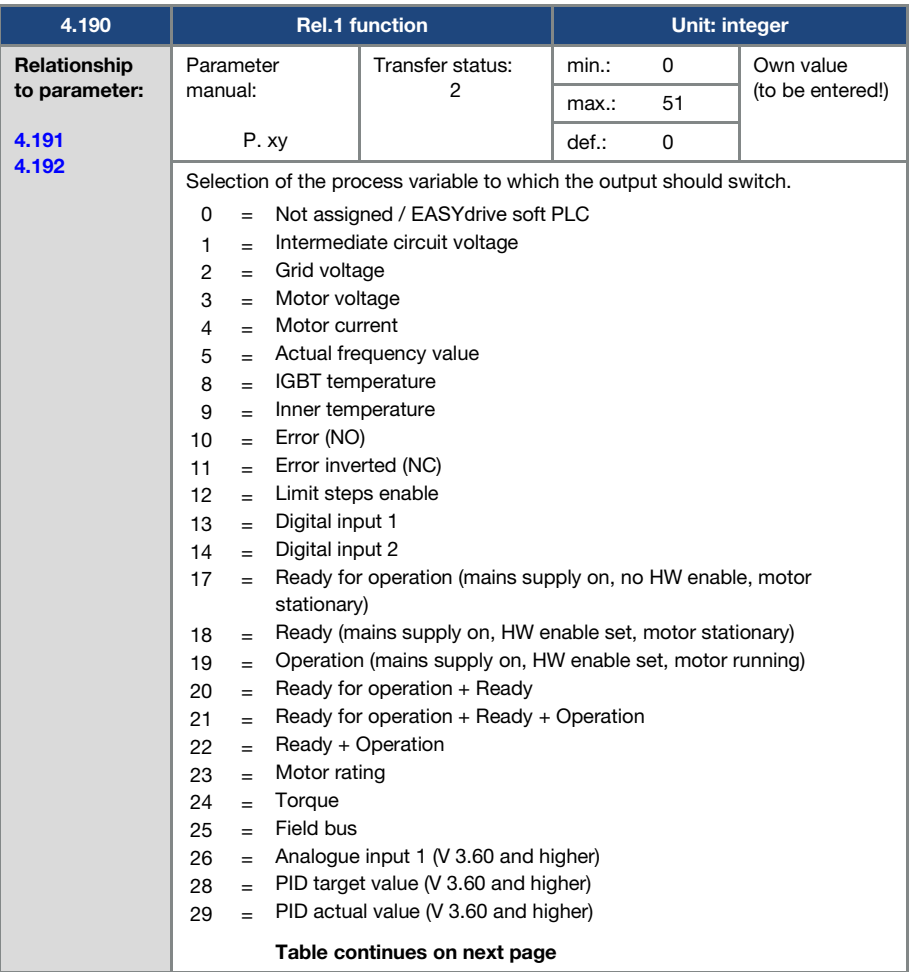

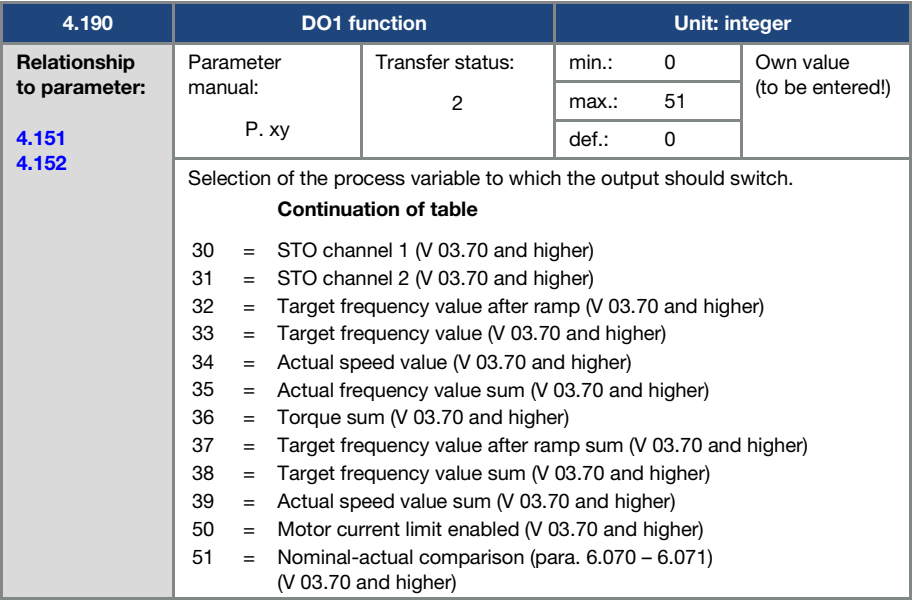

<span id="page-86-0"></span>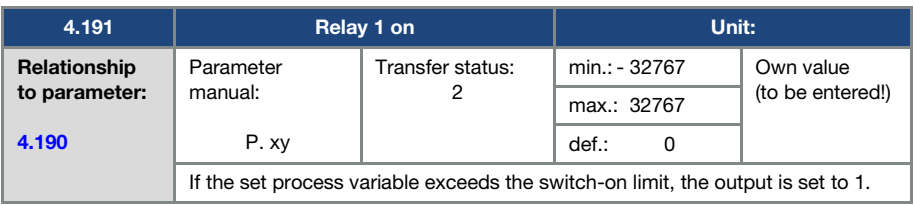

<span id="page-87-0"></span>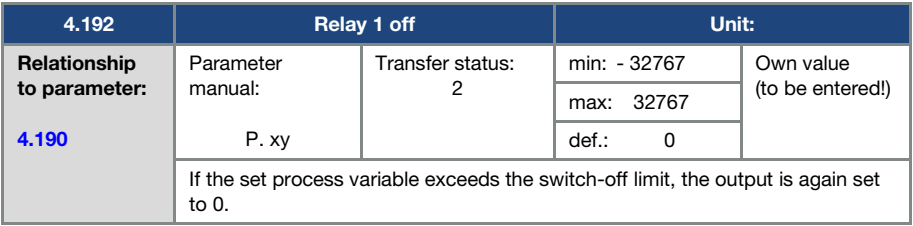

<span id="page-87-2"></span>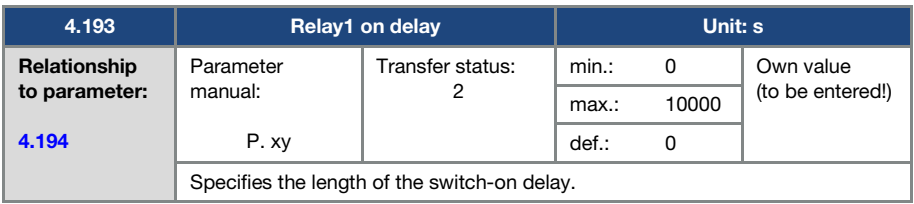

<span id="page-87-1"></span>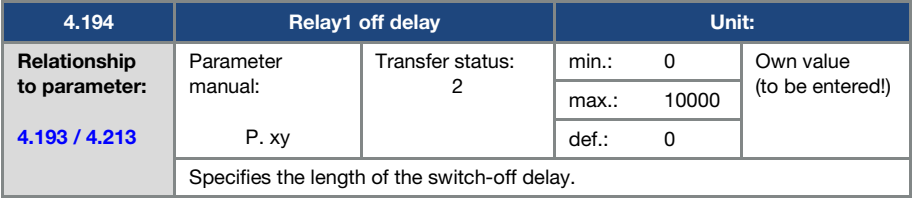

## 5.3.9 Virtual output

The virtual output can be parameterised like a relay and is available as an option with the following parameters:

1.131 Software enable / 1.150 Direction of rotation / 1.054 Ramp selection /

5.090 Parameter set change / 5.010 + 5.011 External error  $1 + 2$ 

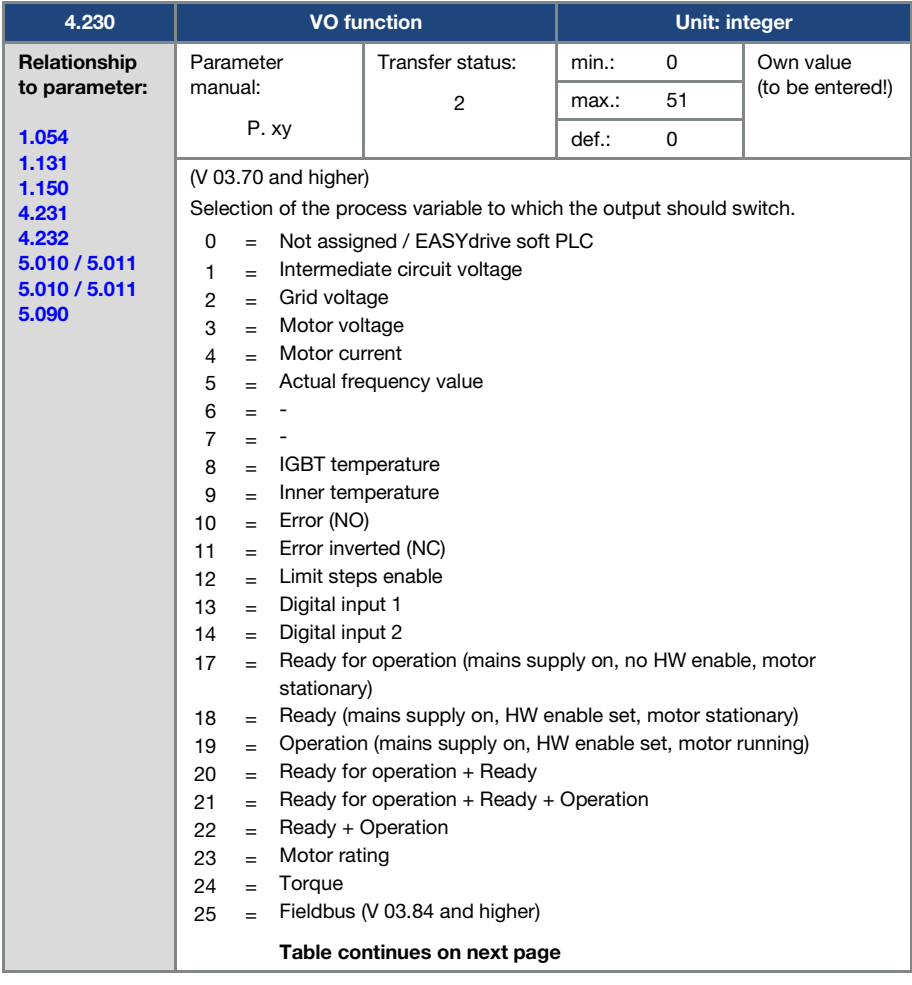

<span id="page-89-0"></span>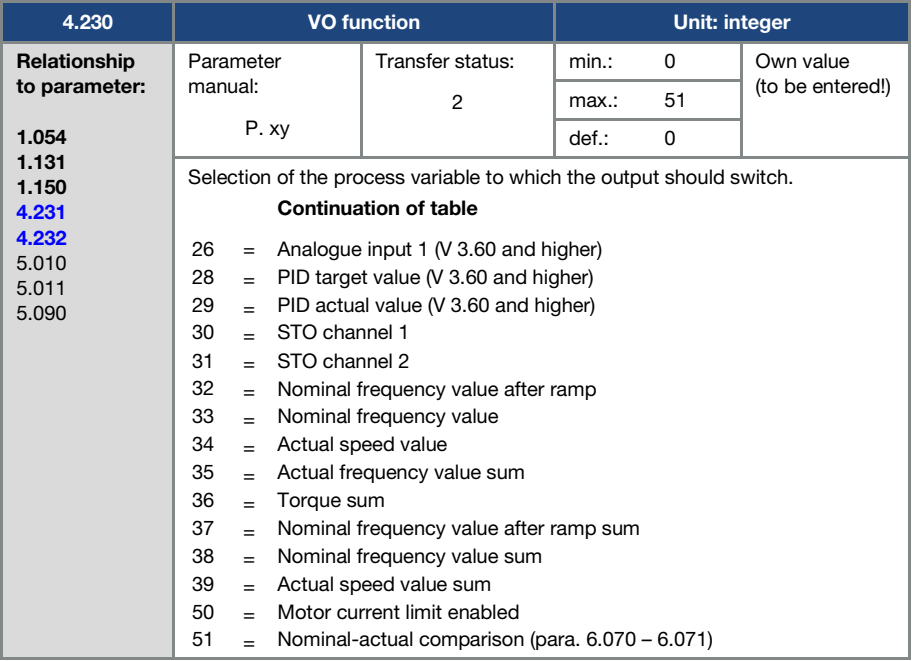

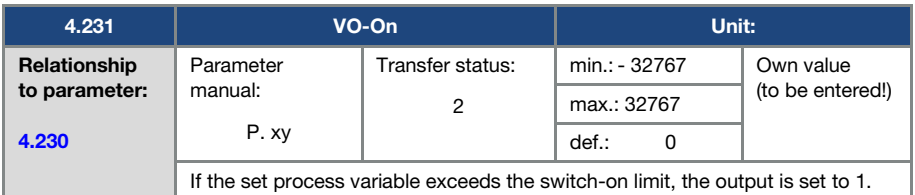

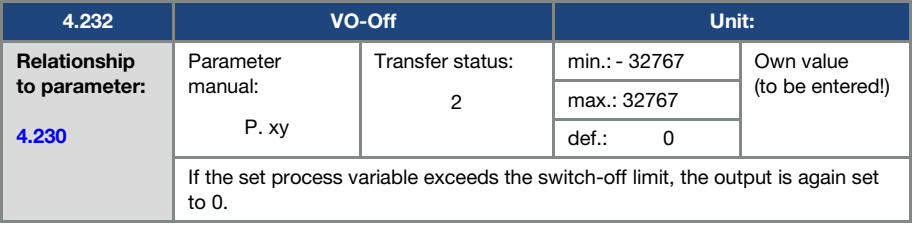

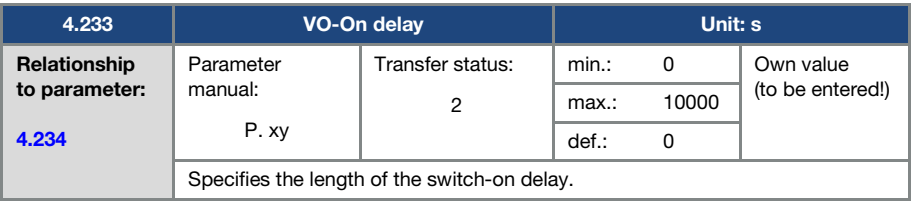

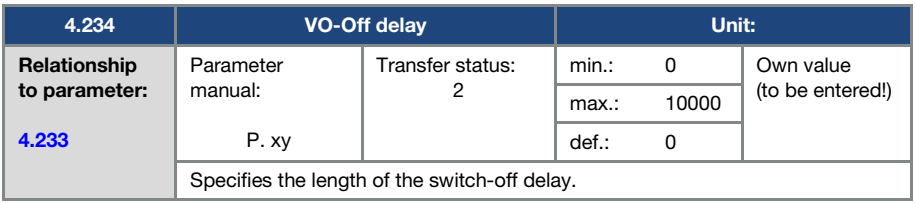

## 5.3.10 External fault

<span id="page-90-0"></span>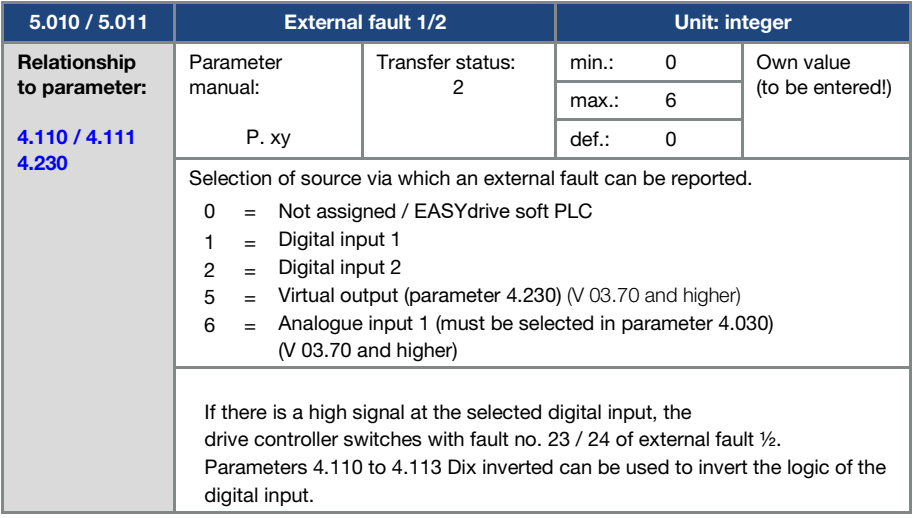

#### 5.3.11 Motor current limit

This function limits the motor current to a parameterised maximum value after a parameterised current-time zone has been reached.

This motor current limit is monitored at application level and thereby limits with relatively low dynamics. This has to be taken into consideration when selecting this function.

The maximum value is determined using the "motor current limit as %" parameter (5.070). This is stated as a percentage and relates to the nominal motor current specified in the "motor current" type plate data (33.031).

The maximum current-time zone is calculated from the product of the "motor current limit in s" parameter (5.071) and the fixed overcurrent of 50% of the required motor current limit.

As soon as this current-time zone is exceeded, the motor current is restricted to the limit value by reducing the speed. If the output current of the drive controller exceeds the motor current (parameter 33.031) multiplied by the set limit as % (parameter 5.070) for the set time (parameter 5.071), the output current of the drive controller is limited permanently to the parameterised value.

The entire function can be deactivated by setting the "motor current limit as %" parameter (5.070) to zero.

<span id="page-91-1"></span>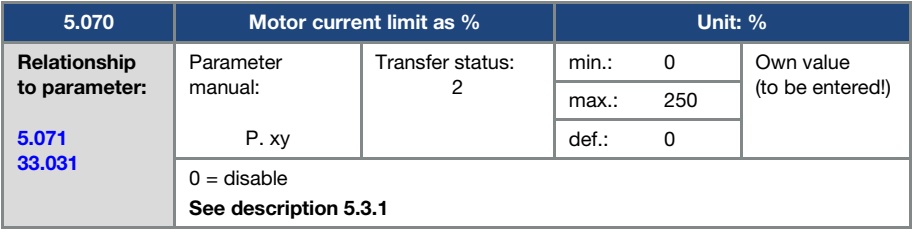

<span id="page-91-0"></span>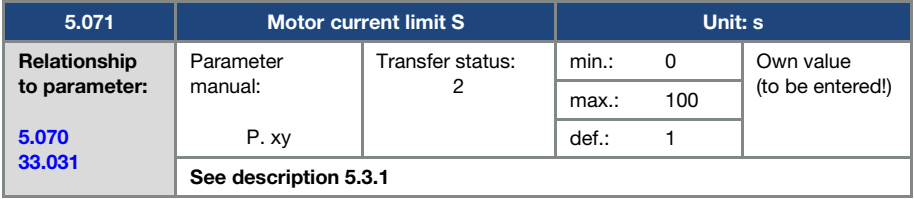

<span id="page-92-2"></span>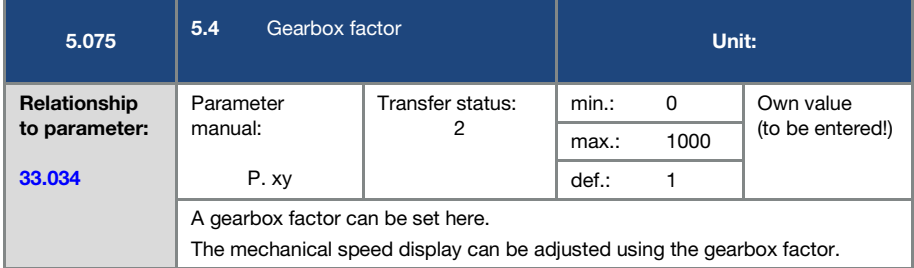

## 5.4.1 Blocking detection

<span id="page-92-1"></span>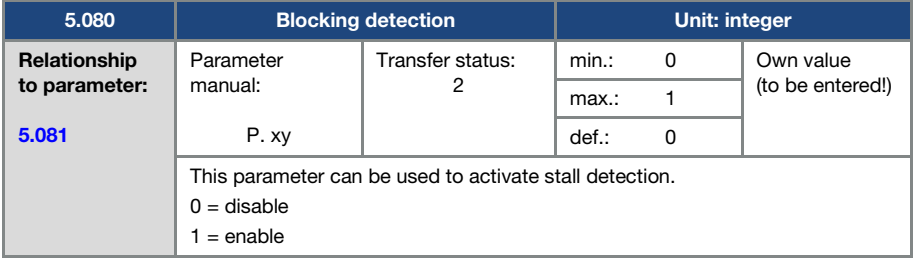

<span id="page-92-0"></span>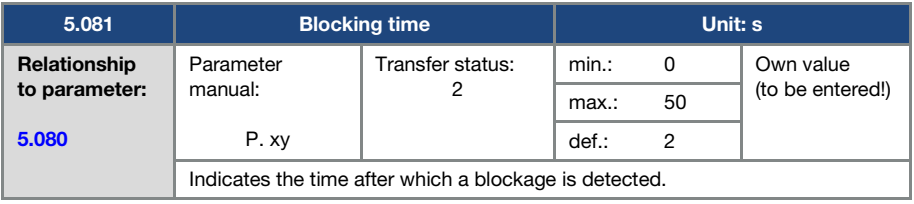

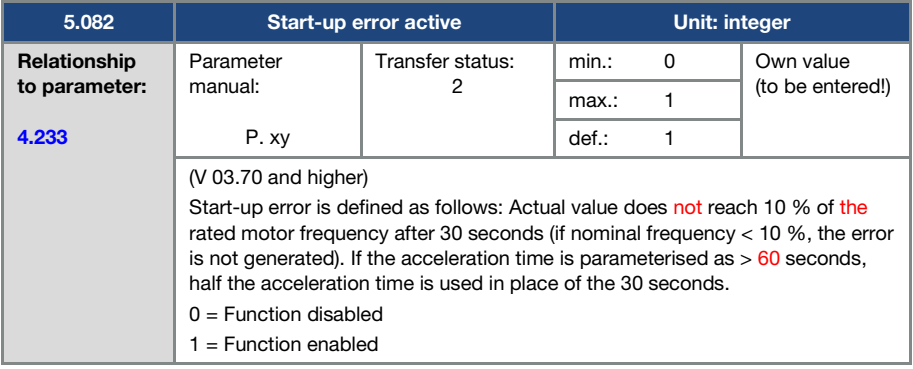

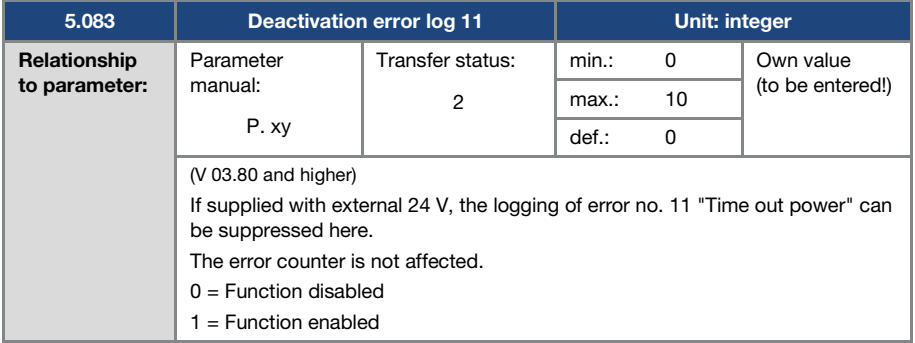

#### Parameters

<span id="page-94-0"></span>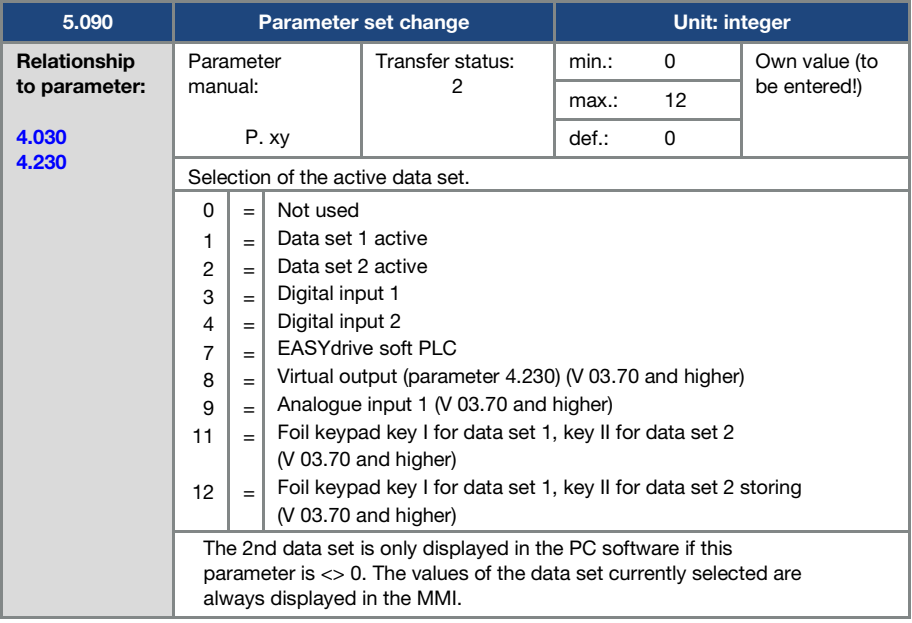

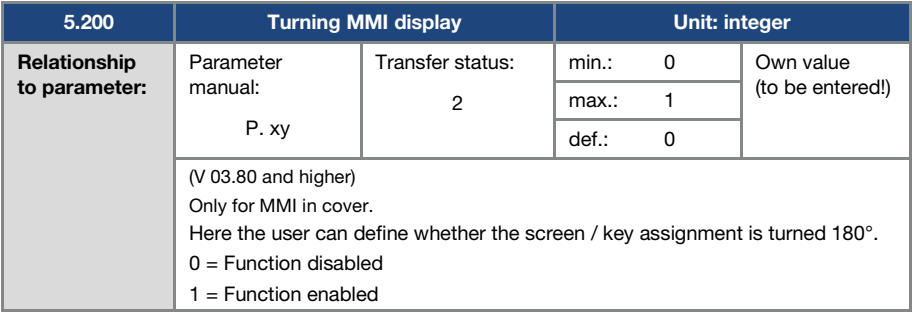

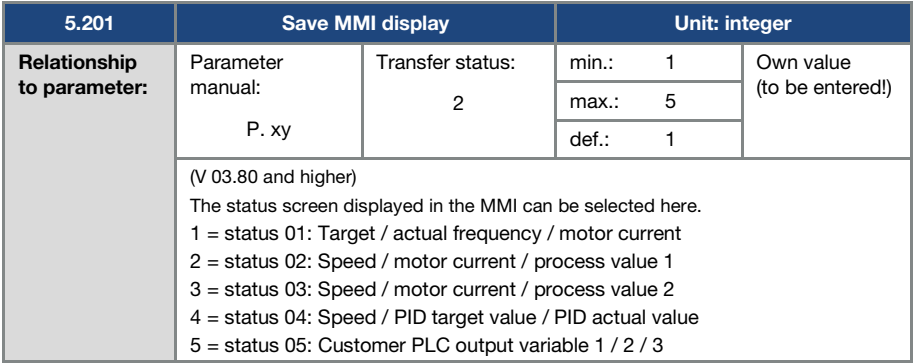

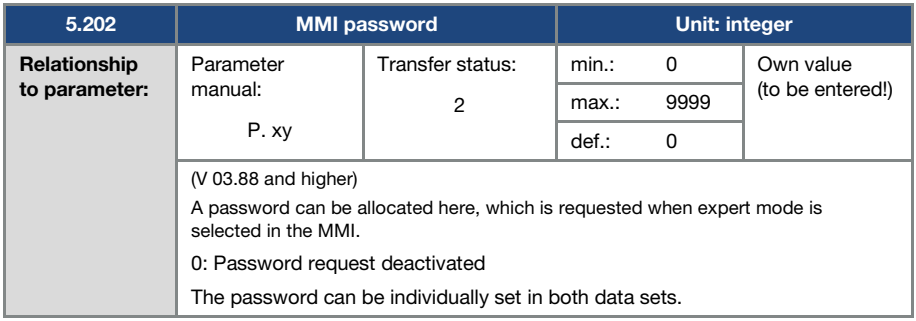

# 5.4.2 Field bus

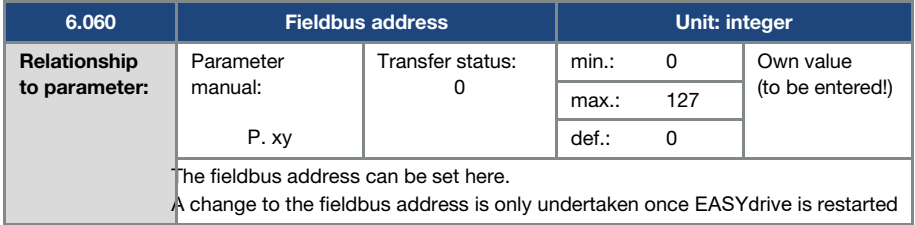

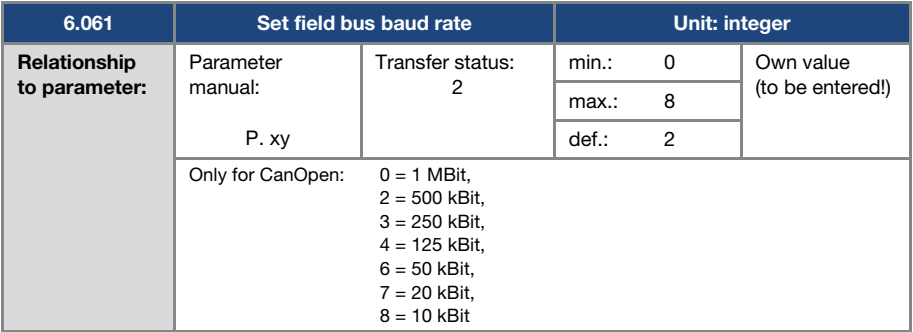

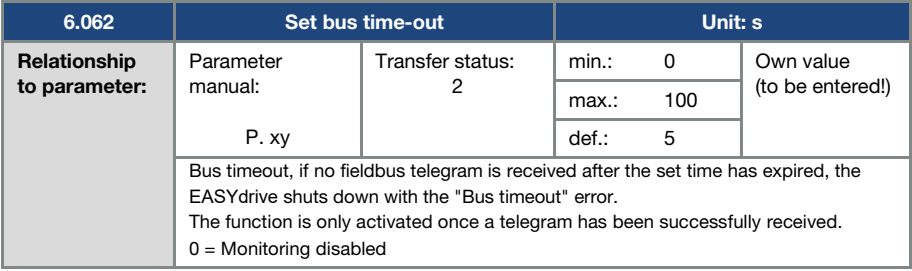

#### IMPORTANT INFORMATION

Changing a parameter value via the fieldbus includes direct EEPROM write access.

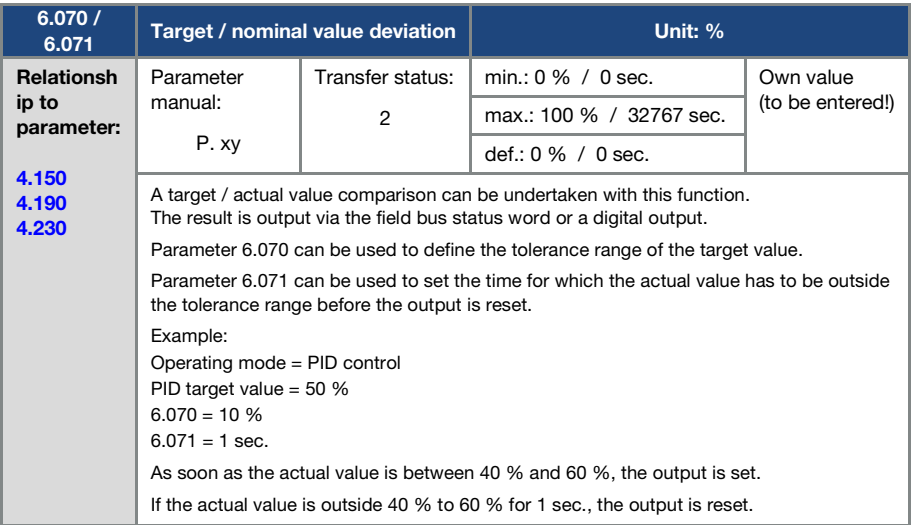

# 5.5 Performance parameters

## 5.5.1 Motor data

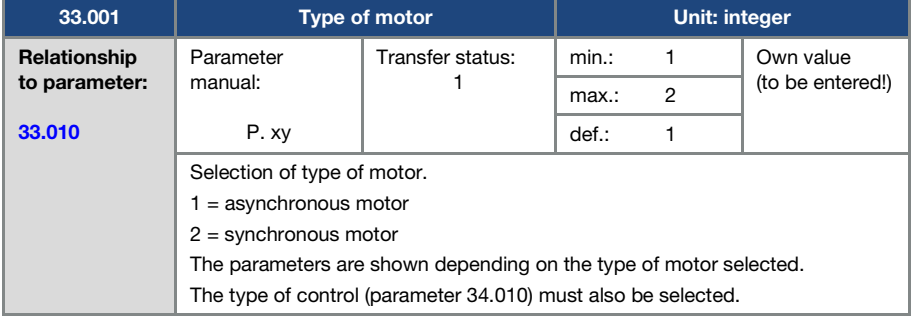

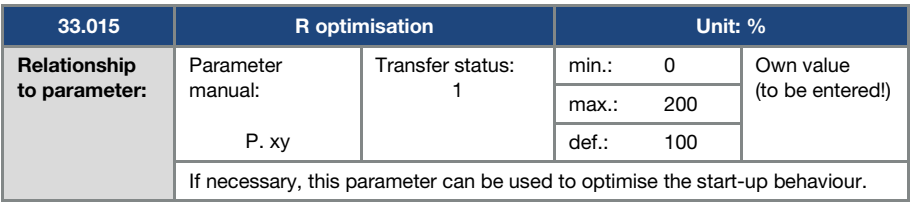

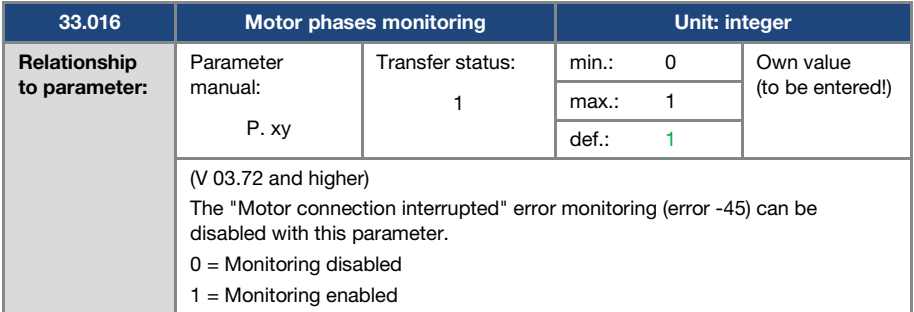

<span id="page-98-0"></span>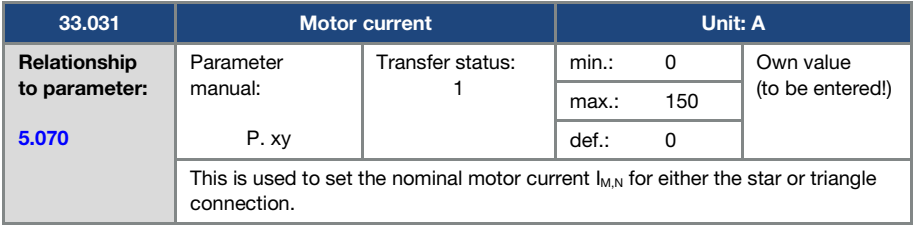

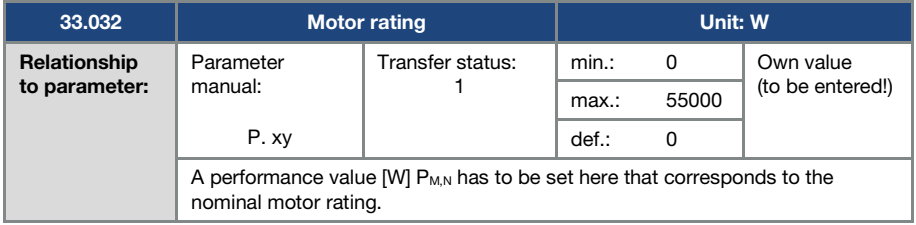

<span id="page-99-0"></span>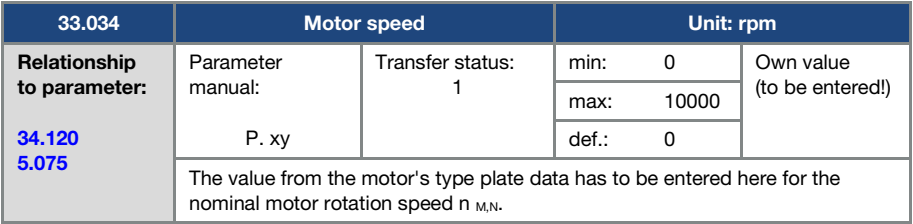

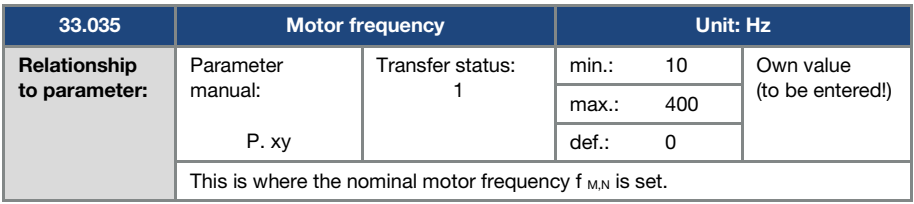

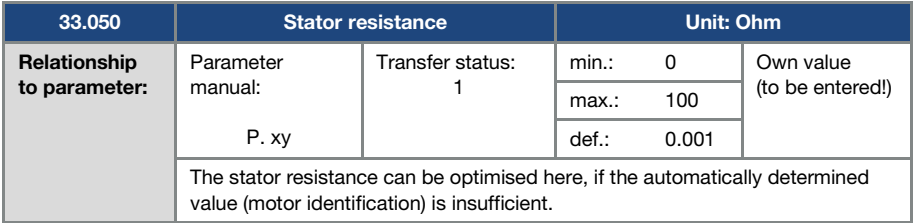

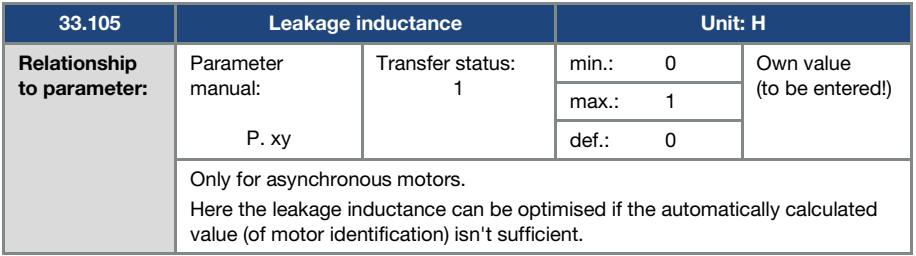

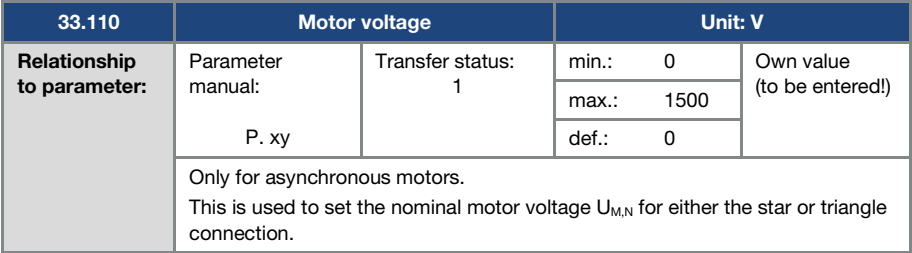

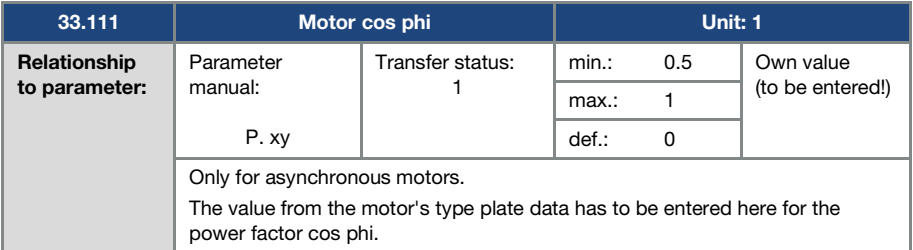

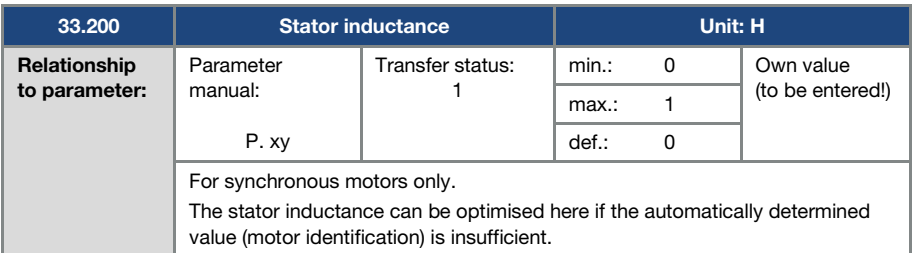

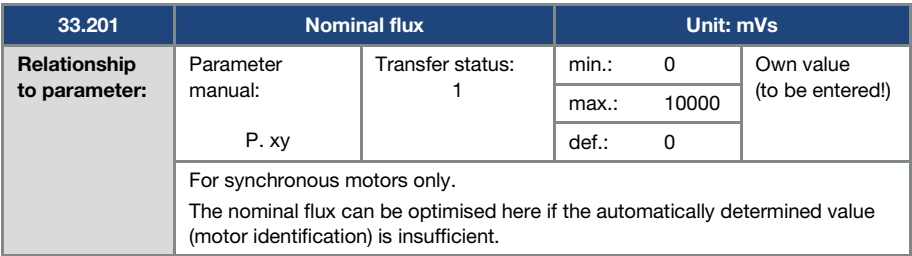

#### 5.5.2 I<sup>2</sup>T

<span id="page-101-0"></span>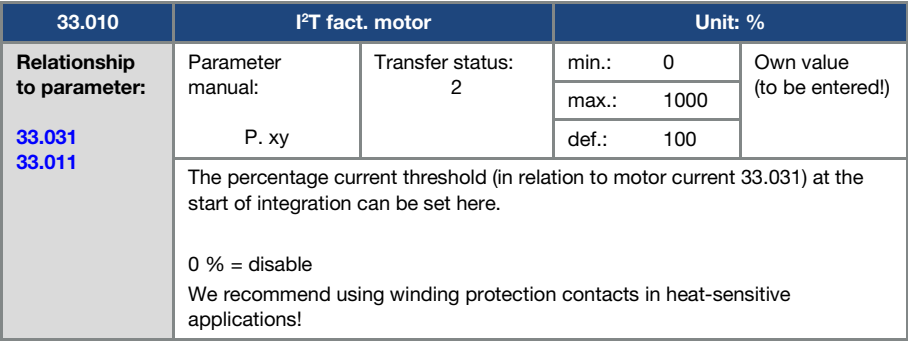

<span id="page-101-1"></span>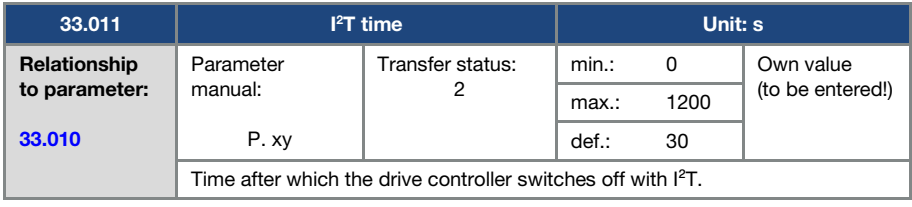

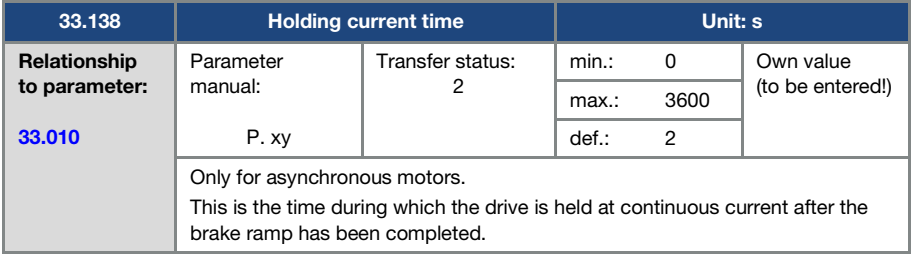

#### 5.5.3 Switching frequency

The internal switching frequency can be changed in order to control the power element. A high setting reduces noise in the motor but results in increased EMC emissions and losses in the drive controller.

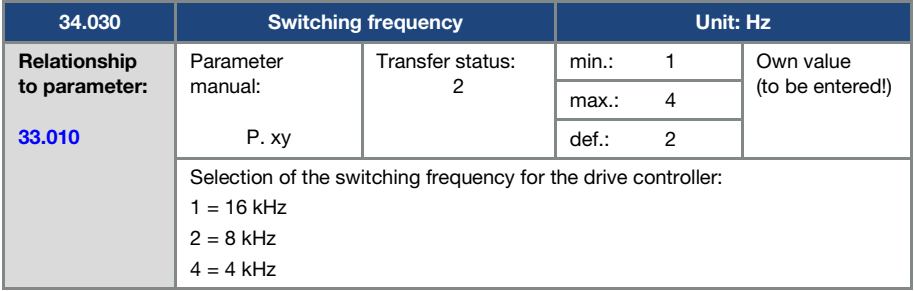

## 5.5.4 Controller data

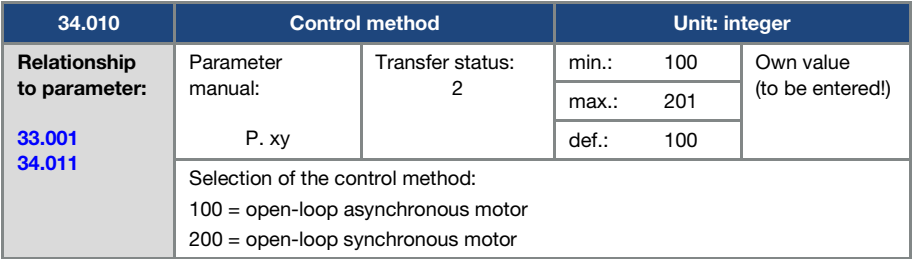

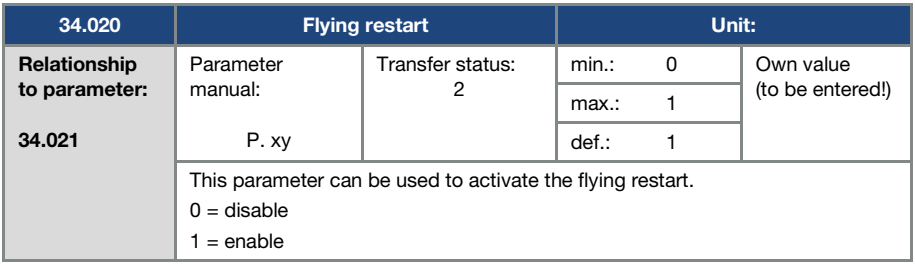

<span id="page-103-0"></span>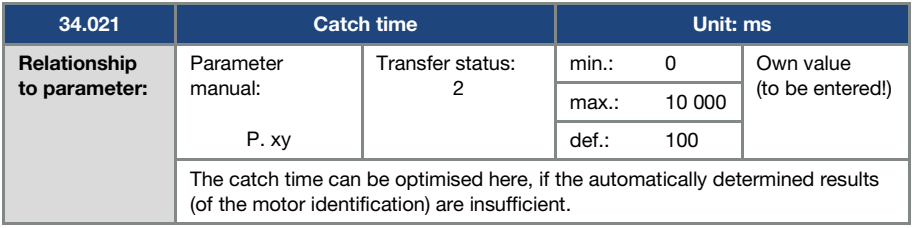

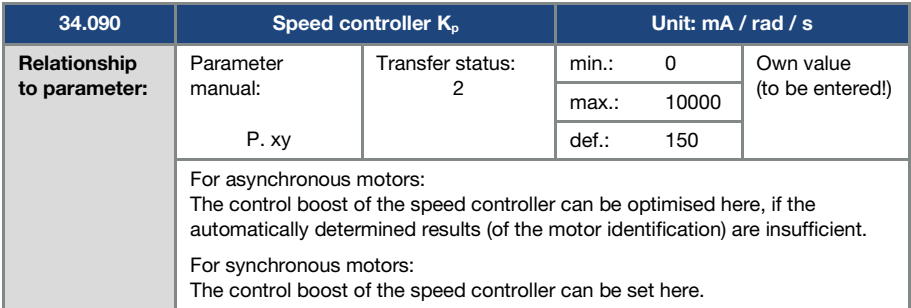

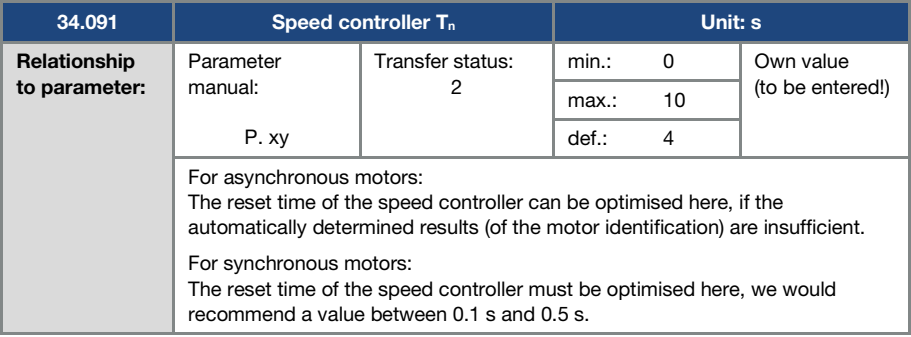

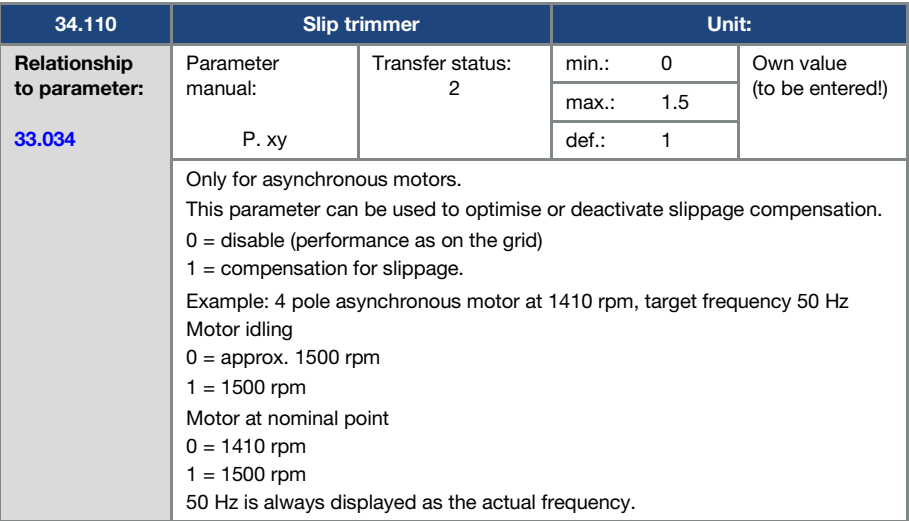

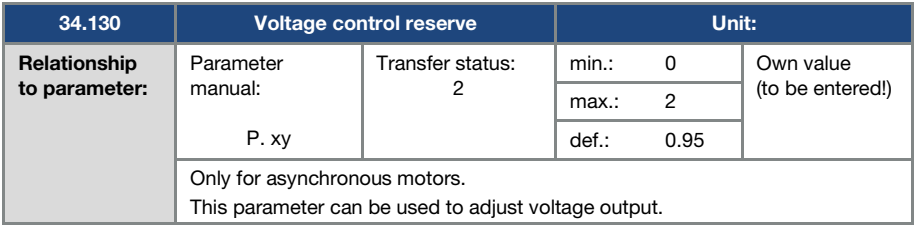

## 5.5.5 Quadratic characteristic curve

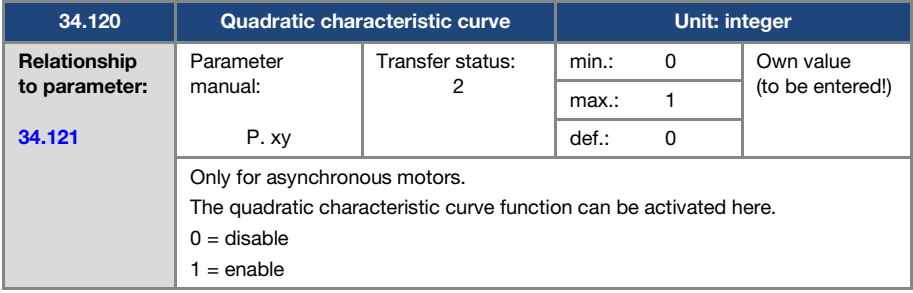

<span id="page-105-0"></span>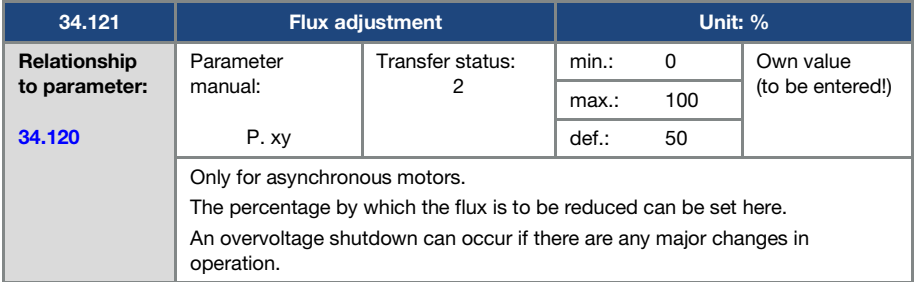

## 5.5.6 Synchronous motor controller data

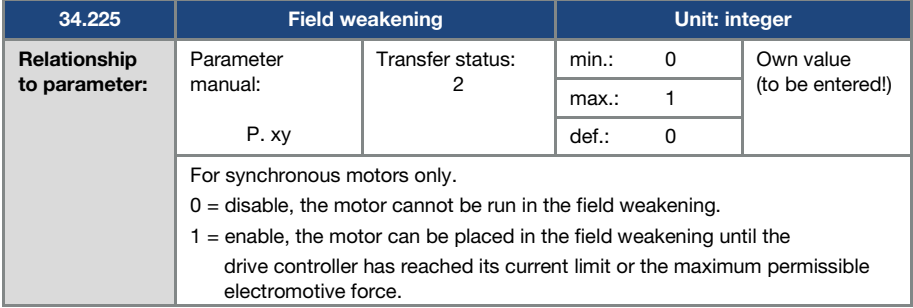

<span id="page-105-1"></span>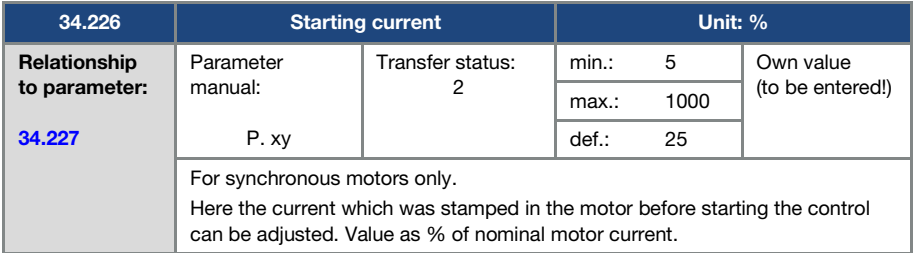

<span id="page-106-0"></span>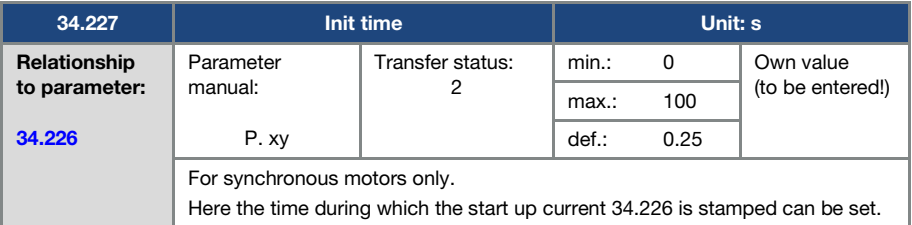

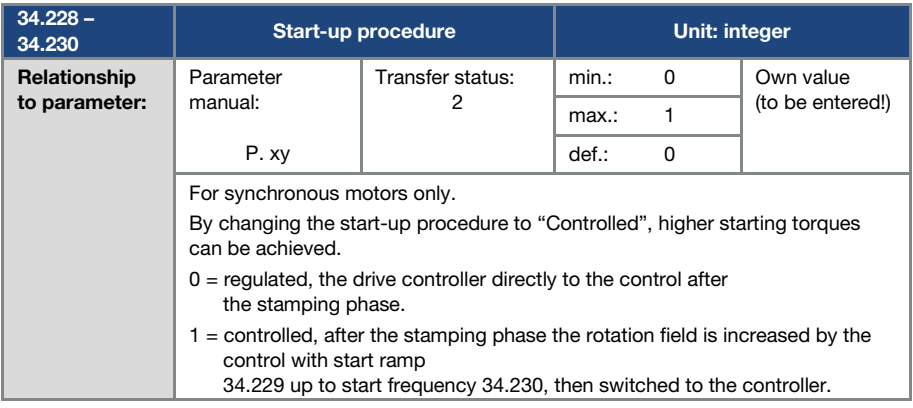

# 6. Error detection and troubleshooting

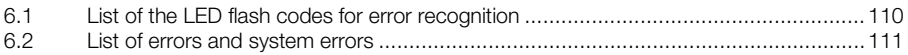
This chapter contains the following:

- A list of the LED flash codes for error recognition
- A description of error recognition using PC tools
- A list of errors and system errors
- Notes on error detection with the MMI

### DANGER!

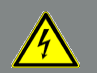

Risk of death due to electrical shock!

Death or serious injury!

De-energise drive controller and secure it against being restarted. If damaged parts or components need replacing, only ever replace with original parts.

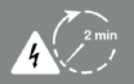

Danger due to electrical shock and discharge. Wait two minutes (discharge time of the capacitors) after shut-down.

### 6.1 List of the LED flash codes for error recognition

When an error occurs, the LEDs on the drive controller display a flashing code that allows the errors to be diagnosed.

The following table contains an overview:

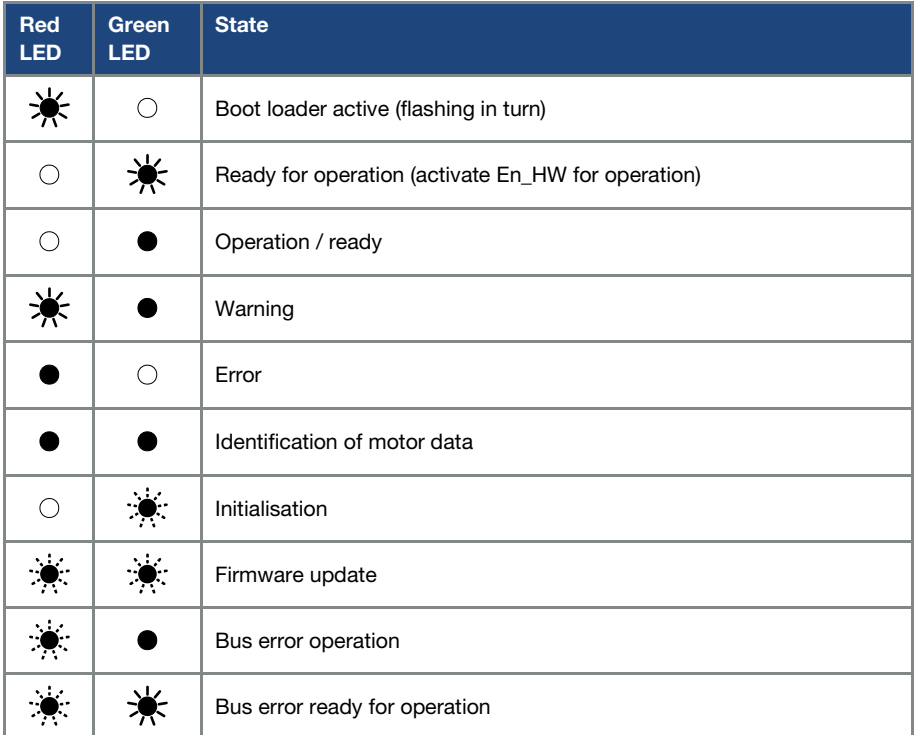

Tab. 3: LED flash codes

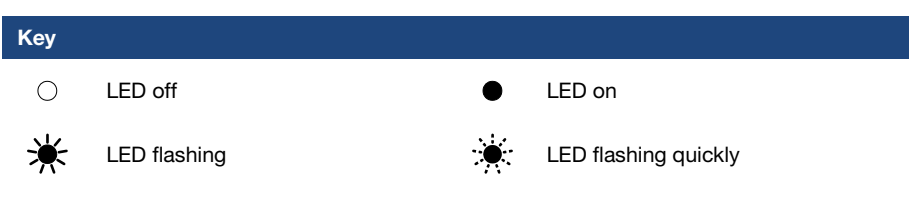

### 6.2 List of errors and system errors

The driver controller shuts down if an error occurs. Consult the flash code table / PC tool for the corresponding error numbers.

#### IMPORTANT INFORMATION

Error messages can only be acknowledged once the error has been remedied.

Error messages can be acknowledged as follows:

- digital input (can be programmed)
- using MMI (handheld controller)
- **[Auto-Quittierfunktion](#page-70-0)** (Parameter 1.181)
- Switch device off and on via fieldbus (CANOpen, Profibus DP, EtherCAT)

#### IMPORTANT INFORMATION

Errors must always be rectified before acknowledgement, otherwise the drive controller may be damaged.

The following section contains a list of possible error messages.

Please contact the JS-Technik service department if you encounter errors that are not listed

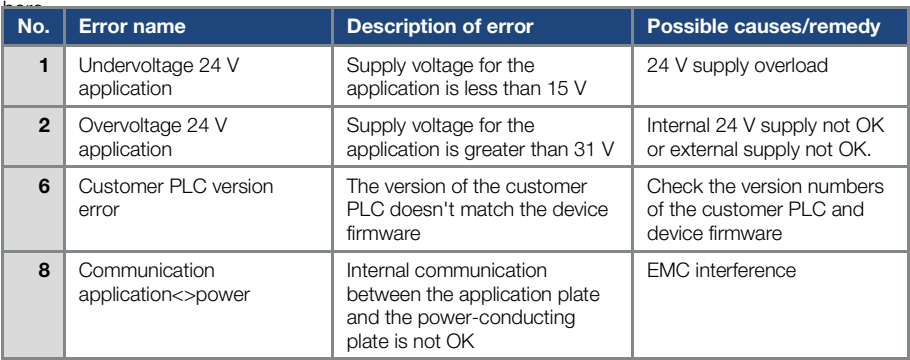

#### Error detection and troubleshooting

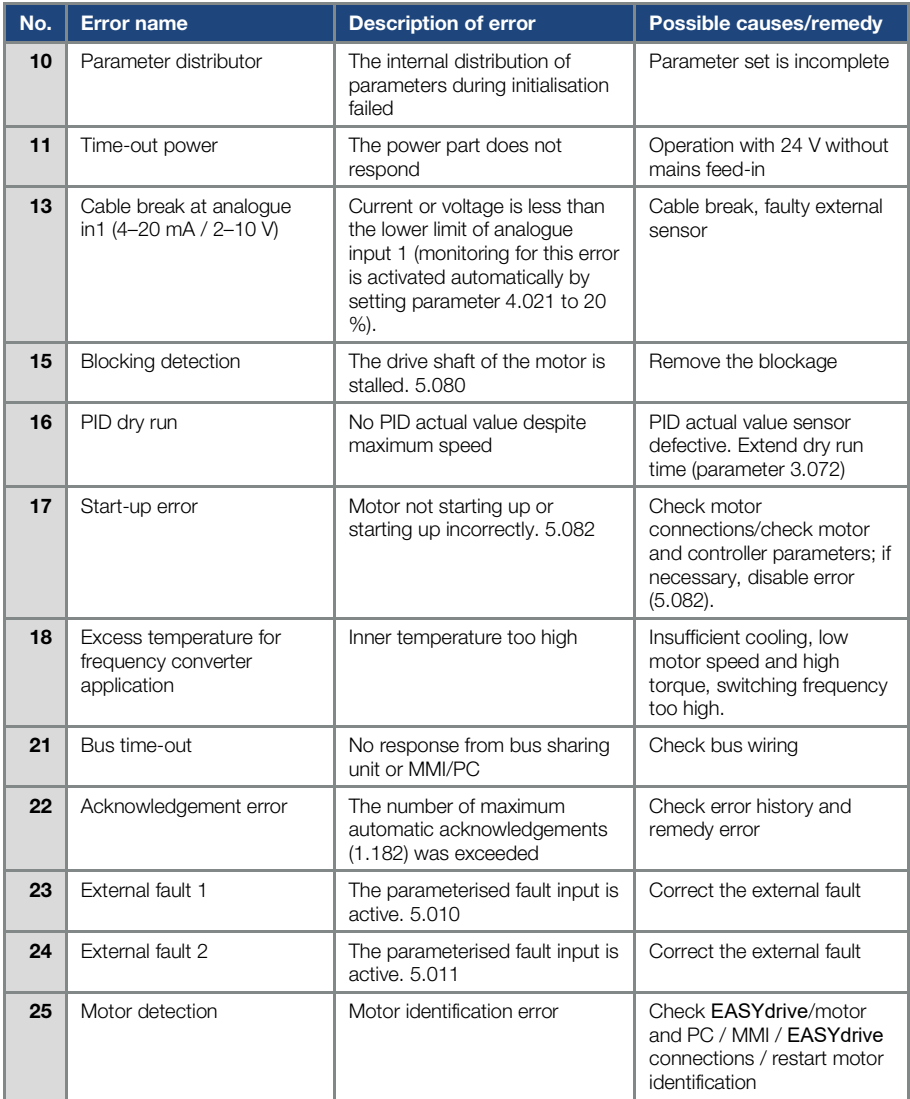

#### Error detection and troubleshooting

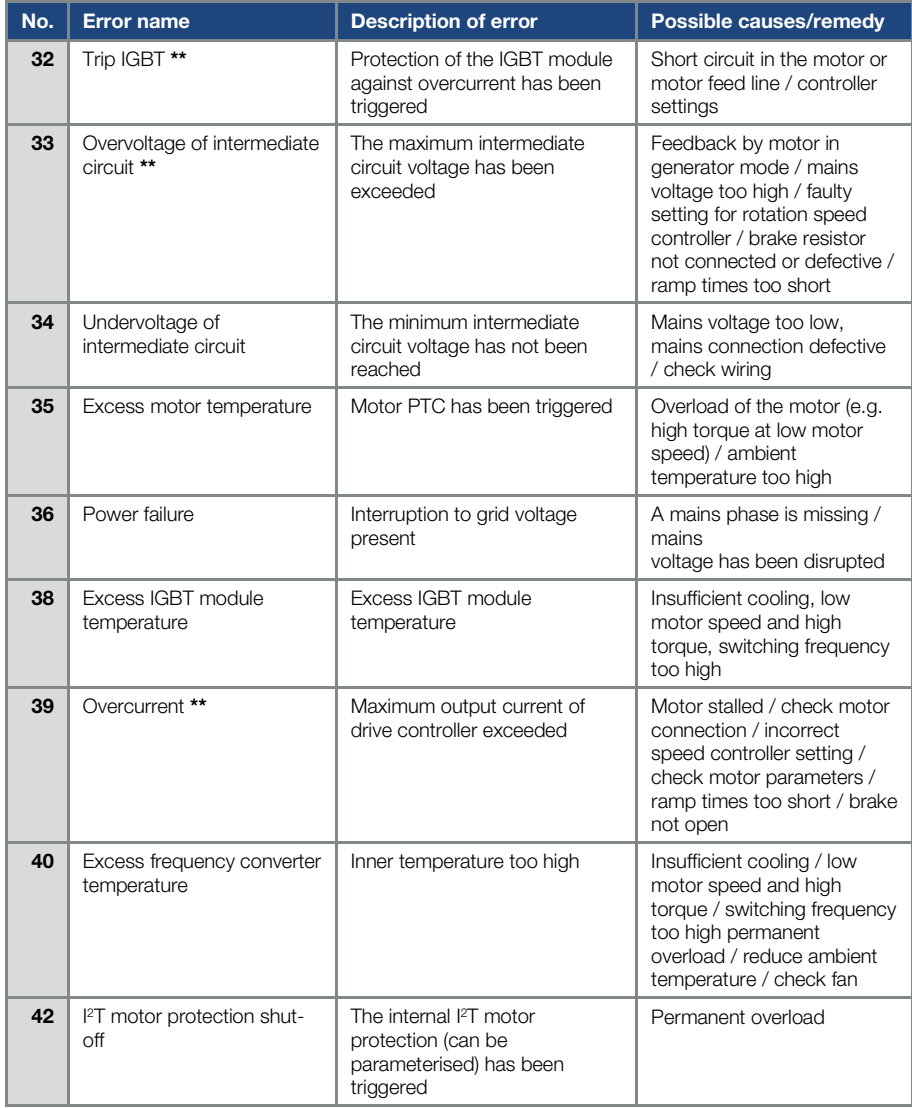

#### Error detection and troubleshooting

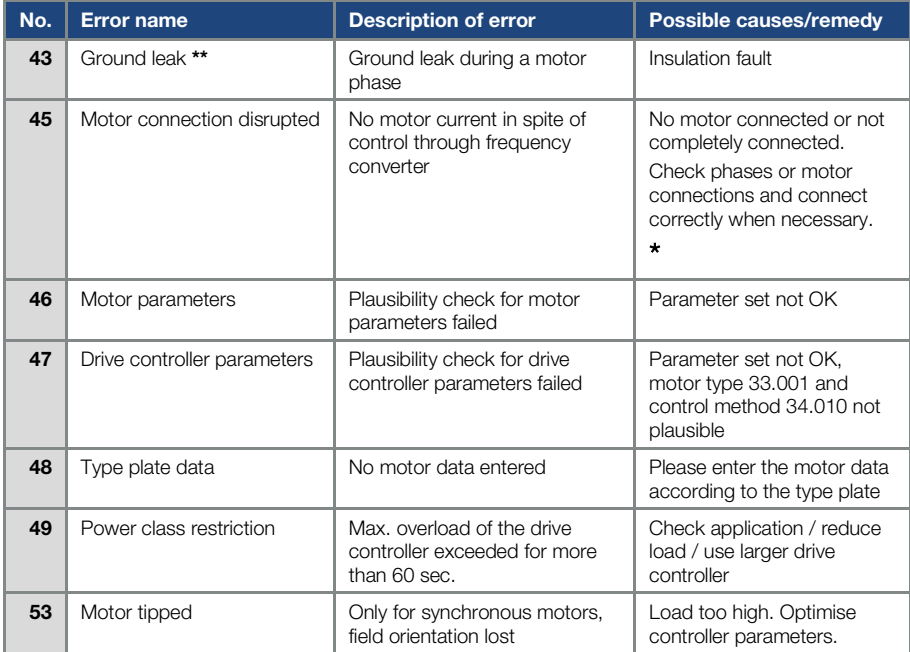

#### Tab. 4: Error detection

\* In exceptional cases, the error may be displayed erroneously when idling (very low motor current) synchronous motors.

Set parameter 33.016 accordingly when the phases or motor connections are connected correctly.

- \*\* Should the error occur again, depending on frequency, it can only be acknowledged after the following times:
	- 1 -3 acknowledgements 1 s waiting time permitted =
	- 4 -5 acknowledgements 5 s waiting time permitted =
	- > 5 acknowledgements 30 s waiting time permitted =

The number of acknowledgements is deleted after 120 s without any errors!

# 7. Disassembly and disposal

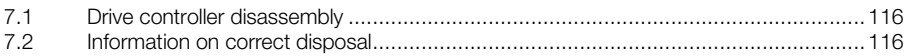

This chapter contains the following:

- A description of how to disassemble the drive controller
- Information on correct disposal

### <span id="page-115-0"></span>7.1 Drive controller disassembly

### CAUTION!

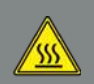

Risk of burns from hot surfaces! Serious burns to the skin from hot surfaces! Allow the drive controller's cooling elements to cool sufficiently

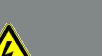

#### DANGER!

Risk of death due to electrical shock!

Death or serious injury!

De-energise drive controller and secure it against being restarted. If damaged parts or components need replacing, only ever replace with original parts.

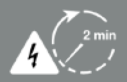

Danger due to electrical shock and discharge. Wait two minutes (discharge time of the capacitors) after shut-down.

- 1. Release four retaining bolts of cooling elements.
- 2. Carefully lift cooling elements off adapter plate.
- 3. Remove all cables.
- 4. Remove the drive controller.
- 5. Release the adapter plate's retaining bolts.
- 6. Remove the adapter plate.

### <span id="page-115-1"></span>7.2 Information on correct disposal

Dispose of drive controller, packaging and replaced parts in accordance with the regulations of the country in which the drive controller has been installed.

The drive controller may not be disposed of with household waste.

# 8. Technical data

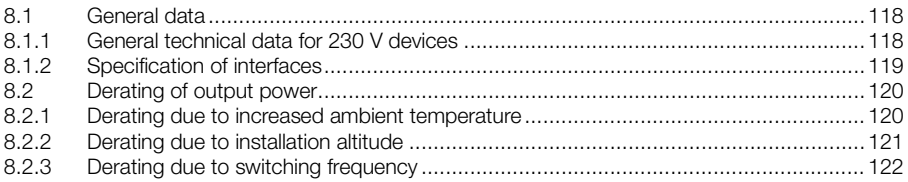

### <span id="page-117-0"></span>8.1 General data

### <span id="page-117-1"></span>8.1.1 General technical data for 230 V devices

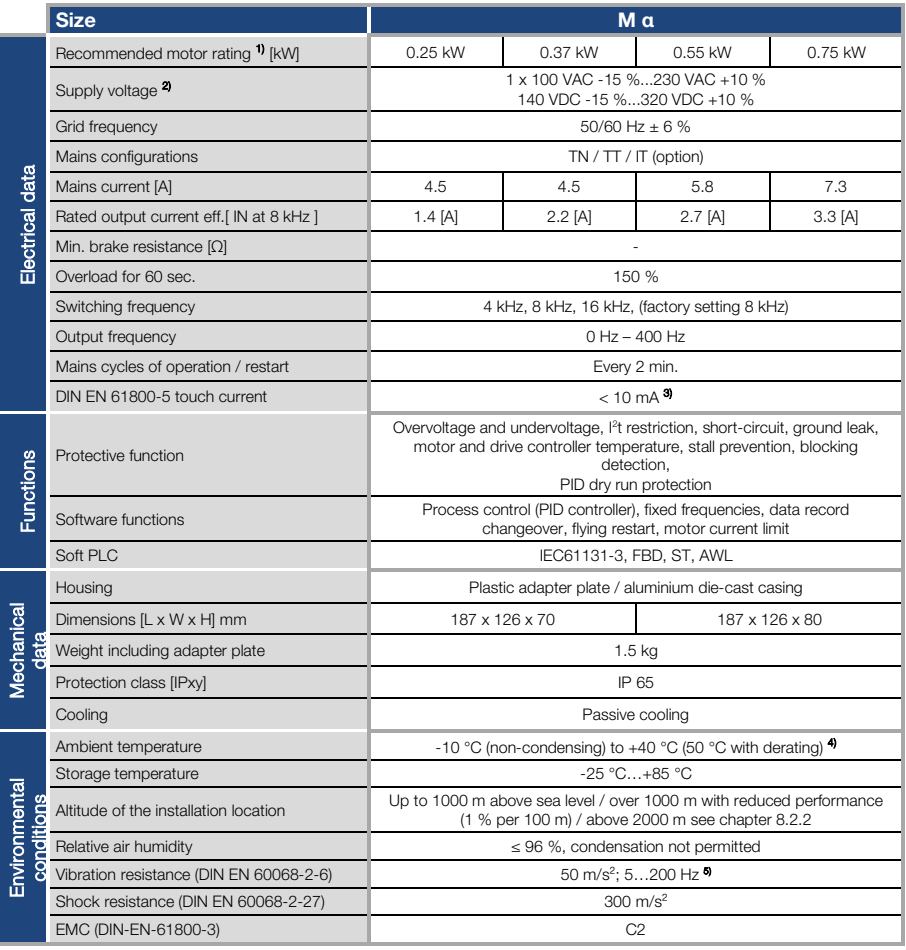

#### Tab. 5: Technical data for 230 V devices (subject to technical changes)

Technical data for EASYdrive M 230 V devices (subject to technical changes)

1) Recommended motor rating (4-pole asynchr. motor) is given based on the 230 VAC supply voltage.

- 2) With 1LA7 asynchronous motor, motor-mounted.
- 3) Combined vibration test, part 4, severity 2 in accordance with FN942017

Subject to technical change.

### <span id="page-118-0"></span>8.1.2 Specification of interfaces

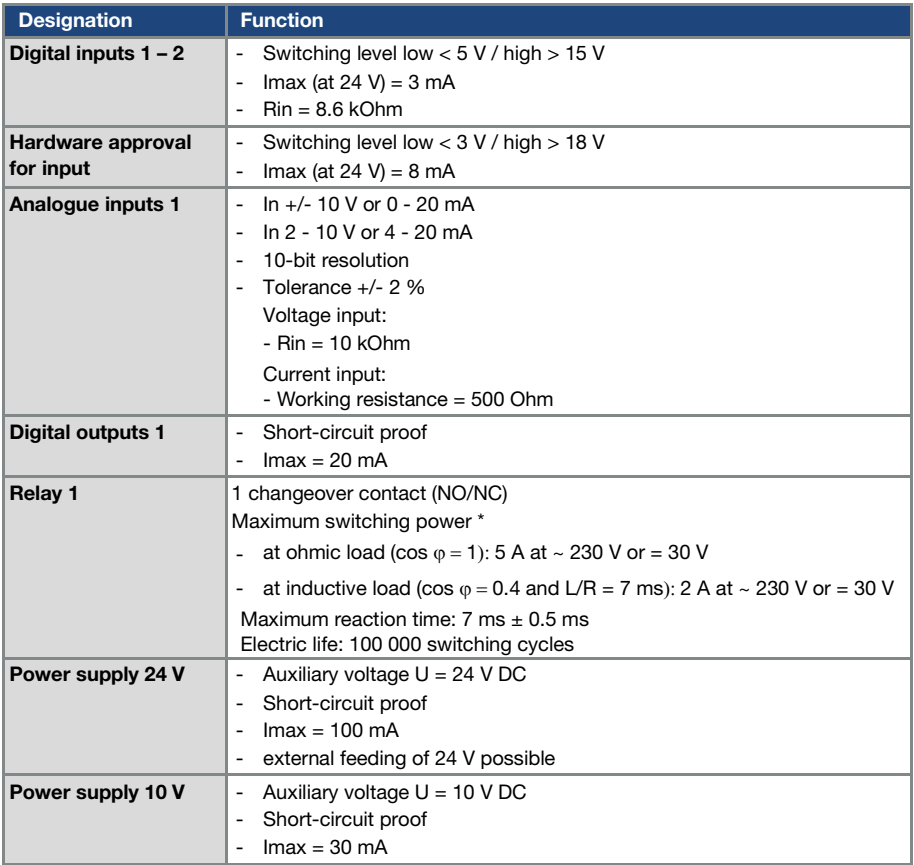

#### Tab. 6: Specification of interfaces

\* in accordance with UL-61800-5-1 the maximum allowed is 2 A!

### <span id="page-119-0"></span>8.2 Derating of output power

Drive controllers of the EASYdrive  $\alpha$  series have two integrated PTC resistors as standard which monitor both the heat sink temperature and the inner temperature. As soon as a permissible IGBT temperature of 95°C or a permissible inner temperature of 85°C is exceeded, the drive controller shuts down.

The EASYdrive α is designed for an overload of 150 % for 60 sec (every 10 min).

Reductions in the ability to handle overload and/or its duration should be taken into account in the following circumstances:

- A switching frequency permanently set too high >8 kHz (load-dependent).
- A permanently increased heat sink temperature, caused by a thermal blockage (dirty cooling ribs).
- Depending on the type of assembly, permanently excessive ambient temperature.

The respective max. output values can be determined from the following characteristic curves.

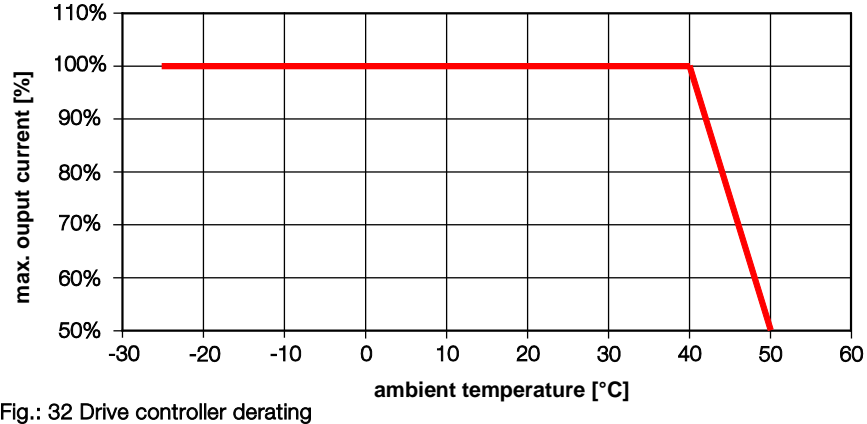

#### <span id="page-119-1"></span>8.2.1 Derating due to increased ambient temperature

#### <span id="page-120-0"></span>8.2.2 Derating due to installation altitude

The following applies to all EASYdrive α drive controllers:

- No reduction in performance is needed in S1 mode up to 1000m above sea level.
- A reduction in performance of 1% every 100 m is needed from 1000m ≥ 2000m. Overvoltage category 3 is observed!
- Overvoltage category 2 should be observed from 2000 m ≥ 4000 m because of the lower air pressure!

In order to observe the overvoltage category:

 $\blacksquare$  use external overvoltage protection in the EASYdrive  $\alpha$ 's mains cable.

 $\blacksquare$  reduce the input voltage.

Please contact the JS-Technik Service department.

The respective max. output values can be determined from the following characteristic

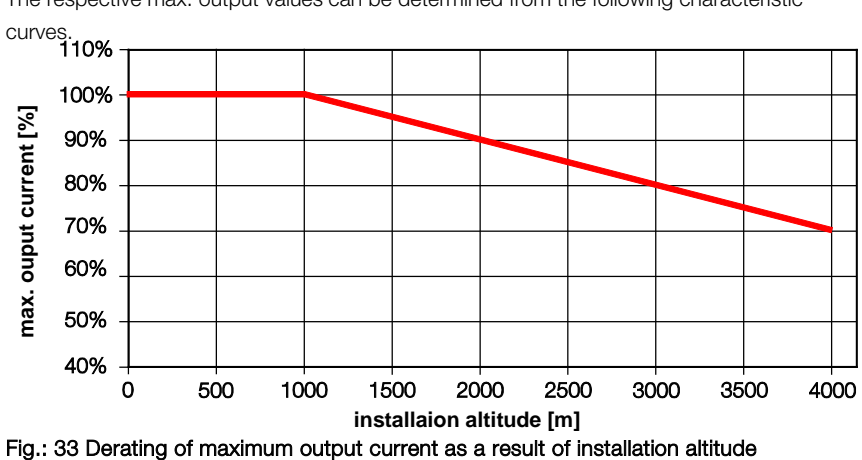

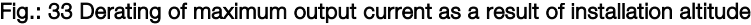

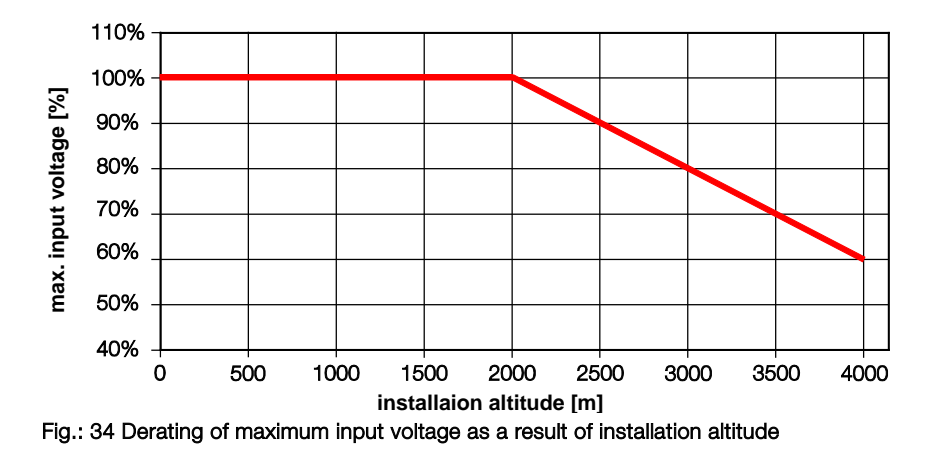

#### <span id="page-121-0"></span>8.2.3 Derating due to switching frequency

The following diagram shows the output current, depending on switching frequency. To limit the thermal losses in the drive controller, the output current must be reduced.

Note: The switching frequency is not reduced automatically!

The max. output values can be determined from the following characteristic curve.

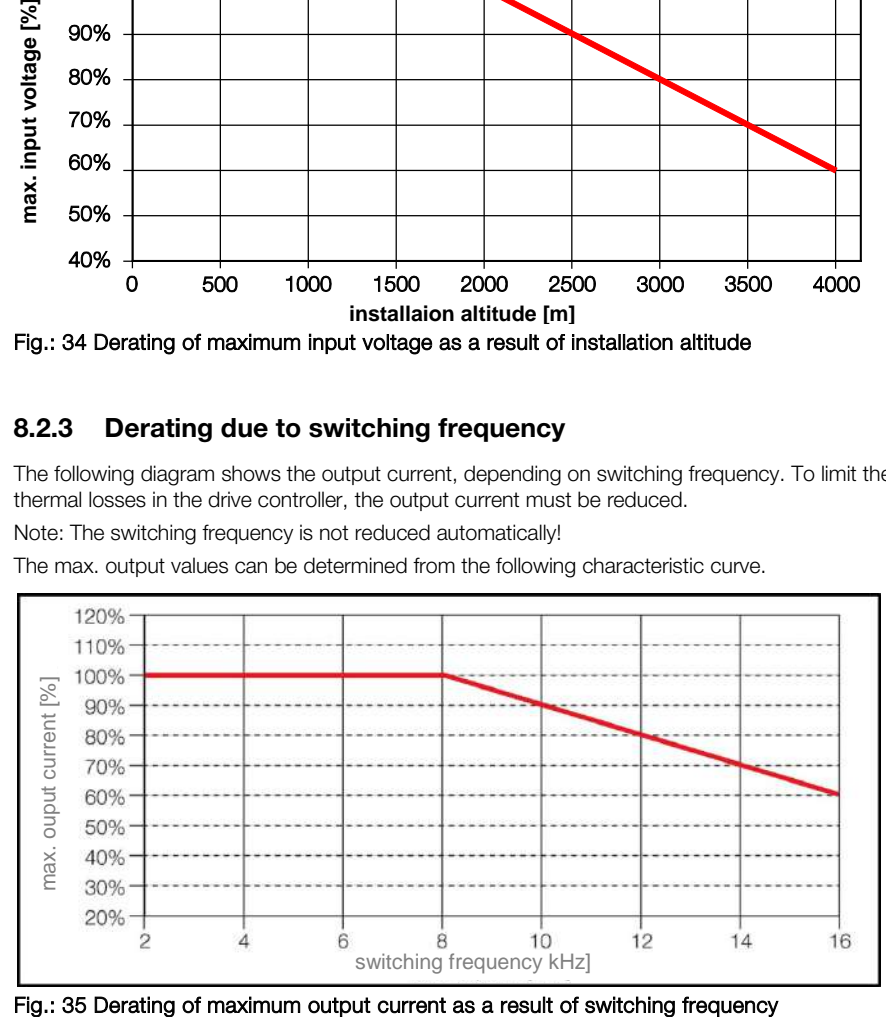

# 9. Optional accessories

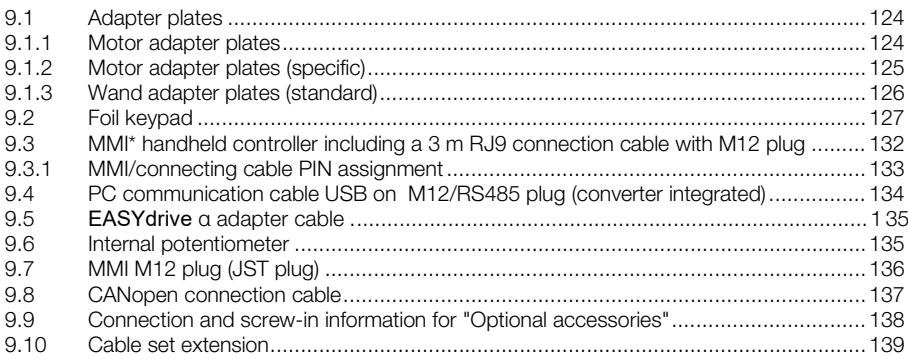

This chapter contains brief descriptions of the following optional accessories:

- **Adapter plates**
- MMI handheld controller including connection cable RJ9 on M12 plug
- **Brake resistors**

### <span id="page-123-0"></span>9.1 Adapter plates

#### <span id="page-123-1"></span>9.1.1 Motor adapter plates

A standard motor adapter plate is available for each EASYdrive α size.

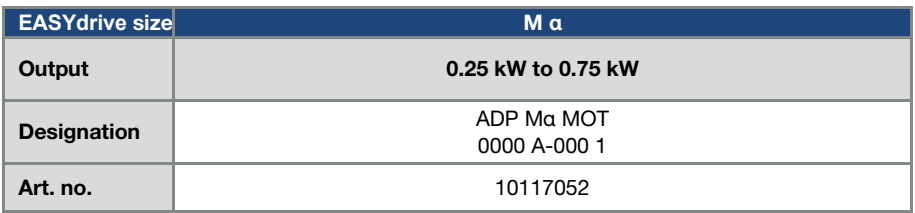

The customer needs to drill the four holes for mounting the standard adapter plate on the motor. Below are technical drawings showing the possible locations of the holes for each of the respective sizes.

# INFORMATION

The system integrator is responsible for whether the connection between the motor and adapter plate satisfies the mechanical requirements of the application.

Because the motor does not form part of the scope of supply of the drive controller, the system integrator must ensure the following when assembling the drive controller on the motor.

- Actual dimensions of the attachment interface
- Blind hole depth, diameter and thread type of attachment points

#### IMPORTANT INFORMATION

JS-Technik GmbH assumes no liability for the connection between the motor and **EASYdrivel** 

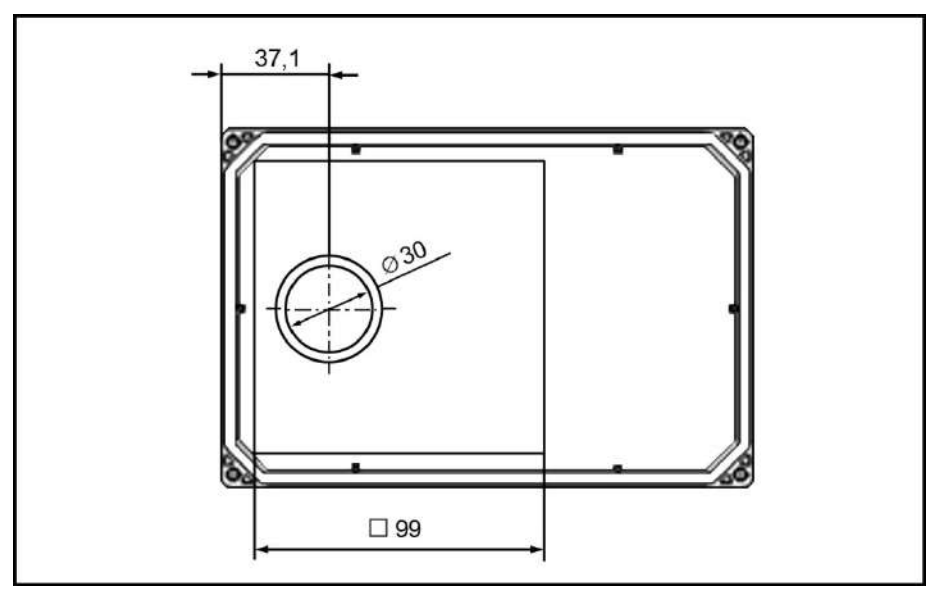

Fig.: 36 Hole pattern for size α standard adapter plate

When using cylindrical head screws (cf. DIN 912 / DIN 6912) or flat head screws (cf. DIN EN ISO 7380), the hole pattern must be drilled on the EASYdrive mounting frame in compliance with the applicable drawing.

If the existing flat seals are in a good condition, they should be reused.

### <span id="page-124-0"></span>9.1.2 Motor adapter plates (specific)

In addition to the standard motor adapter plates, there are also specific versions available for various motor suppliers (on request).

### INFORMATION

The system integrator is responsible for whether the connection between the motor and adapter plate satisfies the mechanical requirements of the application.

Because the motor does not form part of the scope of supply of the drive controller, the system integrator must ensure the following when assembling the drive controller on the motor.

- Actual dimensions of the attachment interface
- Blind hole depth, diameter and thread type of attachment points

### <span id="page-125-0"></span>9.1.3 Wall adapter plates (standard)

A standard wall adapter plate is available for each EASYdrive α size.

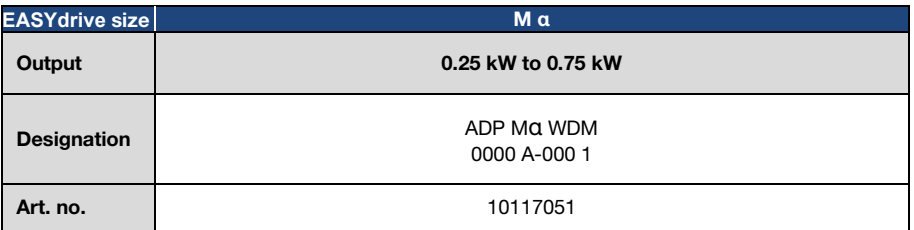

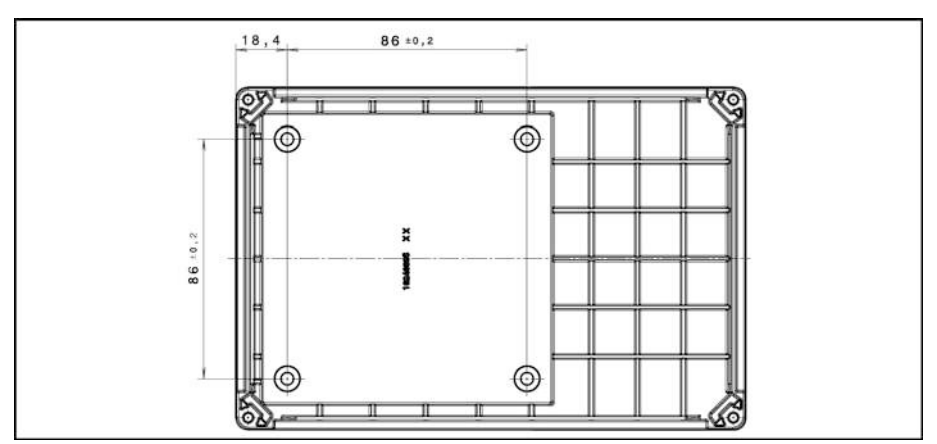

Fig.: 37 Hole pattern for size α standard wall adapter plate

## <span id="page-126-0"></span>9.2 Foil keypad

As an option, the devices of the EASYdrive  $\alpha$  family are also available as a variant with an integrated foil keypad. This keypad can be used to operate the drive controller locally.

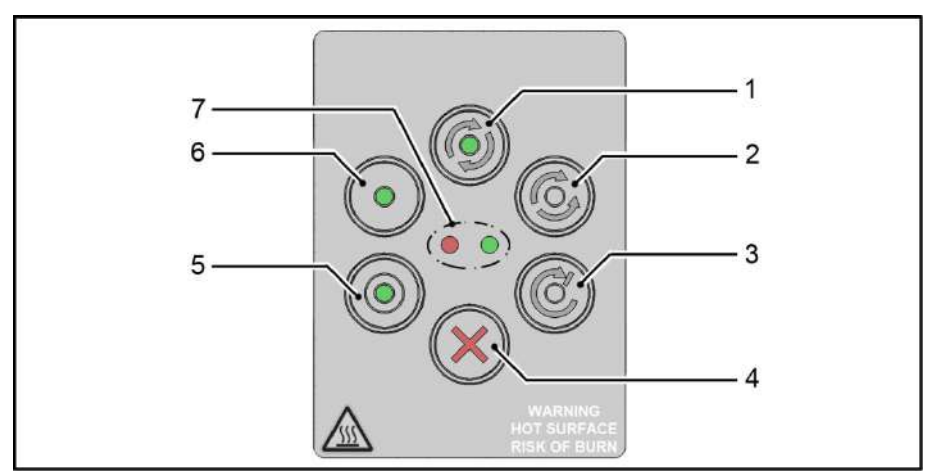

#### Fig.: 38 Standard foil keypad

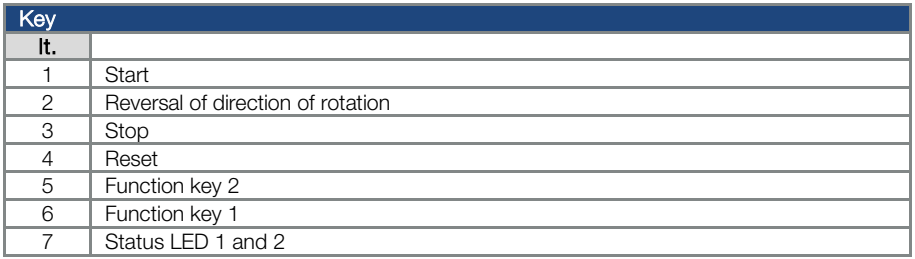

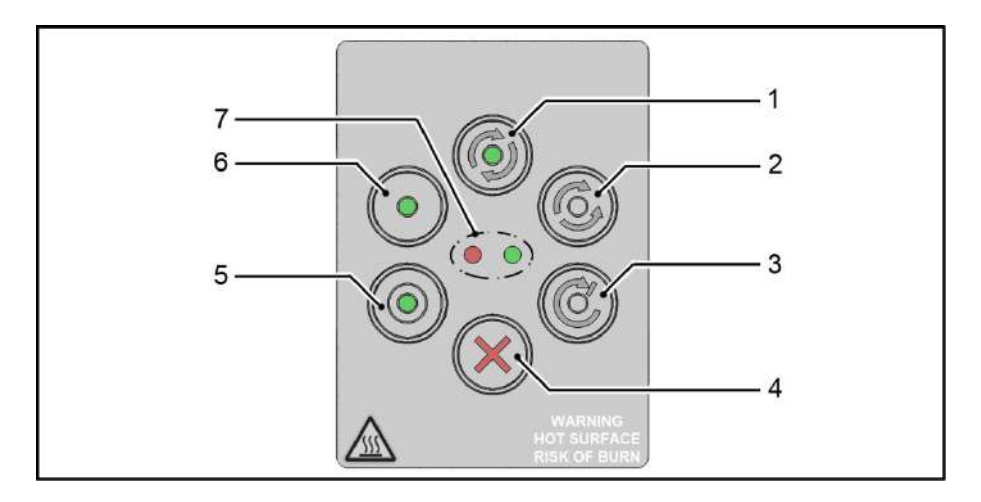

The following functionalities can be realised using the integrated foil keypad:

**Motor potentiometer:** A motor potentiometer (parameter 2.150) can be realised using the configurable function keys (5) and (6) (MOP digit. input) integrated in the foil keypad. This function can be used to increase or decrease the target value. The integrated (LEDs) indicate when the minimum/maximum target value is reached.

To activate this function, the target value specification (parameter 1.130) must be set to motor potentiometer!

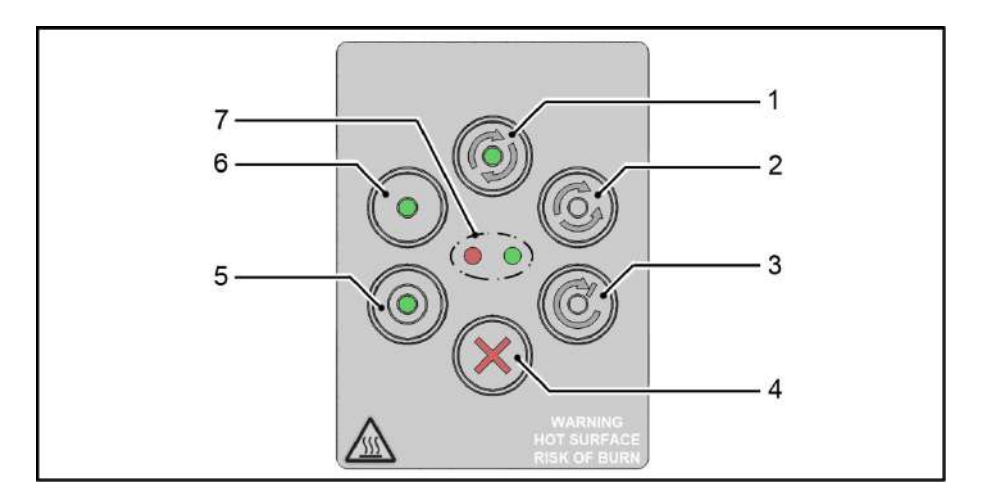

- **Target value approval:** The start (1) and stop (3) keys integrated in the foil keypad (select foil keypad) can be used to approve the drive software (parameter 1.131).
- **Direction of rotation V1:** The direction of rotation (parameter 1.150) can be changed using the key (2) integrated in the foil keypad (select foil keypad, direction of rotation key). The direction of rotation can only be changed when the motor is running.

**Direction of rotation V2:** The direction of rotation (parameter 1.150) can be changed using keys (6) and (5) integrated in the foil keypad (select foil keypad, key I clockwise/key II anticlockwise via stop).

The direction of rotation can only be changed when the motor is stationary.

The integrated LEDs indicate the current direction of rotation.

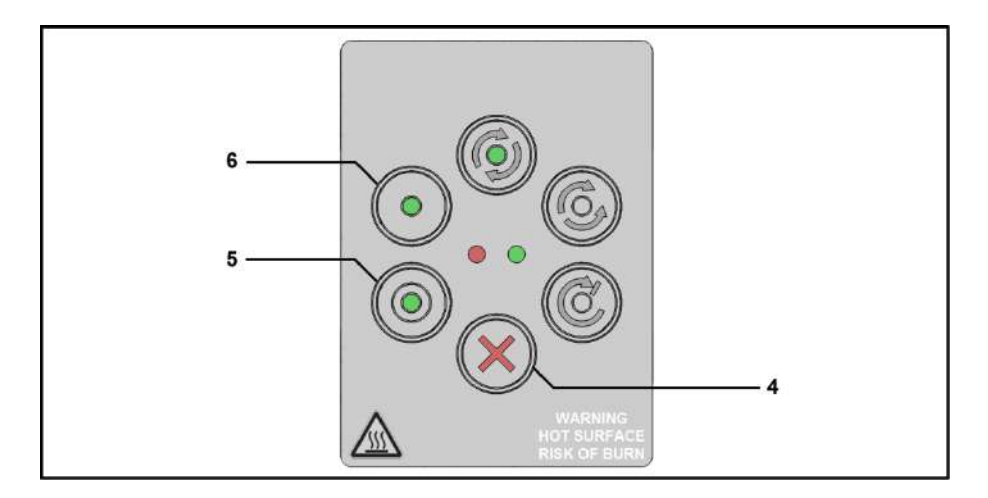

- **Direction of rotation V3:** The direction of rotation (parameter 1.150) can be changed using keys (6) and (5) integrated in the foil keypad (select foil keypad, key I clockwise/key II anticlockwise always). The direction of rotation can be changed when the motor is running and stationary. The integrated LEDs indicate the current direction of rotation.
- **Acknowledgement function:** An error can be acknowledged (parameter 1.180) using the reset key (4) integrated in the foil keypad (select foil keypad).

#### Optional accessories

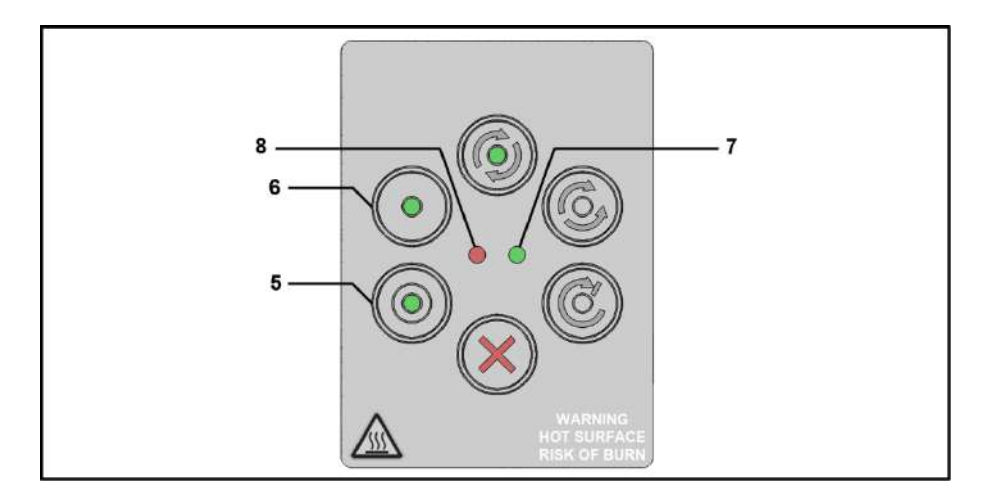

**Fixed frequency:** Two fixed frequencies (parameter 2.050) can be realised using the configurable keys (6) and (5) integrated in the foil keypad (MOP digit. input). This function can be used to increase or decrease the target value. The integrated LEDs indicate the target value currently selected.

The LEDs integrated in the foil keypad provide a general indication of the drive controllers.

Green status LED (7):<br>
For the functions of the status LEDs, please refer to the<br>
Red status LED (8): overview in chapter 6.1.

### <span id="page-131-0"></span>9.3 MMI\* handheld controller including a 3 m RJ9 connection cable with M12 plug

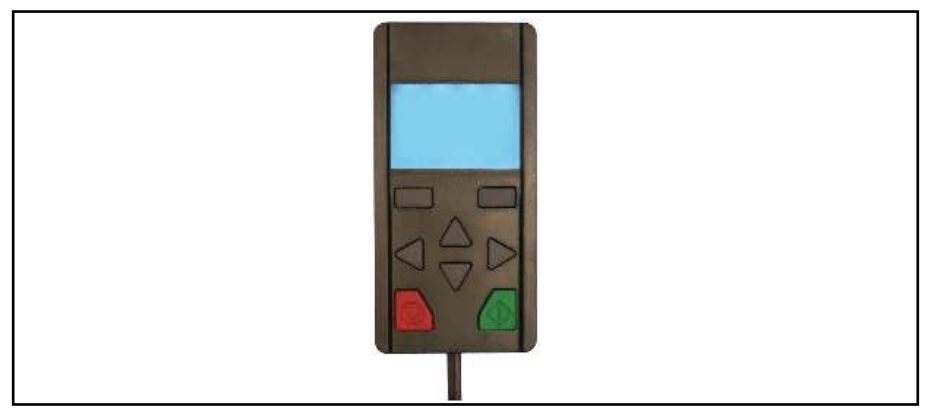

#### Fig.: 39 MMI handheld controller

### IMPORTANT INFORMATION

The MMI handheld controller (part. no. 10004768) may only ever be used with an EASYdrive α.

The MMI handheld controller is connected to the integrated jack plug of the EASYdrive α. The "EASYdrive α adapter cable" (art. no. 10118219) is needed for this. As an alternative to using the "EASYdrive α adapter cable", the MMI can be connected via the M12 socket (art. no. 10118216) (JST plug). This operating unit allows the user to write (program) and/or to visualise all the parameters of the EASYdrive α. Up to 8 complete data sets can be stored in an MMI and copied to other EASYdrive αs. Complete commissioning is possible as an alternative to the free EASYdrive- software. External signals are not needed.

#### \* Man-Machine Interface

### <span id="page-132-0"></span>9.3.1 MMI/connecting cable PIN assignment

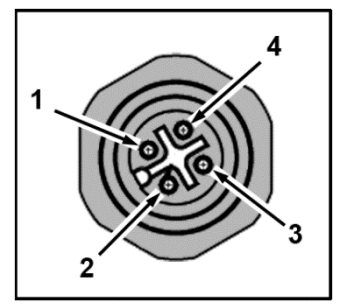

Description: Round plug connector (plug) 4-pin M12 A-coded.

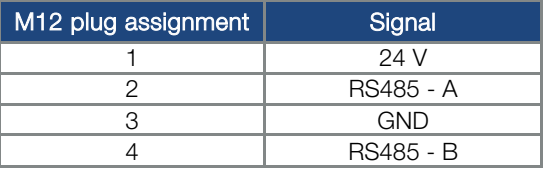

Fig. 1: M12 plug PIN assignment

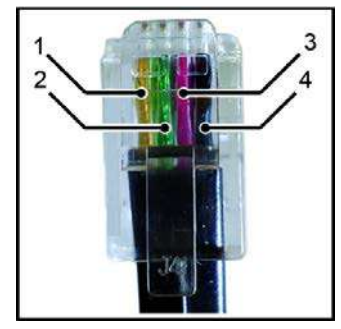

Fig. 2: RJ9 plug connector

Description: RJ9 plug connector

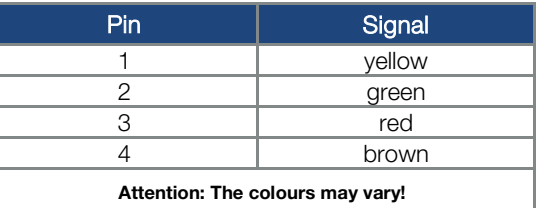

### <span id="page-133-0"></span>9.4 PC communication cable USB on M12/RS485 plug (converter integrated)

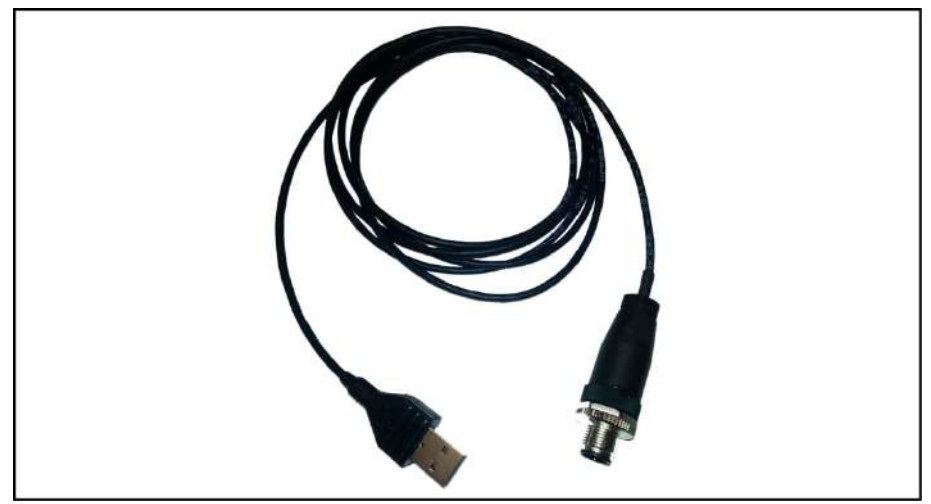

#### Fig.: 40 PC communication cable USB on M12 plug

As an alternative to using the MMI handheld controller, an  $EASYdrive \alpha$  can also be put into operation using the PC communication cable (art. no. 10023950) and the EASYdrive- software. The "EASYdrive α adapter cable" (art. no. 10118219) is also needed for this. As an alternative to using the

"EASYdrive α adapter cable", the PC communication cable can be connected via the M12 socket

(art. no. 10118216) (JST plug).

The EASYdrive- software is available free of charge from the JS-Technik homepage.

### <span id="page-134-0"></span>9.5 **EASYdrive α** adapter cable

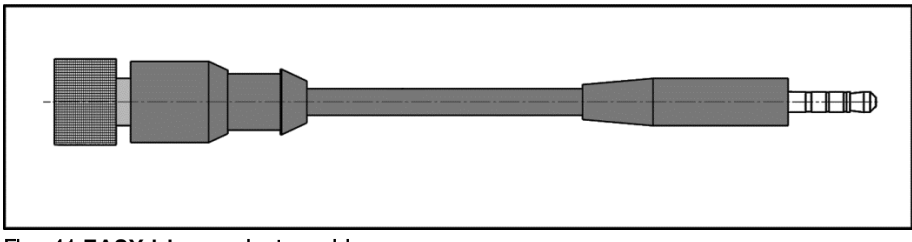

#### Fig.: 41 **EASYdrive α** adapter cable

The "EASYdrive α adapter cable" is needed to connect the MMI handheld controller or PC communication cable with the EASYdrive α.

### IMPORTANT INFORMATION

The "EASYdrive α adapter cable" (art. no. 10118219) may only ever be used with an EASYdrive α.

## <span id="page-134-1"></span>9.6 Internal potentiometer

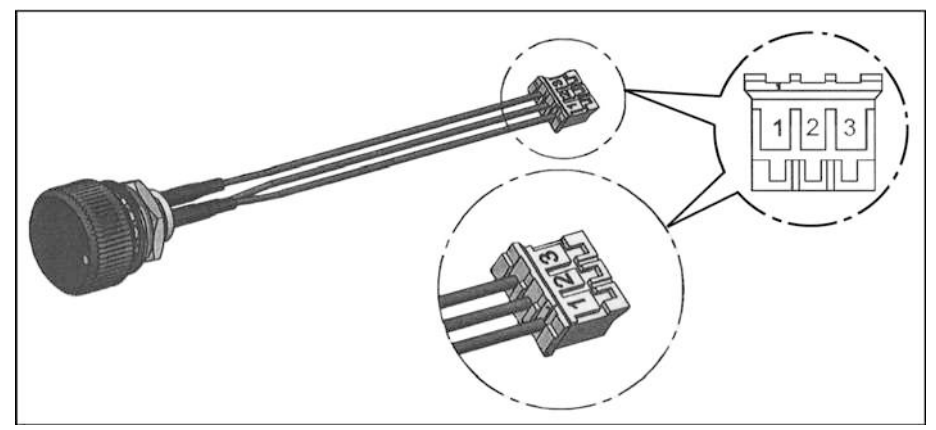

#### Fig.: 42 Internal potentiometer

The internal potentiometer (art. no. 10118232) is used to specify the nominal speed in an infinitely variable manner.

### <span id="page-135-0"></span>9.7 MMI M12 plug (JST plug)

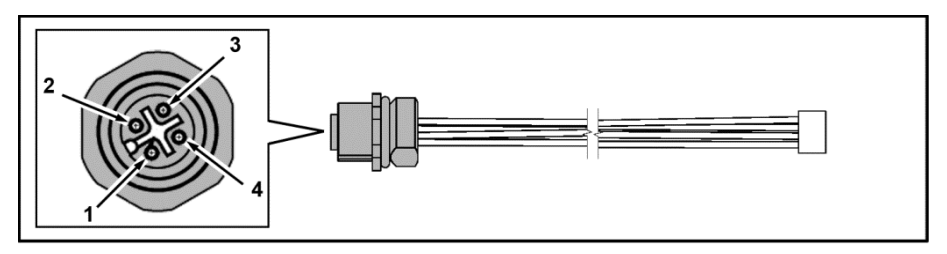

#### Fig.: 43 MMI M12 plug (JST plug)

Round plug connector (socket) 4-pin M12 A-coded.

The MMI M12 connection cable (art. no.: 10118216) is only intended for fitting in the cooling elements.

The MMI M12 connection cable can be used to permanently connect the drive controller with the MMI or PC.

### IMPORTANT INFORMATION

Note that the MMI/PC interface is not intended for connecting several control devices!

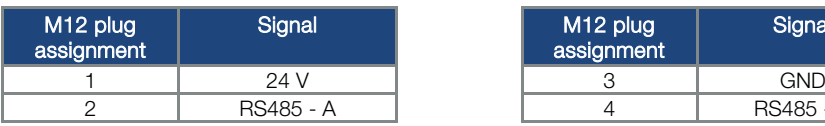

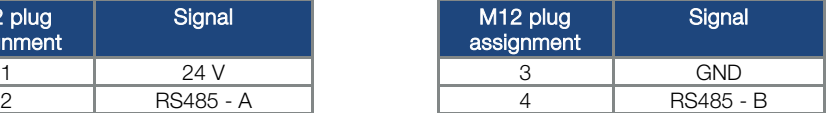

#### IMPORTANT INFORMATION

The "MMI plug" (art. no. 10118216) may only ever be used with an EASYdrive α.

### <span id="page-136-0"></span>9.8 CANopen connection cable

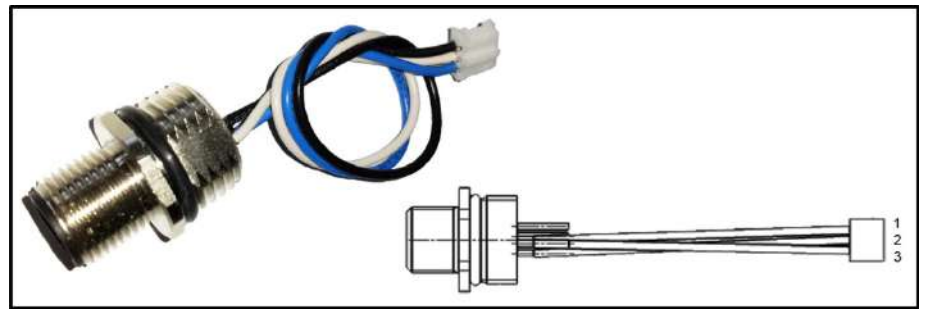

#### Fig.: 44 CANopen connection cable

The CANopen connection cable (art. no.: 10118224) is only intended for fitting in the cooling elements.

The drive controller can be connected to a CANopen bus system via the connection.

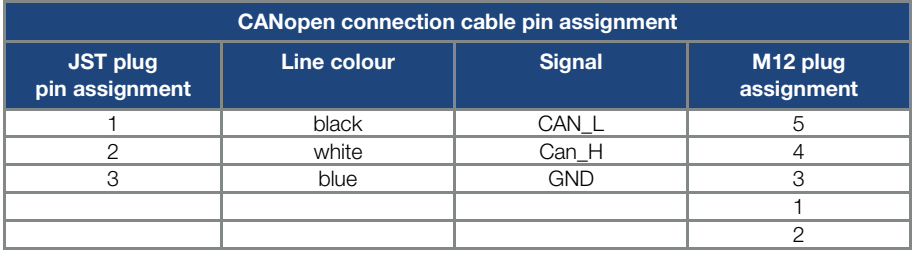

### <span id="page-137-0"></span>9.9 Connection and screw-in information for "Optional accessories"

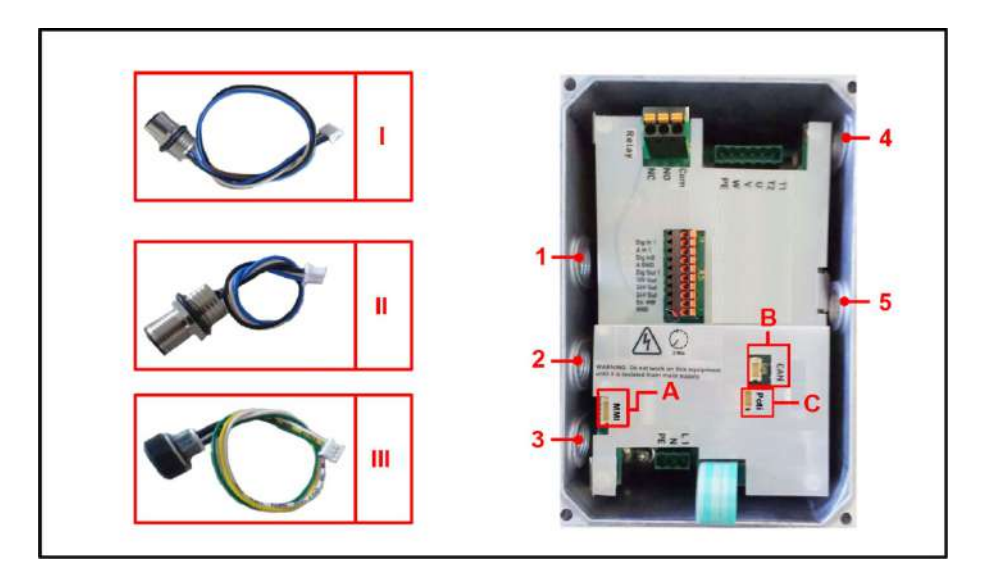

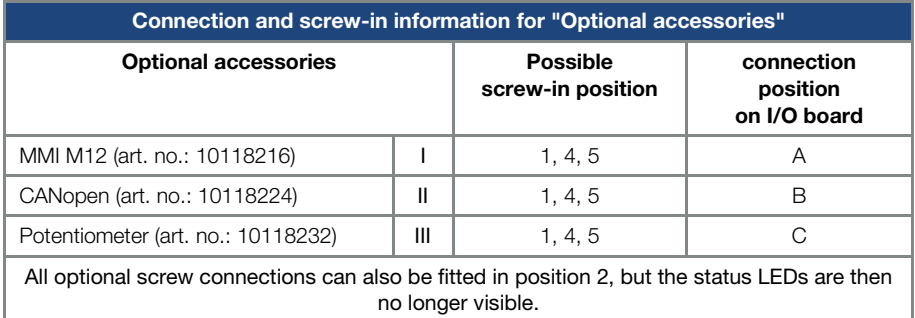

### <span id="page-138-0"></span>9.10 Cable set extension

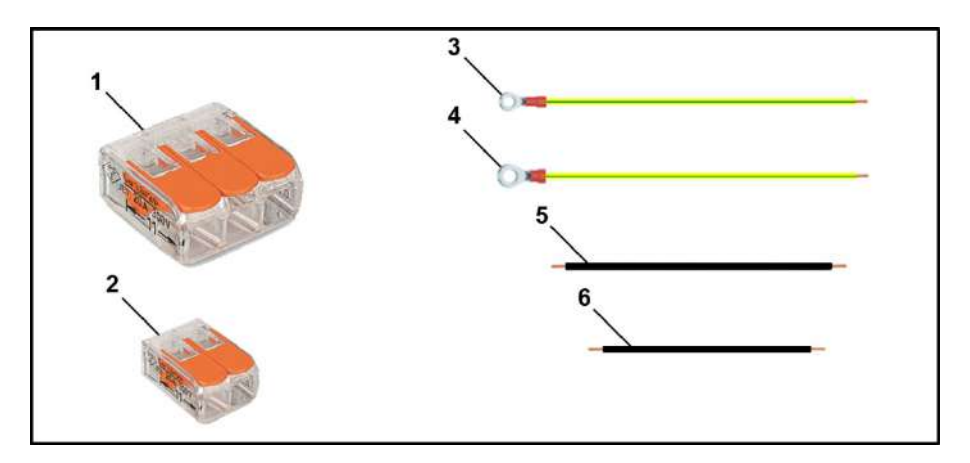

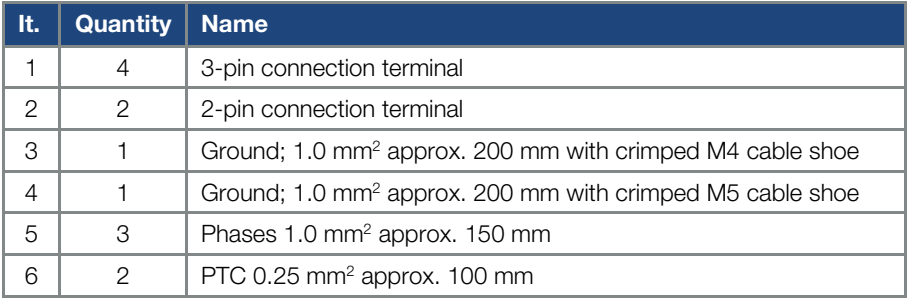

#### Fig.: 45 Cable set extension

The cable set extension (art. no. 10118226) for the motor connection to the EASYdrive α is used to extend the motor cable.

# 10. Approvals, standards and guidelines

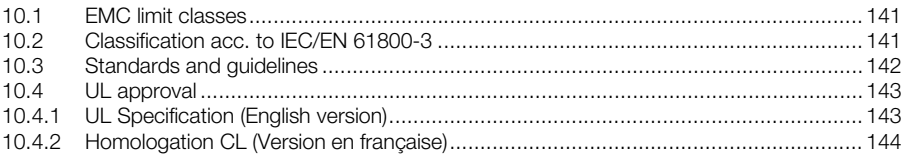

This chapter contains information about electromagnetic compatibility (EMC), and applicable guidelines, norms and standards.

For binding information about the relevant drive controller approvals, please refer to the relevant type plate!

### <span id="page-140-0"></span>10.1 EMC limit classes

Please note that EMC limit classes are only reached if the standard switching frequency of 8 kHz is complied with.

Depending on the installation material used and/or extreme ambient conditions, it might be necessary to use additional sheath wave filters (ferrite rings). If mounting on a wall, the shielded motor cable must not exceeda maximum length of 3m!

Wiring suitable for EMC also requires that EMC screw connections be used on both sides (drive controller and motor).

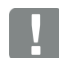

#### INFORMATION

In a residential environment, this product can cause high-frequency disturbances that may require interference suppression measures.

### <span id="page-140-1"></span>10.2 Classification acc. to IEC/EN 61800-3

The generic standard defines test procedures and severity levels for every environment in the drive controller category; these have to be complied with.

#### Definition of environment

First environment (residential, commercial and industrial area):

All "areas" that are directly supplied by a public low-voltage connection, such as:

- residential area, e.g. houses, apartments etc.
- retail area, e.g. shops, supermarkets
- **public institutions, e.g. theatres, stations**
- outside areas, e.g. petrol stations and parking areas
- light industry, e.g. workshops, laboratories, small businesses

Second environment (industry):

Industrial environments with their own supply network that is separated from the public low-voltage supply by a transformer.

### <span id="page-141-0"></span>10.3 Standards and guidelines

The following specifically apply:

- Directive on Electromagnetic Compatibility (Directive 2004/108/EC of the Council EN 61800-3:2004)
- **Low Voltage Directive** (Directive 2006/95/EC of the Council EN 61800-5-1:2003)

### <span id="page-142-0"></span>10.4 UL approval

#### <span id="page-142-1"></span>10.4.1 UL Specification (English version)

#### Maximum Ambient Temperature:

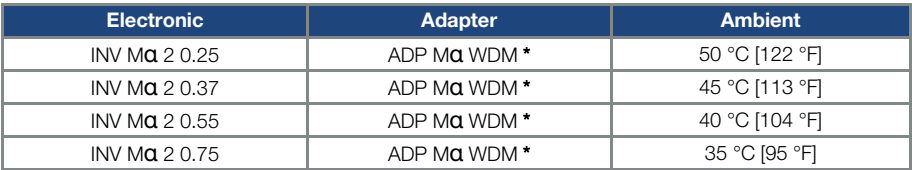

\* WDM = Wall mounting

#### Required Markings

Enclosure intended for use with field-installed conduit hubs, fittings or closure plates UL approved in accordance to UL514B and CSA certified in accordance to C22.2 No. 18, environmental Type 1 or higher.

Suitable for use on a circuit capable of delivering not more than 5 kA rms symmetrical amperes, 240 V maximum and when protected by RK5 class fuses rated 15 A.

CAUTION: Integral solid state short circuit protection does not provide branch circuit protection. Branch circuit protection must be provided in accordance with the Manufacturer Instructions, National Electrical Code and any additional local codes.

All wiring terminals marked to indicate proper connections for the power supply, load and control circuitry.

For instructions for operator and servicing instructions on how to mount and connect the products using the intended motor connection adapter, please see chapter 3.3 and 9.1 in the operating manual.

CAUTION: Use 75° C [167° F] wires only.

**CAUTION:** Use copper conductors only.

CAUTION: Motor overtemperature sensing is not provided by the drive.

Internal overload protection activates within 60 seconds of reaching 150 % of the motor full load current.

For used in Canada: TRANSIENT SURGE SUPPRESSION SHALL BE INSTALLED ON THE LINE SIDE OF THIS EQUIPMENT AND SHALL BE RATED TO 240 V (PHASE TO GROUND), SUITABLE FOR OVERVOLTAGE CATEGORY III, AND SHALL PROVIDE PROTECTION FOR A RATED IMPULSE WITHSTAND VOLTAGE PEAK OF 2.5 kV

#### <span id="page-143-0"></span>10.4.2 Homologation CL (Version en française)

#### Température ambiante maximale:

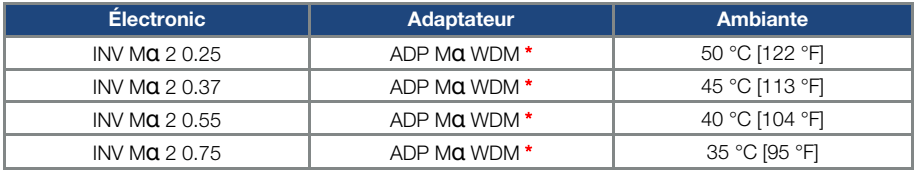

\* WDM = Montage mural

#### Mentions requises

Boîtier prévu pour une utilisation avec entrées de conduit filetées installées sur le terrain, raccords ou plaques d'obturation approuvées UL conformément à UL61800-5-1 et certifiées CSA 22.2 conformément à C22.2 No. 18, étiquetage environnemental de type 1 ou plus.

suite

Convient pour une utilisation sur un circuit capable de délivrer pas plus de 5 kA ampères symétriques rms, 240 V maximum, et protégé par des fusibles de classe RK5 d'une valeur nominale de 15 A.

La protection intégrée contre les courts-circuits à semi-conducteur n'assure pas la protection du circuit de dérivation. Le circuit de dérivation doit être protégé conformément aux instructions du fabricant, au code national d'électricité et à tout autre code local additionnel.

Toutes les bornes de câblage avec repères pour les connexions correctes pour l'alimentation électrique, la charge et les circuits de commande.

Pour les instructions destinées à l'opérateur et les instructions de service relatives au montage et à la connexion des produits à l'aide de l'adaptateur de connexion du moteur prévu à cet effet, voir les chapitres 3.3 et 9.1 contenus dans le Manuel d'utilisation.

Utiliser uniquement des câbles en cuivre 75 °C [167 °F].

Aucune détection de surtempérature du moteur n'est fournie par l'entraînement.

La protection interne contre les surcharges se met en marche en l'espace de 60 secondes une fois 150 % du courant nominal du moteur atteints.

Pour une utilisation au Canada : LA SUPPRESSION DE TENSION TRANSITOIRE DOIT ÊTRE INSTALLÉE CÔTÉ LIGNE DE CET ÉQUIPEMENT ET AVOIR UNE VALEUR NOMINALE DE 240 V (PHASE-TERRE), EN COMPATIBILITÉ AVEC LA CATÉGORIE DE SURTENSION III, ET DOIT OFFRIR UNE PROTECTION CONTRE UN PIC DE TENSION ASSIGNÉE DE TENUE AUX CHOCS DE 2,5 kV
# 11. Quickstart guide

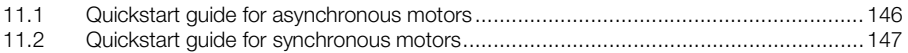

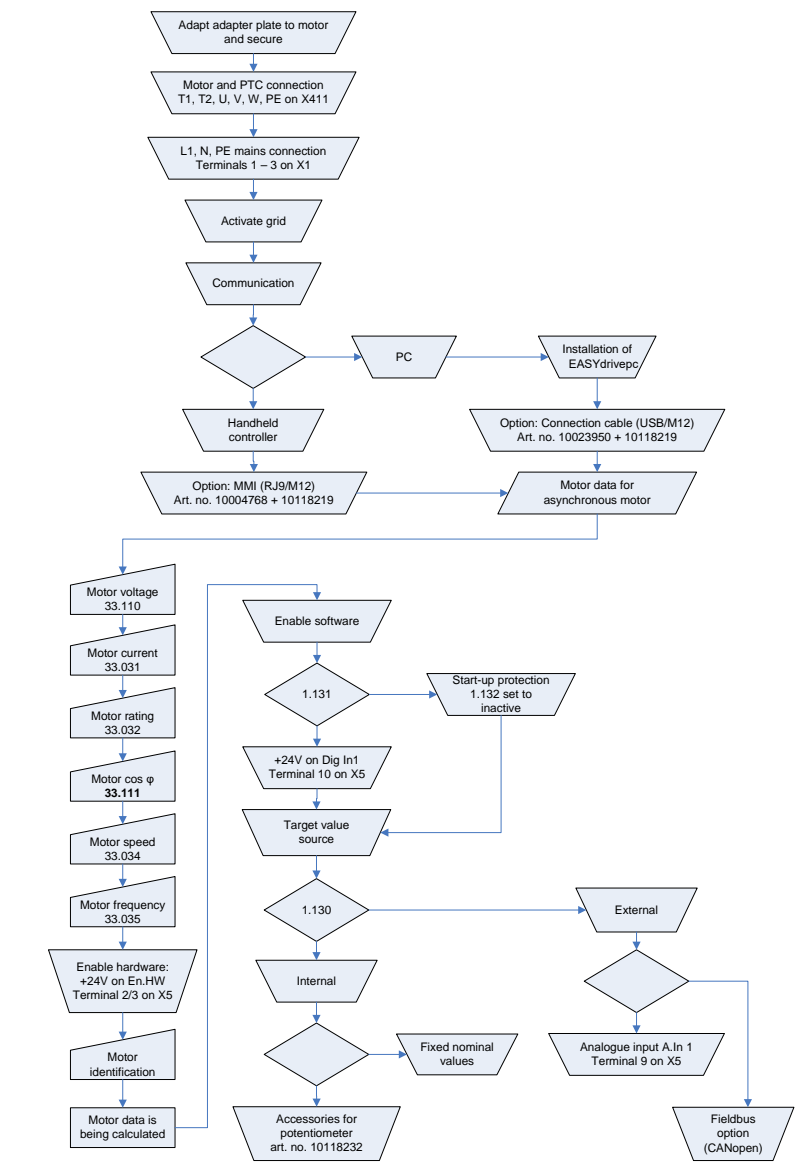

#### <span id="page-145-0"></span>11.1 Quickstart guide for asynchronous motors

<span id="page-145-1"></span>Fig.: 46 Block diagram for quick start for ASM

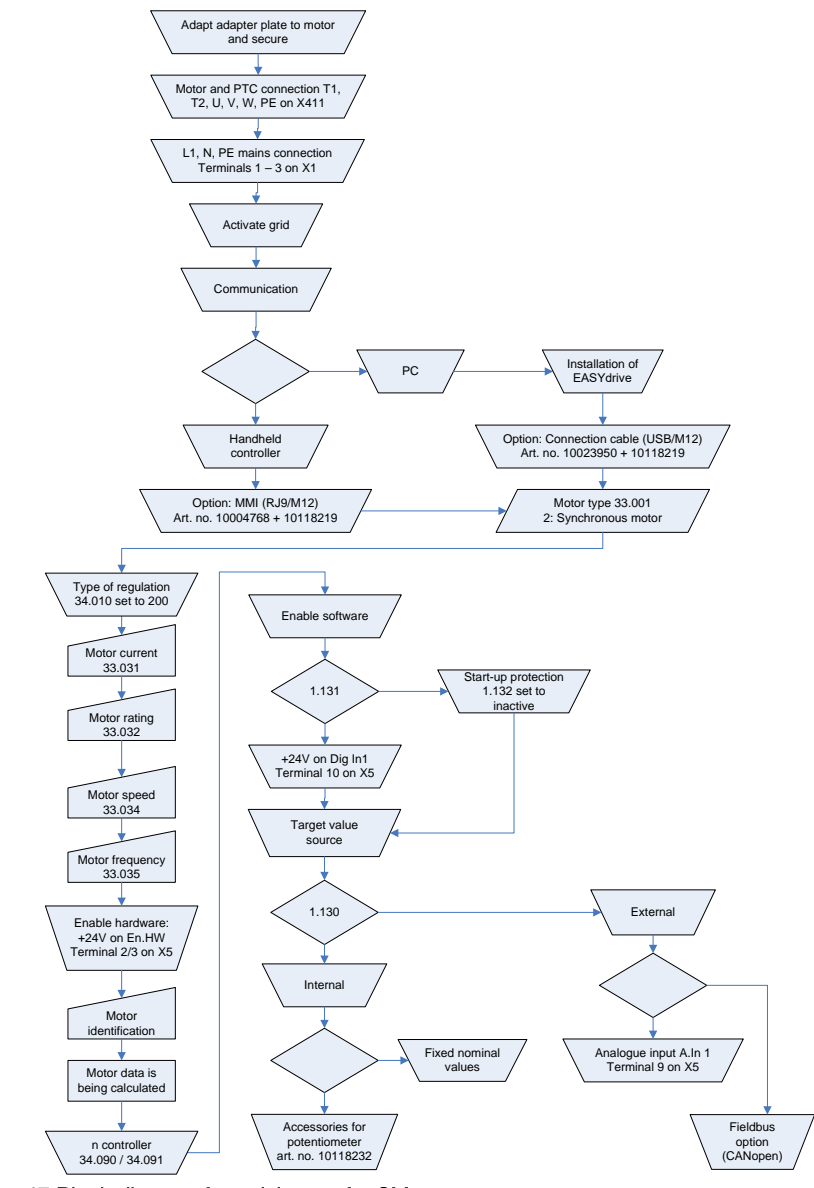

#### <span id="page-146-0"></span>11.2 Quickstart guide for synchronous motors

<span id="page-146-1"></span>Fig.: 47 Block diagram for quick start for SM

## 12. Index

# $\mathbf{A}$

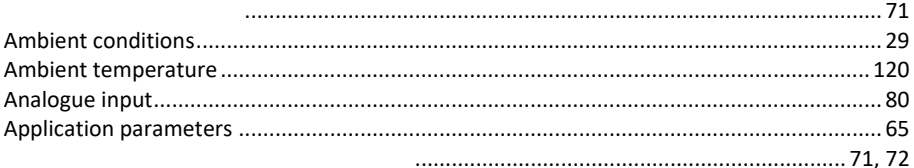

#### $\overline{B}$

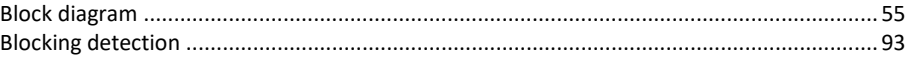

# $\mathbf C$

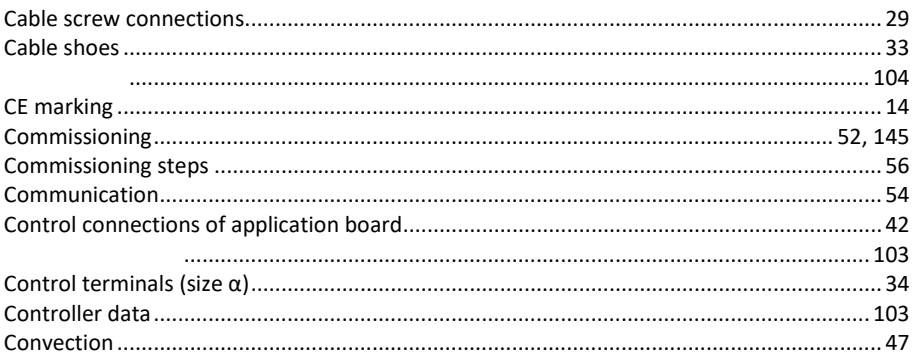

#### $\overline{D}$

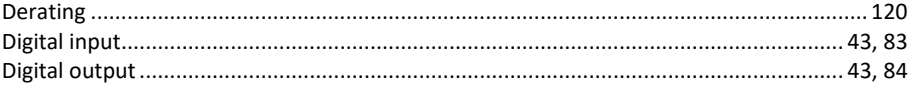

#### Index

### $\overline{E}$

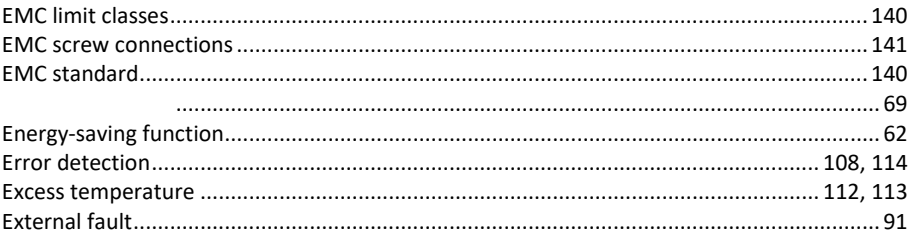

### $\overline{\mathbf{F}}$

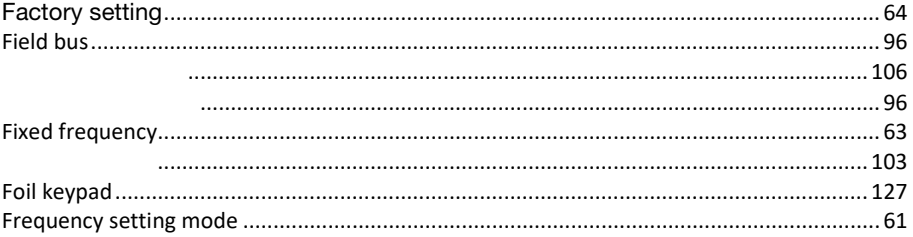

## $\mathbf G$

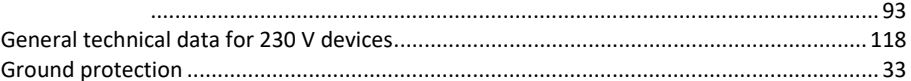

## $\mathbf I$

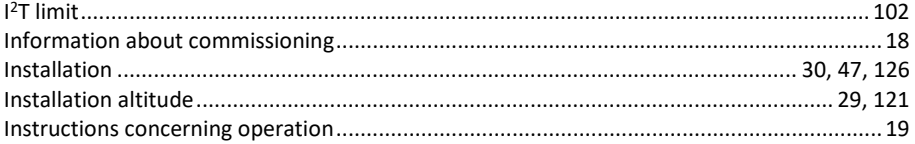

### $\mathbf{L}$

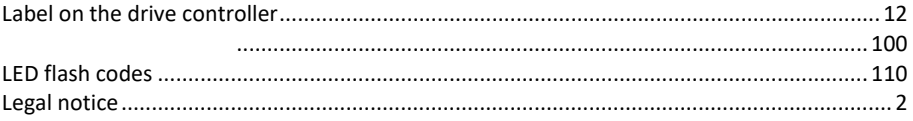

### $\mathbf{M}$

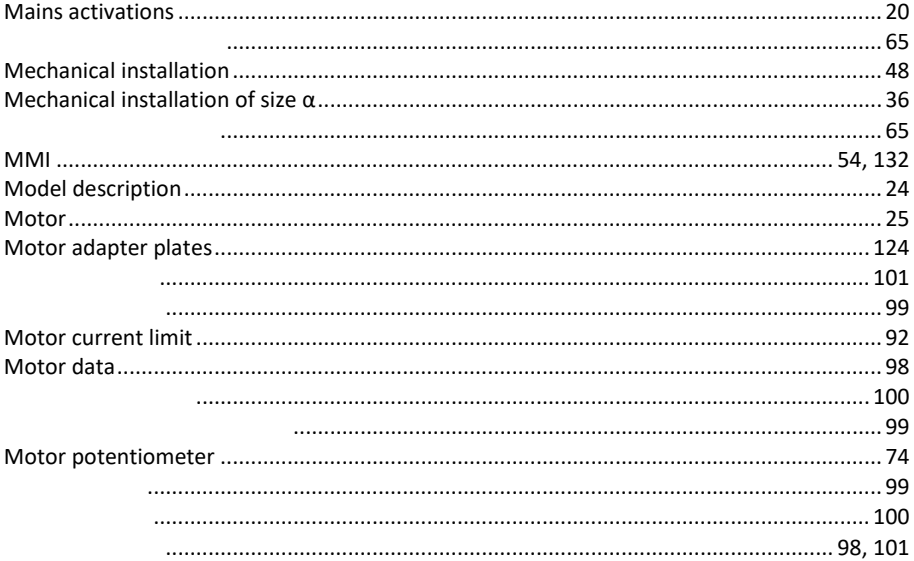

# $\bf{0}$

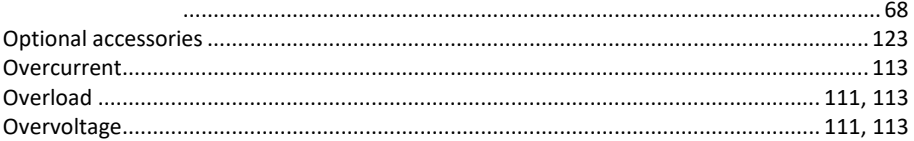

#### $\mathbf{P}$

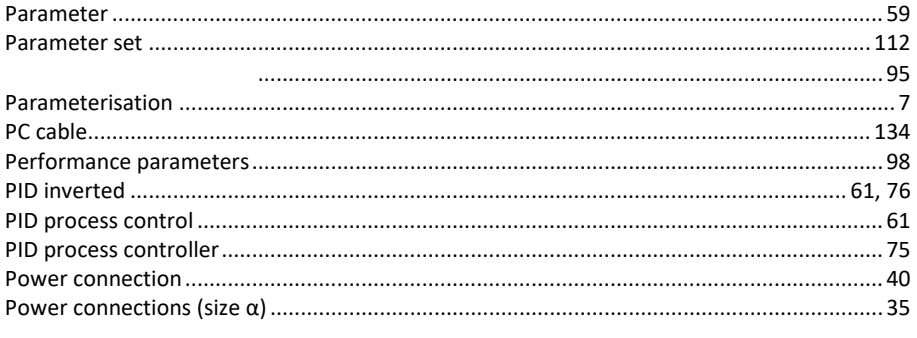

#### Index

# $\bf Q$

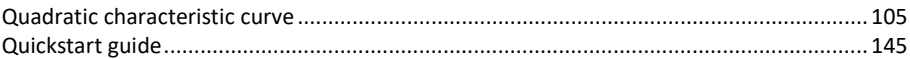

#### $\overline{\mathbf{R}}$

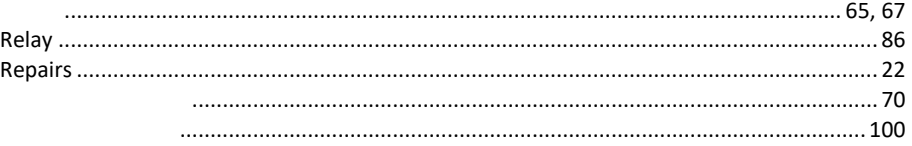

## $\mathbf S$

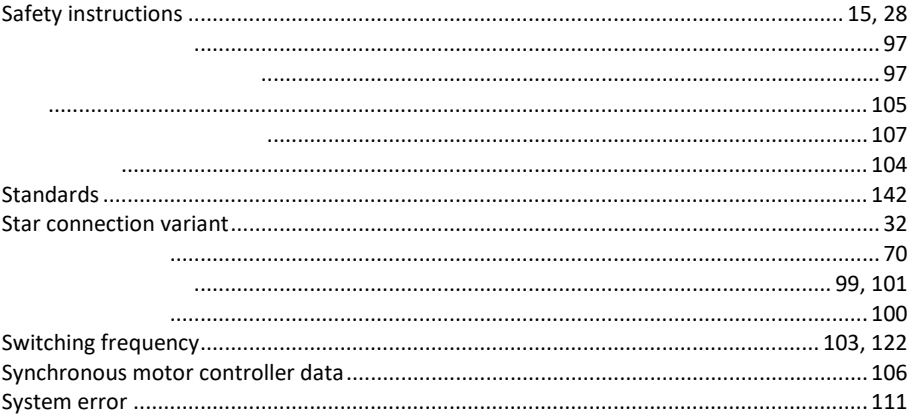

#### T

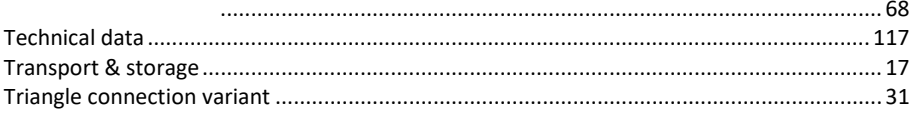

#### Index

### $\overline{\mathbf{U}}$

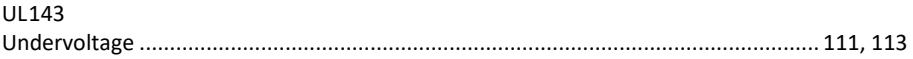

#### W

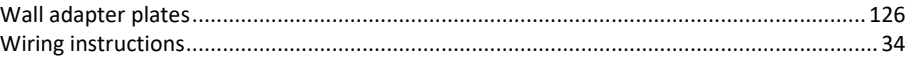

# 13. List of figures

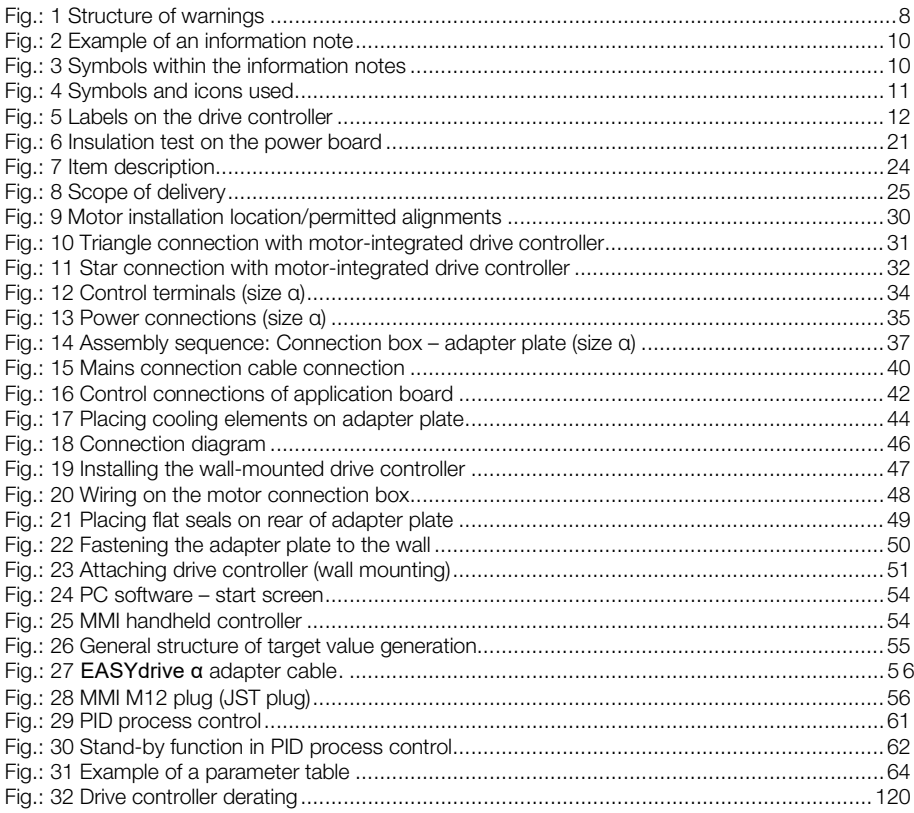

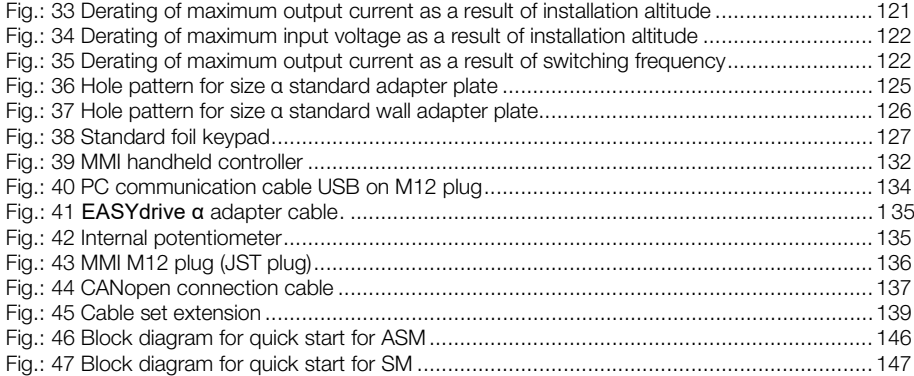

Notes